## **UNIVERSITE KASDI MERBAH OUARGLA**

**Faculté des Nouvelles Technologies de l'Information et de la Communication**

**Département d'informatique et de technologies d'information**

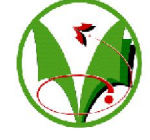

## **Mémoire**

## **MASTER ACADEMIQUE/PROFESSIONNEL**

Domaine :Informatique

Filière : informatique

 Spécialité : **I**nformatique **I**ndustriel Présente par : Bousbia Salah Souad

**Thème** 

## **GOSTE (Environnement d'entrainement de Simulation Orienté Groupe) sur web**

Soutenu publiquement le -/--/2016

*Devant le jury :*

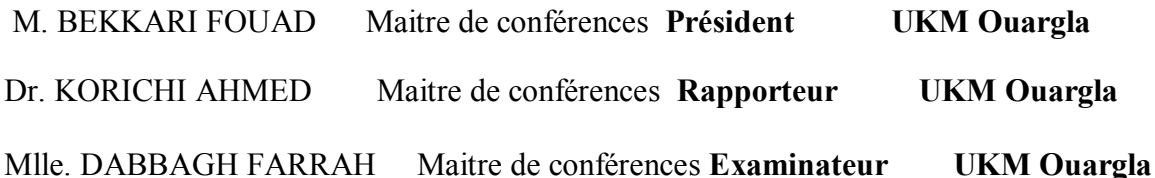

**Année Universitaire : 2015 / 2016**

Nous remercions dans un premier temps, notre Créateur ALLAH qui nous a donné la puissance pour terminer ce travail Je tiens à remercier mon directeur de mémoire, le Docteur Korichi Ahmed, Maître de conférences à l'université de Ouargla de m'avoir fait l'honneur d'examiner ce mémoire et d'en être rapporteur. Je tiens à le remercier aussi pour la pertinence de ses remarques et sa patience pendant ce travail. Il a su m'encourager lorsque je doutais et je tiens à lui témoigner ma gratitude et ma reconnaissance. Je remercie tous ce qui ont contribué de près ou de loin à l'élaboration de ce mémoire

## SOUAD BOUSBIA SALAH

## TABLES DES MATIERES

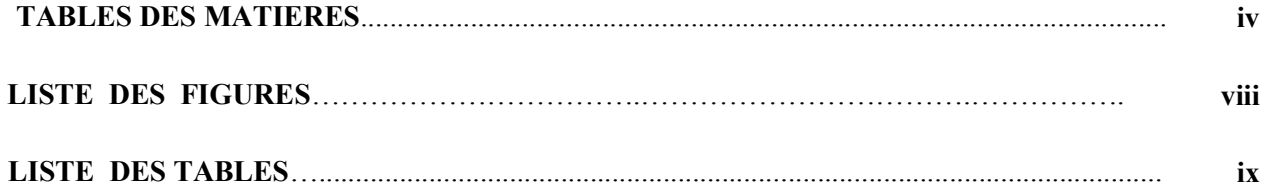

#### **Chapitre I: Introduction**

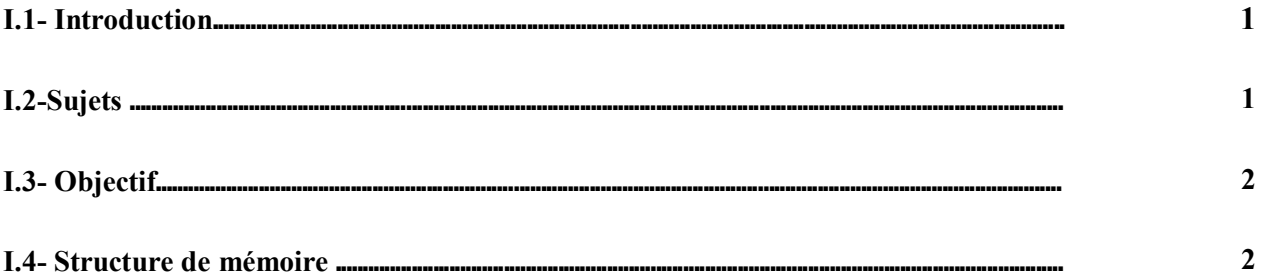

## Chapitre II : Vue Général sur E-learning

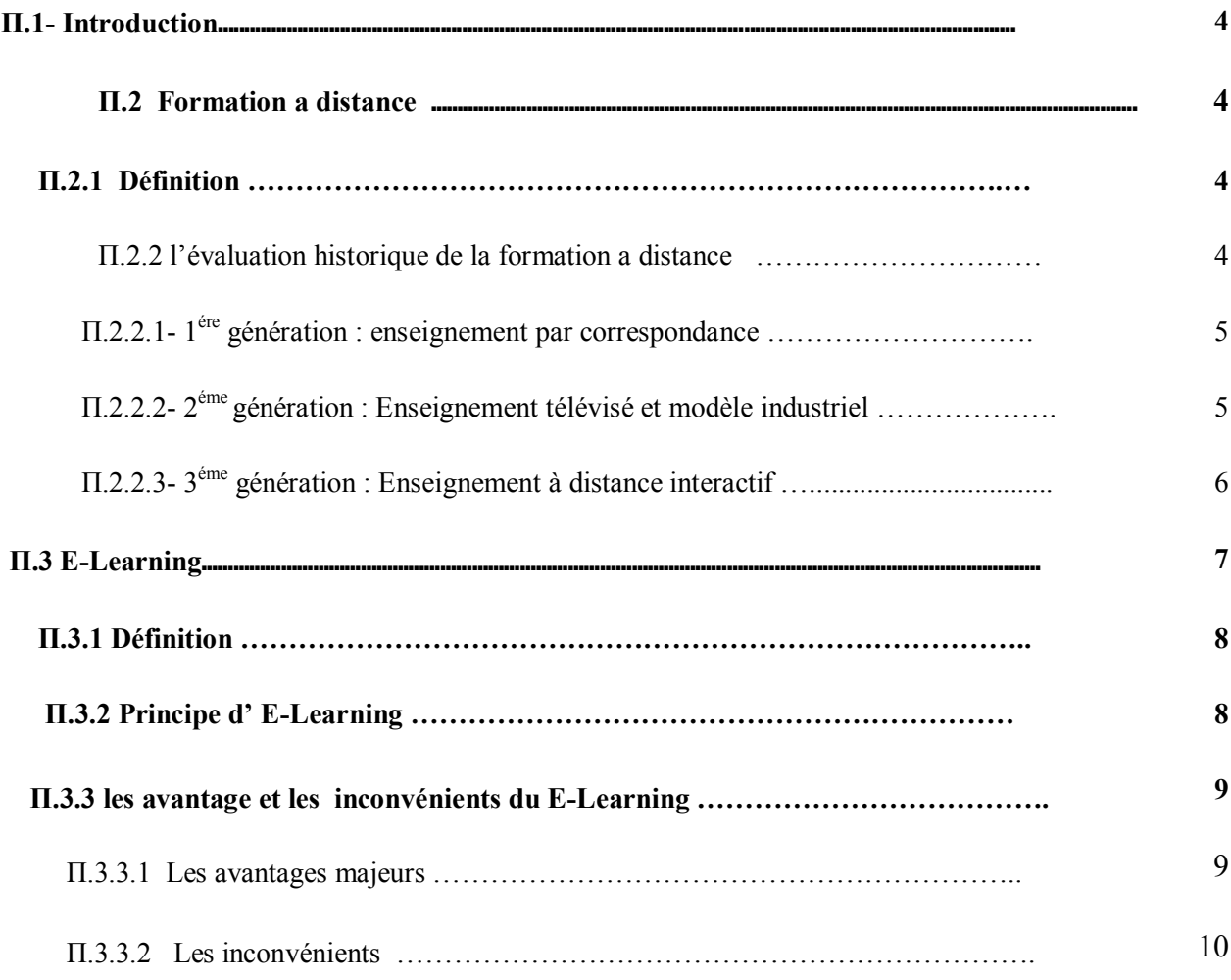

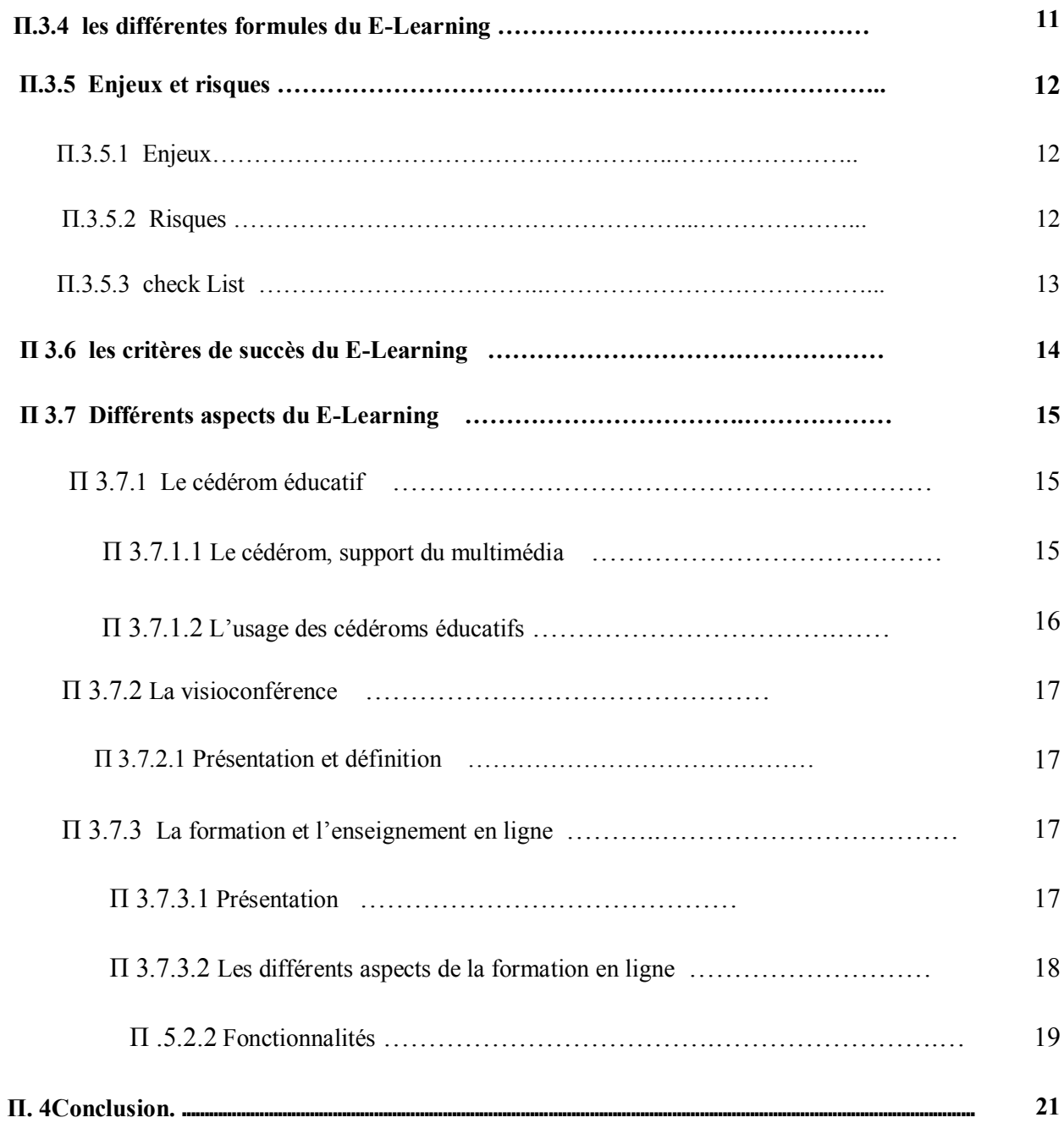

## **Chapitre ІП: Vue sur GOSTE**

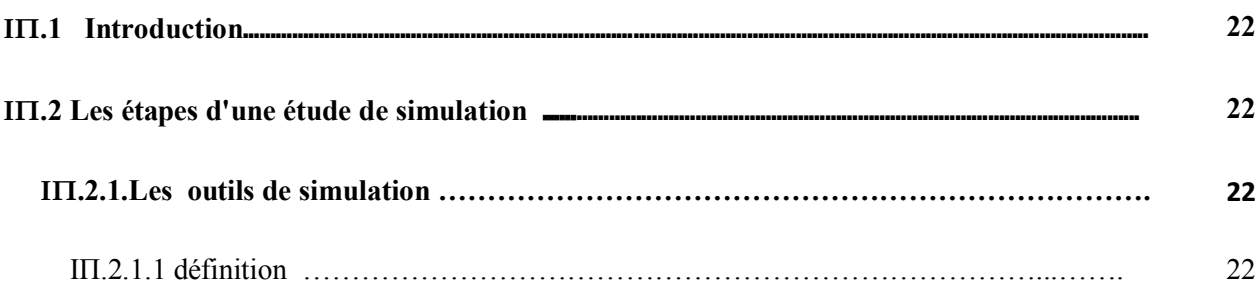

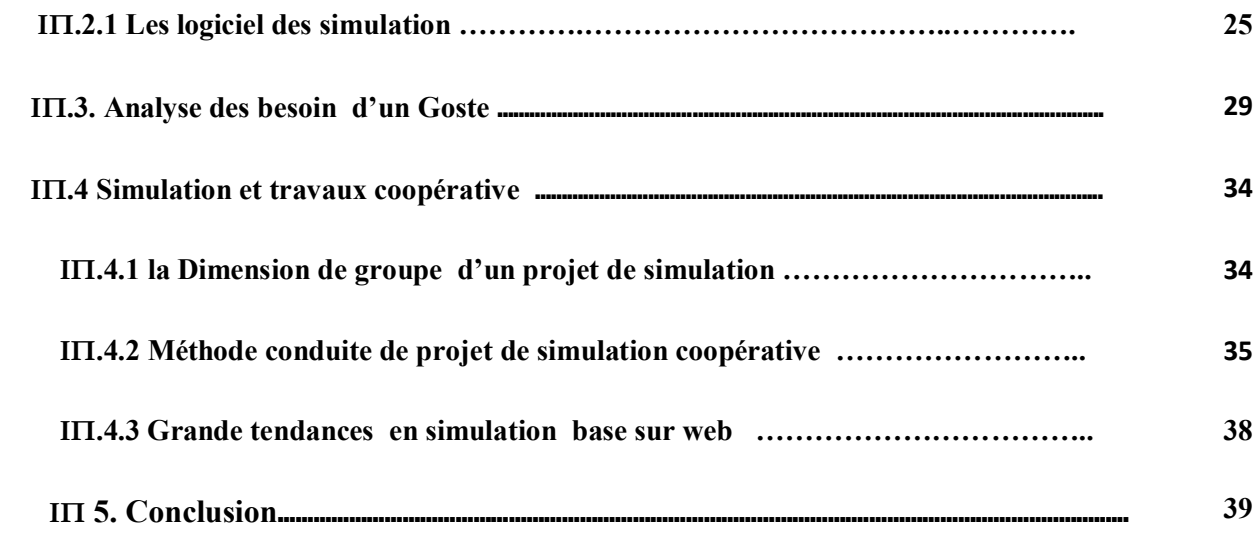

## **Chapitre ІV : Expérimentation**

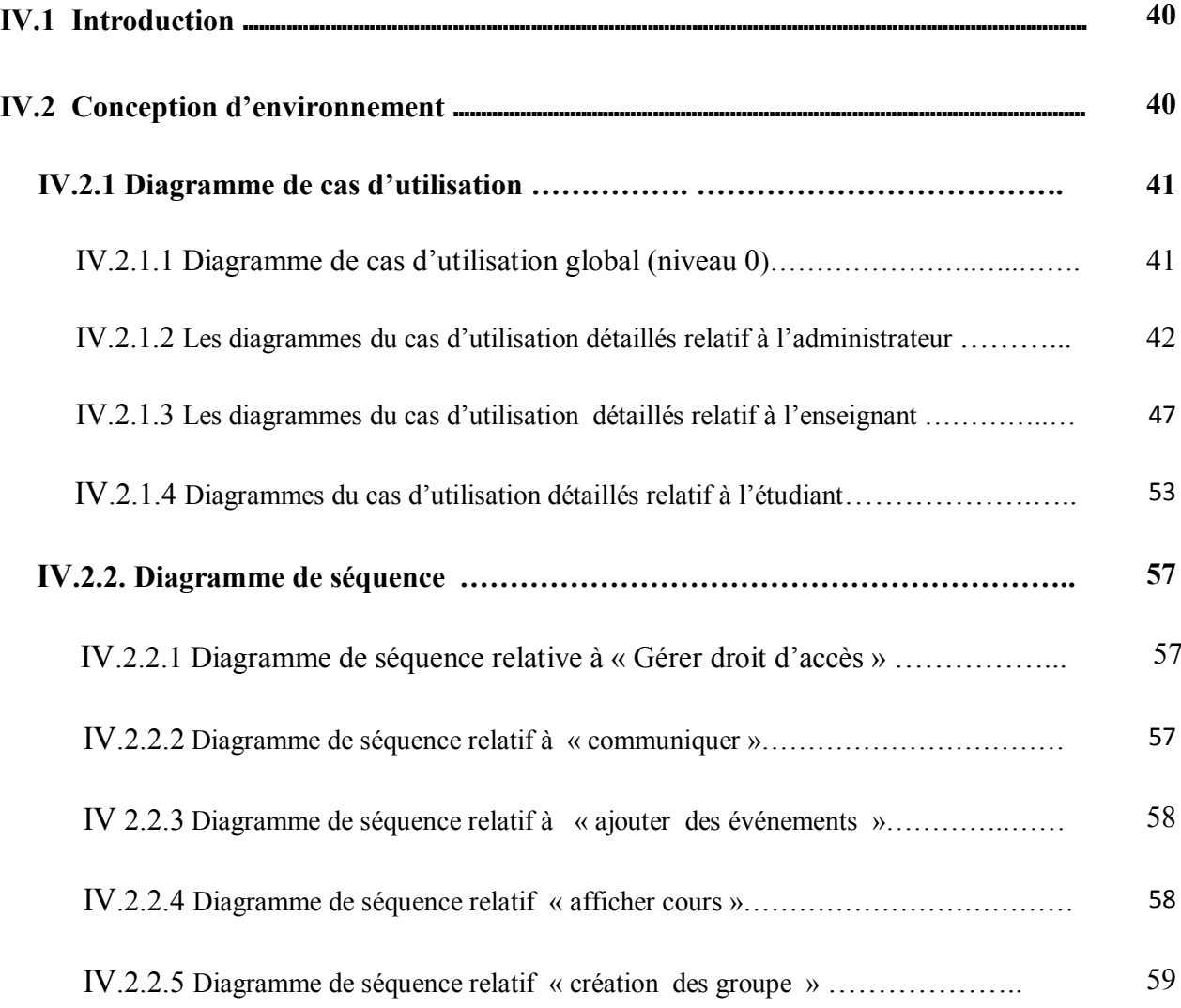

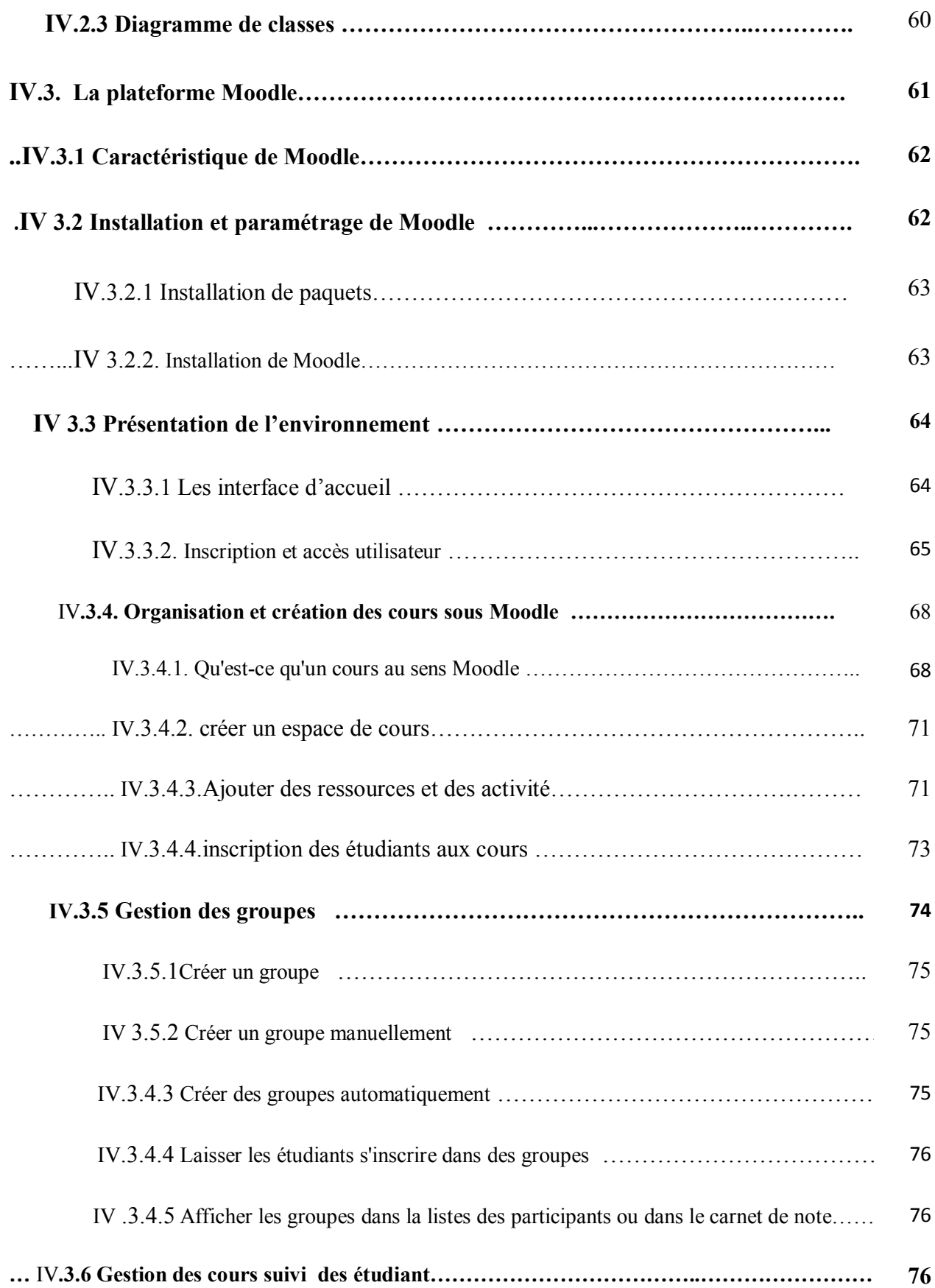

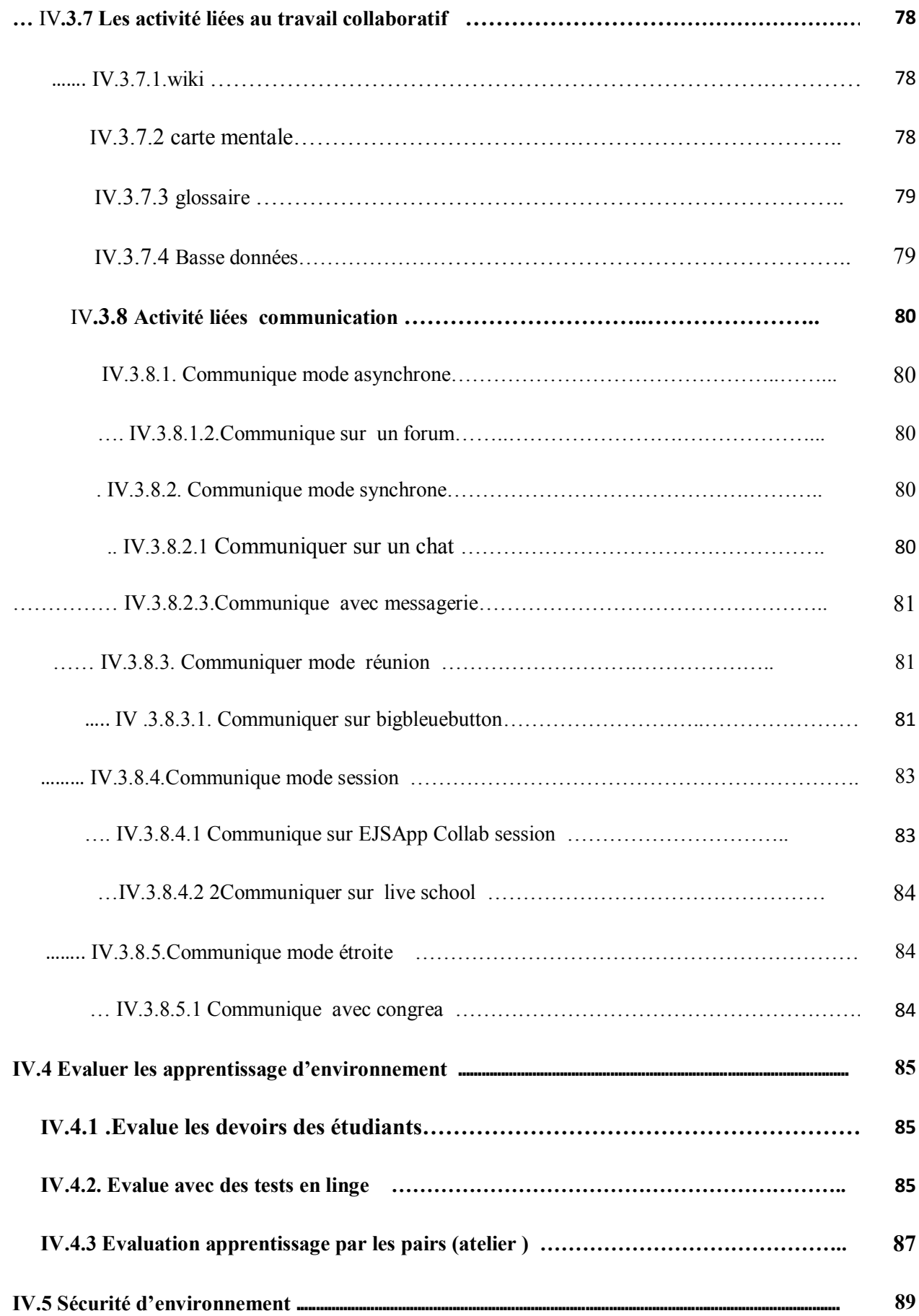

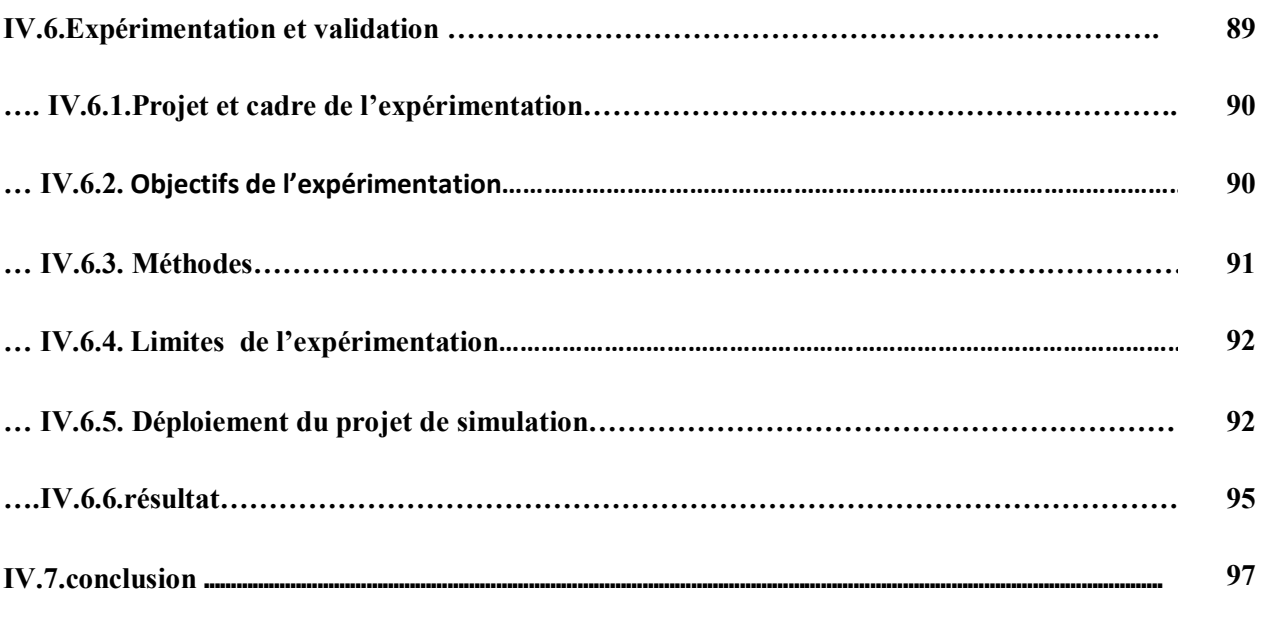

## . **Chapitre V : Conclusion**.

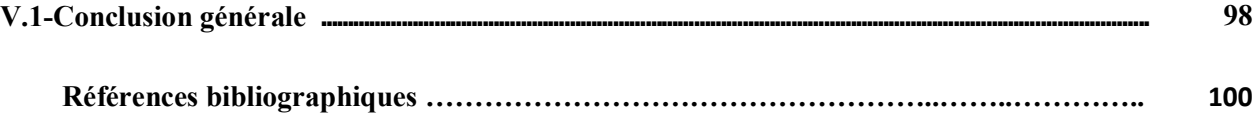

#### *LISTE DES FIGURES*

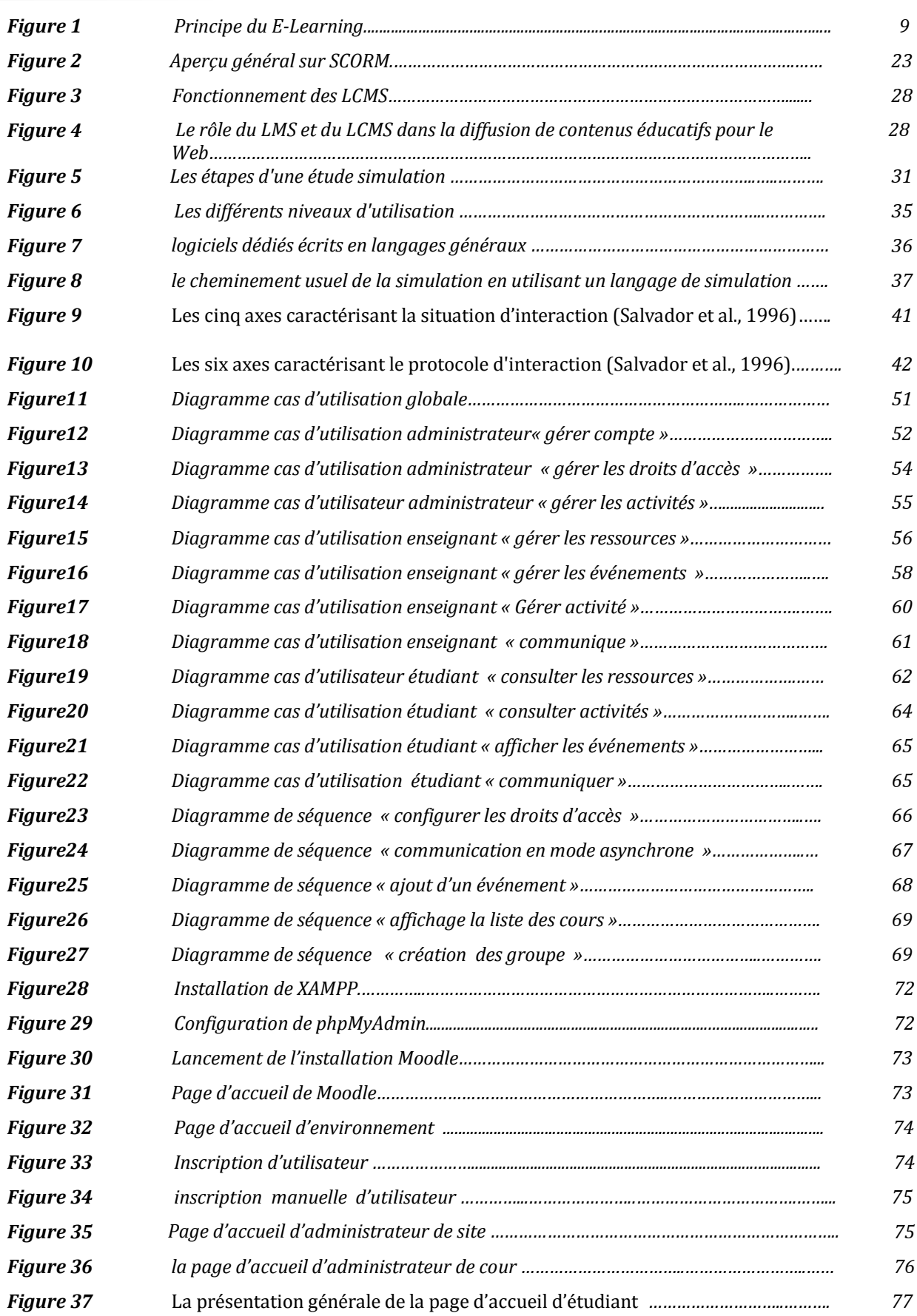

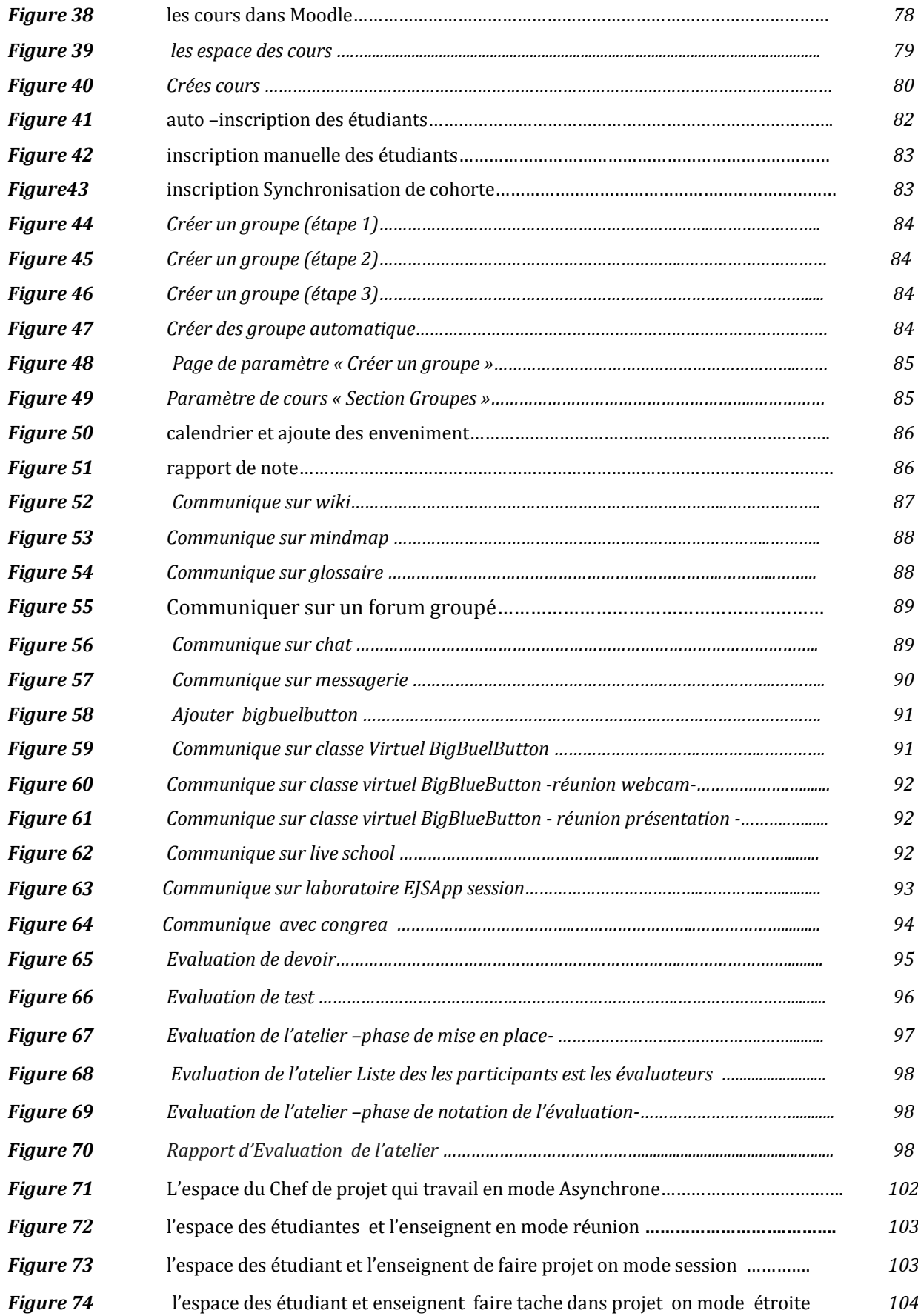

## **Liste des Tableaux**

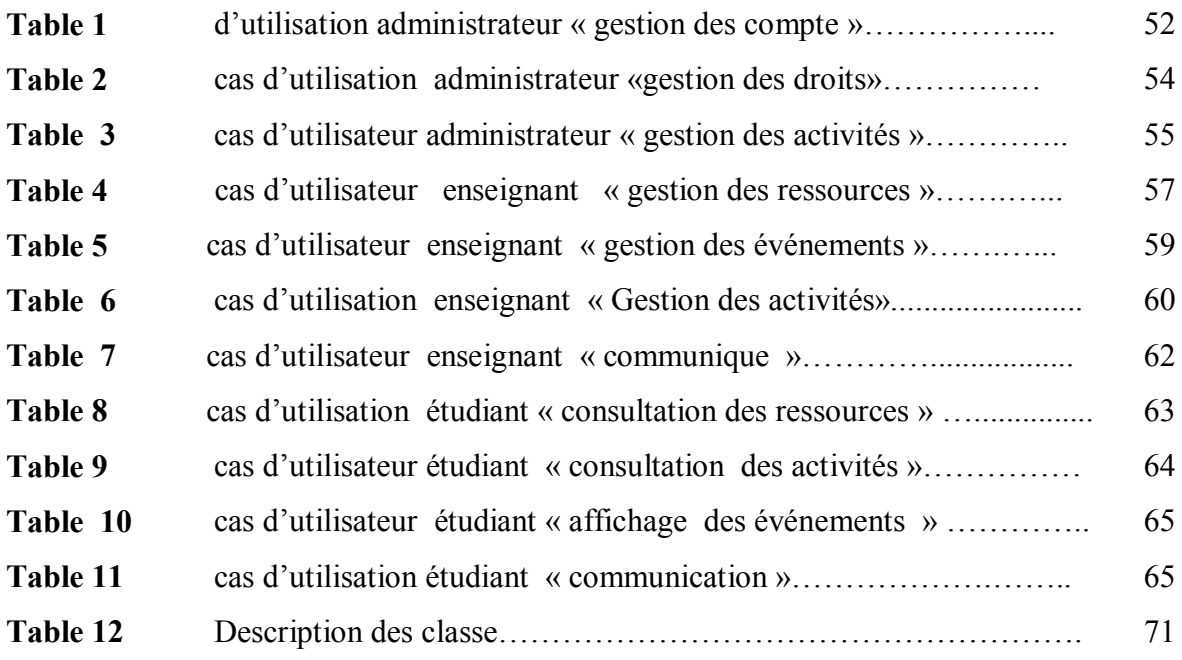

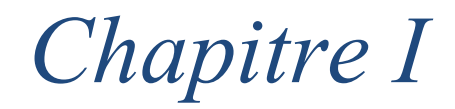

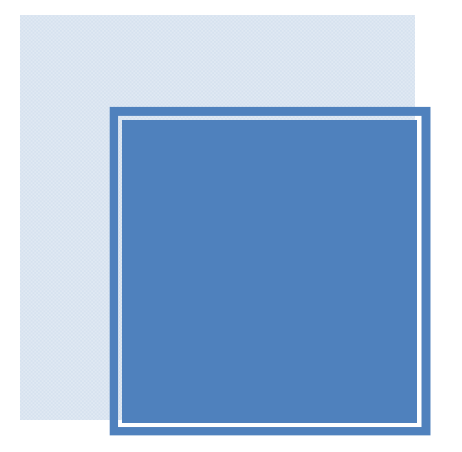

# *Introduction*

#### **І** .1. INTRODUCTION GENERAL

L'introduction des nouvelles Technologies de l'Information et de la Communication "TIC" dans la formation a distance (FAD) a fait apparaitre un nouveau mode d'apprentissage appelé le e-Learning. Il s'agit d'une évolution rapide des technologies pour l'apprentissage, rendue possible par le développement planétaire de l'Internet. Ce mode d'apprentissage est basé sur l'accès des formations en ligne, interactives et parfois personnalisées, diffusées par l'intermédiaire d'un réseau -Internet ou Intranet- ou d'un autre média électronique. Cet accès permet de développer les compétences des apprenants, tout en rendant le processus d'apprentissage indépendant du temps et du lieu.

On a également évolué de la vision individualiste des utilisateurs vers une approche plus collective du travail. L'ignorance mutuelle totale, entretenue par les machines virtuelles protégeant entièrement les utilisateurs, leurs données et leurs applications, a d'abord été rompue par le partage des données, puis par la possibilité de communiquer via des

messageries. Maintenant, l'informatique aborde un nouveau champ d'investigation. Avec les progrès incessants des réseaux et télécommunications, il est aujourd'hui possible de faire travailler de façon coopérative plusieurs personnes distantes. C'est ce que l'on appelle le travail coopératif assisté par ordinateur ou TCAO.[korichi 2009].

Les tendances d'aujourd'hui favorisent les applications groupware. Beaucoup d'applications mono-utilisateur classique, telles que les éditeurs de texte et les outils de CAO sont déjà disponible. Il est également intéressant de noter que, aujourd'hui, l'économie est devenue plus interconnecté et plus compétitive, conduisant à un besoin croissant pour les organisations à former des équipes qui collaborent pour la vie d'un projet. C'est particulièrement vrai dans le domaine de la modélisation et de simulation où un projet de simulation est simplement la tâche d'une équipe plutôt que celle d'une personne isolée. [Gost 2007]

#### **І.**.2.SUJETS

Les Utilisations des nouvelles technologies multimédias de l'internet pour améliorer la qualité de l'apprentissage en Facilitant d'une part l'accès à des ressources et à des services ,d'autre part les échanges et la collaboration à Distance. Les tendances d'aujourd'hui favorisent les applications groupware. Beaucoup d'applications mono-utilisateur classique, telles que les éditeurs de texte et les outils de CAO sont déjà disponible. Il est également intéressant de noter que, aujourd'hui, l'économie est devenue plus interconnecté et plus compétitive, conduisant à un besoin croissant pour les organisations à former des équipes qui collaborent pour la vie d'un projet. C'est particulièrement vrai dans le domaine de la modélisation et de simulation où un projet de simulation est simplement la tâche d'une équipe plutôt que celle d'une personne isolée Dans le domaine de la simulation, Il est communément reconnu que pour pouvoir utiliser correctement et intelligemment des méthodes de simulation, il faut disposer de connaissances plus ou moins solides dans des domaines variés (Probabilités et Statistiques, Modélisation, Programmation, etc.). Malheureusement, il est souvent rare pour ne pas dire impossible de trouver au sein de l'entreprise un cadre possédant à lui seul toutes les connaissances requises pour pouvoir mener à termes un projet de simulation sans avoir recours aux connaissances d'un certain nombre d'individus internes ou externes à son entreprise. Par conséquent, un projet de simulation quelle que soit son envergure, ne peut et ne pourra jamais être considéré comme l'oeuvre d'une personne isolée et ce même si les attributions de rôle dans le projet ne sont pas faites de manière explicite. Partant de ce constat, on explore les possibilités d'intégration des concepts du travail coopératif assisté par ordinateur dans un environnement de modélisation et de simulation en vue de dégager l'architecture d'une nouvelle génération d'outils basés essentiellement sur le travail de groupe.[korichi 2009]

#### **І**.3.OBJECTTIF

Notre travail a principalement deux objectifs

- Le premier est de concevoir un système de « e-learning» permettant aux apprenants et aux enseignants d'interagir, de s'entraider et de partager leurs connaissances. Le système tel qu'il est conçu, vise à profiter de l'enthousiasme des jeunes envers les réseaux sociaux pour l'apprentissage.
- - Le deuxième objectif est de adapté l'environement dons domaines des simulations

#### **І**.4.STRUCTURE DE MEMOIRE

La structure en chapitres de ce mémoire reflète notre démarche de recherche : Nous commençons par **le premier Chapitre** une introduction générale où on introduit notre thème de recherche ainsi que les objectifs de notre travail. Dans **Le deuxième chapitre** état de l'art du le E-learning présente les concepts de E-learning, ses avantages et ses inconvénients et quelques plates-formes . **Le troisième chapitre** a pour objectif de faire une présentation de la technique de simulation et surtout de mettre en exergue les raisons qui nous auront incités à choisir telle méthode plutôt que telle autre. Pour cela, nous définirons tout d'abord les éléments de base, la notion de système, modèle et modélisation. Ensuite, nous porterons notre attention sur la simulation sur ordinateur ; la démarche de choix d'une méthode de simulation, les domaines d'application de simulation, les étapes de la conduite d'une étude de simulation,. **Le quatrième chapitre** Dans la première partie de ce chapitre nous avons présenté analyse des besoins de GOSTE et le méthode devers et le méthode GAT . La deuxième partie pour les choix d'environnement de e-learning

. Dans **Le cinquième chapitre** nous conduisons une série d'expérimentation dans le but de valider le modèle conceptuel proposé dans l'étape précédente. Dans **le dernier chapitre**, nous conclurons cette étude par une synthèse de notre contribution et nous montrerons à quel point notre objectif a été atteint. Nous exposerons ensuite les perspectives et les futurs travaux envisageables pour approfondir cette étude.

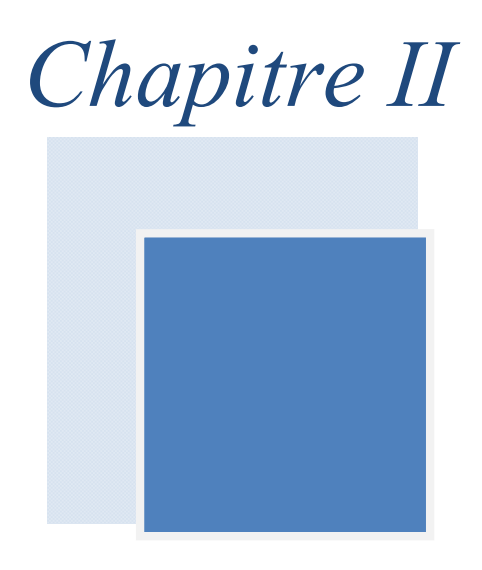

# *VUE GENERAL DE ELEARNING*

#### **П**.1.INTRODUCTION

 La formation à distance est devenue, dans plusieurs pays du monde, un moyen essentiel pour rendre accessible la connaissance sur de grands territoires. La formation à distance est de plus en plus prisée par bon nombre d'étudiants aux réalités multiples. Certains optent pour celle-ci pour augmenter leur degré de scolarité à leur rythme et selon les particularités de leur vie. Par ailleurs, c'est souvent le cas pour les athlètes s'entraînant pour le sport professionnel et désirant tout de même touché un diplôme d'études collégiales ou universitaires. Aussi, nous retrouvons ce même choix chez les jeunes faisant une carrière artistique, chez les jeunes voyageurs, chez ceux ayant un problème de santé les empêchant de faire un cursus scolaire régulier et chez ceux ayant une réalité familiale difficile à jumeler avec des études à plein temps.

#### **П** .2.FORMATION A DISTANCE

La notion de « formation à distance » est d'origine canadienne et remonte aux années 1980. Elle intègre deux notions distinctes: celle d'enseignement à distance et la notion d'apprentissage à distance. L'apprentissage dépend d'abord et avant tout de l'apprenant, alors que « l'enseignement » n'implique pas nécessairement que l'apprenant apprenne. [**B**ouama et mankour 2010]

#### **П** .2.1.DEFINITION

La formation à distance consiste principalement en « la séparation de l'étudiant et du professeur dans l'espace et dans le temps ». Dans sa forme la plus simple, la formation à distance vise principalement à fournir une formation pour les personnes isolées géographiquement. La communication entre les étudiants et les instructeurs se fait de deux façons, soit synchrone (en temps réel), soit asynchrone (différée dans le temps), notamment à l'aide des TIC. Les établissements sont divisés en deux types, soit unimodal et bimodal. Le type unimodal signifie que l'établissement offre uniquement de la formation à distance. Le type bimodal désigne un établissement qui offre à la fois de la formation à distance et de l'enseignement en mode présentiel . [**B**ouama et mankour 2010]

#### П.2.2 L'EVALUATION HISTORIQUE DE LA FORMATION A DISTANCE

La formation à distance n'est pas un phénomène récent puisqu'elle existe depuis plus d'un siècle. En effet, la formation à distance qui a fait son apparition vers le milieu du dixneuvième siècle, faisait alors référence aux études par correspondance. Cette dernière a cependant connu une évolution marquée au fil des années depuis le papier (la version la plus

simple) acheminé par poste ou par fax, passant par les cassettes audio et vidéo, la diffusion hertzienne via la radio et les émissions spécialisées de chaînes de télévision arrivant à l'Enseignement Assisté par Ordinateur (E.A.O.).

Les trois générations représentant l'évolution de la formation à distance sont les suivantes :

#### **П.2.2.1 - 1 ére génération : enseignement par correspondance**

 Le premier cours par correspondance fut créé en 1840 en Angleterre et marque le début de l'enseignement à distance qui s'est largement développé en Europe, puis dans le reste du monde.Il s'agissait surtout d'un enseignement de « seconde chance » pour les adultes n'ayant pas pu achever leur enseignement secondaire ou supérieur. Des tuteurs leurs apportent une assistance par correspondance (généralement limitée à la correction des travaux), puis parfois aussi par téléphone ; en général, l'interaction est faible et les abandons nombreux.

A partir de 1920, des programmes éducatifs - notamment universitaires - sont radiodiffusés en Europe. En 1939, le Gouvernement français crée le Centre National d'Enseignement à Distance (CNED), dont la plupart des cours sont encore donnés par correspondance actuellement.

 **П.2.2.2 -2 éme génération : Enseignement télévisé et modèle industriel** 

 En 1970, le Gouvernement espagnol crée l'Universiade National de Education a Distancia (UNED) ; dès l'origine, celle-ci encadra ses étudiants par un tutorat personnalisé et fit le meilleur usage de la télévision, puis aussi des bandes vidéo ; elle est l'exemple typique de l'enseignement à distance de la seconde génération : rationalisation, industrialisation, planification, économies d'échelle, avec division des fonctions d'enseignant en différents rôles confiés à des personnes différentes : experts académiques auteurs de cours, pédagogues et techniciens réalisateurs de cours, tuteurs facilitant les progrès des apprenants, examinateurs évaluant leurs connaissances et compétences.

Cette deuxième génération de l'enseignement à distance s'est développée dans un contexte dominé par les conceptions « behavioristes » de l'enseignement. L'imprimé reste le média de base, mais l'audiovisuel joue un rôle pédagogique croissant. L'interaction reste limitée à la correction des travaux par correspondance et parfois le téléphone entre apprenant(s) et tuteur.

Le CNED dépassa les 100.000 étudiants en 1971, et il en compte 380.000 actuellement, dont 180.000 au niveau supérieur. L'Open Université a atteint récemment 250.000 étudiants et l'UNED 100.000.

#### **П.2.2.3- 3 éme génération : Enseignement à distance interactif**

 L'évolution réalisée grâce au développement des technologies éducatives et l'intégration de l'outil informatique a permis d'introduire un potentiel éducatif illimité par le biais des cours interactifs. En effet, les premiers systèmes d'enseignement assisté par ordinateur sont apparus dans les années 1970. L'objectif était d'abord l'apprentissage en tant que transfert de connaissances. Une multitude de programmes éducatifs furent développés, mais vite délaissés car leur contenu était limité et leur utilisation rigide. L'aspect cognitif a été totalement ignoré avec peu de recherches, de diagnostic et d'adaptation de stratégies. Les connaissances et les décisions étaient préétablies, sans souci du comportement de l'usager. Mais malgré leur application limitée, ces systèmes ont eu des retombées signifiantes dans le domaine de l'éducation. Les systèmes d'entraînement au diagnostic médical ont été largement utilisés dans certaines universités (Illinois, Washington) ainsi que les systèmes de simulation à la navigation spatiale.

De plus, les capacités de raisonnement offertes par l'intelligence artificielle et les systèmes experts ont permis des innovations en introduisant un niveau d'interaction plus élevé entre l'apprenant et le système. C'est ce qui a donné naissance aux systèmes d'enseignement intelligemment assisté par ordinateur (EIAO) qui pallient aux nombreux inconvénients des systèmes précédents. Les recherches effectuées afin d'adapter l'apprentissage au niveau de l'apprenant et par rapport à son niveau de connaissances a donné lieu à une nouvelle génération de systèmes appelés : Tutoriaux Intelligents.

Les systèmes tutoriaux intelligents sont des systèmes d'apprentissage un à un (tuteur apprenant). Ces systèmes ont pour but de reproduire le comportement d'un tuteur intelligent afin de dispenser un enseignement personnalisé à l'utilisateur. Ces systèmes offrent une possibilité de génération dynamique d'exercices, des adaptations au niveau de difficultés selon les performances de l'étudiant ainsi que l'analyse de l'interprétation du comportement de l'étudiant. En effet, les systèmes tutoriaux intelligents sont capables de réaliser des inférences sur des connaissances de l'étudiant, et peuvent interagir intelligemment avec lui en adaptant dynamiquement les sujets à présenter en fonction des résultats acquis et du mode d'apprentissage qui lui convient le mieux.

Les moyens de communication et d'interaction entre apprenants et formateurs ont également progressé : chaque apprenant dialogue avec son tuteur et ses pairs par visioconférence, par email et dans des discussions sur le Web ; il exploite aussi les ressources pédagogiques du Net, s'y auto-évalue et devient très autonome. Ces interactions réduisent fort les taux d'abandon.

De plus, les technologies éducatives se diversifient : supports imprimés, audiovisuels, multimédias, interaction par téléphone, e-mail, Web, visioconférence…

Cette troisième génération de l'enseignement à distance est apparue dans un contexte influencé par les conceptions « constructivistes » de l'enseignement et permet d'exploiter les technologies interactives pour l'apprentissage collaboratif, la reformulation des notions étudiées par l'apprenant, des auto-évaluations anonymes et instantanées, etc.

Par ailleurs, la globalisation permet aux apprenants de choisir des formations dans le monde entier et de créer des groupes d'étudiants répartis dans différents pays ou continents : pour les étudiants, c'est très enrichissant, pour les institutions enseignantes, c'est le défi de la concurrence.

Enfin, les prix modérés des nouvelles technologies de l'information les mettent à la portée de toutes les institutions, et notamment d'universités conventionnelles qui les utilisent pour enrichir leur enseignement présentiel et parfois aussi pour offrir des programmes à distance : on assiste ainsi à un phénomène très important de convergence des enseignements présentiel et à distance dans le monde.

L'enseignement à distance de la troisième génération est donc caractérisé par :

- $\&$  Des technologies éducatives interactives,
- Une convergence des modes d'enseignement présentiel et à distance,
- $\&$  Une concurrence des institutions d'enseignement à distance à l'échelle mondiale.

Les enseignements à distance des différentes générations co-existent dans le monde et même au sein d'une même institution, vu notamment le délai nécessaire à la reconversion des enseignements.

Les institutions offrant à la fois des programmes présentiels et des programmes à distance sont dites « duales ». Il peut s'agir de versions présentielles et à distance d'un même programme ou non. Un programme présentiel peut comprendre des cours à distance, et il est alors dit « mixte ». [**B**ouama et mankour 2010]

#### **П** .3.E-LEARNING

Le E-Learning est un mode d'apprentissage qui tire parti de l'usage des technologies de l'information et de la communication à tous les niveaux de l'activité de formation. Il désigne plus particulièrement un dispositif de formation dont les principaux objectifs peuvent être définis comme l'autonomie d'apprentissage, la formation à distance, l'individualisation des parcours de formation et le développement des relations pédagogiques en ligne. L'utilisation d'Internet à des fins d'enseignement sous de multiples formes se développe actuellement dans

tous les secteurs de l'éducation et particulièrement dans le monde universitaire. Cette nouvelle modalité d'enseignement offre des avantages dont celui notamment de faciliter l'enseignement à distance. Le terme E-Learning est utilisé pour désigner l'utilisation d'Internet dans le cadre d'une formation. [**B**ouama et mankour 2010]

#### **П.**3.1.DEFINITION

Abréviation de "electronic Learning"; que l'on peut traduire par apprentissage ("Learning") par des moyens électroniques ("e").Selon la définition de la Commission Européenne l'E-Learning est : « L'utilisation des nouvelles technologies multimédia et de l'internet pour améliorer la qualité de l'apprentissage en facilitant l'accès à des ressources et des services, ainsi que les échanges et la collaboration à distance ». [**B**ouama et mankour 2010]

Le E-Learning définit tout dispositif de formation qui utilise un réseau local, étendu ou l'internet pour diffuser, interagir ou communiquer, ce qui inclut l'enseignement à distance, en environnement distribué, l'accès à des sources par téléchargement ou en consultation sur le net. Il peut faire intervenir du synchrone ou de l'asynchrone, des systèmes tutorés, des systèmes à base d'autoformation. Le E-Learning résulte donc de l'association de contenus interactifs et multimédia (son, texte, animation), de supports de distribution (PC, internet, intranet, extranet), d'un ensemble d'outils logiciels qui permettent la gestion d'une formation en ligne et d'outils de création de formations interactives. L'accès aux ressources est ainsi considérablement élargi de même que les possibilités de collaboration et d'interactivité.

#### **П** .3.2.PRINCIPE DU ELEARNING

Le principe étant de pouvoir accéder à ses cours depuis un poste distant (chez soi, depuis son entreprise), les lieux nécessaires au suivi d'un cursus de formation (établissements, classes, bibliothèques) n'existent plus physiquement, ils sont remplacés par le Système de Gestion des Cours ou S.G.C (plate-forme). Le SGC est le cœur du système de formation à distance, c'est lui qui fait le lien entre les apprenants, les cursus, les tuteurs, les ressources et les contenus présents dans le système.

L'apprenant, via cette plate-forme, se verra attribuer un certain nombre de modules de cours, d'exercices, d'évaluations qu'il devra effectuer en tenant compte d'une planification établie. Le tuteur (ou formateur) se charge de gérer les apprenants qu'il doit suivre. Ainsi il pourra leur affecter des ressources à consulter, des cours à étudier, des évaluations afin de se rendre compte de la bonne assimilation des contenus proposés.

La communication entre tous ces acteurs se fait via Internet. Il y a quelques années encore, il était très difficile de concilier des contenus de qualité avec un confort d'utilisation maximum, en effet, les contraintes liées au bas débit faisaient que les seuls contenus réellement exploitables étaient constitués de pages au format HTML ou de document texte.

Le haut débit, accessible aujourd'hui à une très large population et à un prix dérisoire. Tous les formats de contenu peuvent être utilisés, même les plus lourds, tels que les formats audio et vidéo.

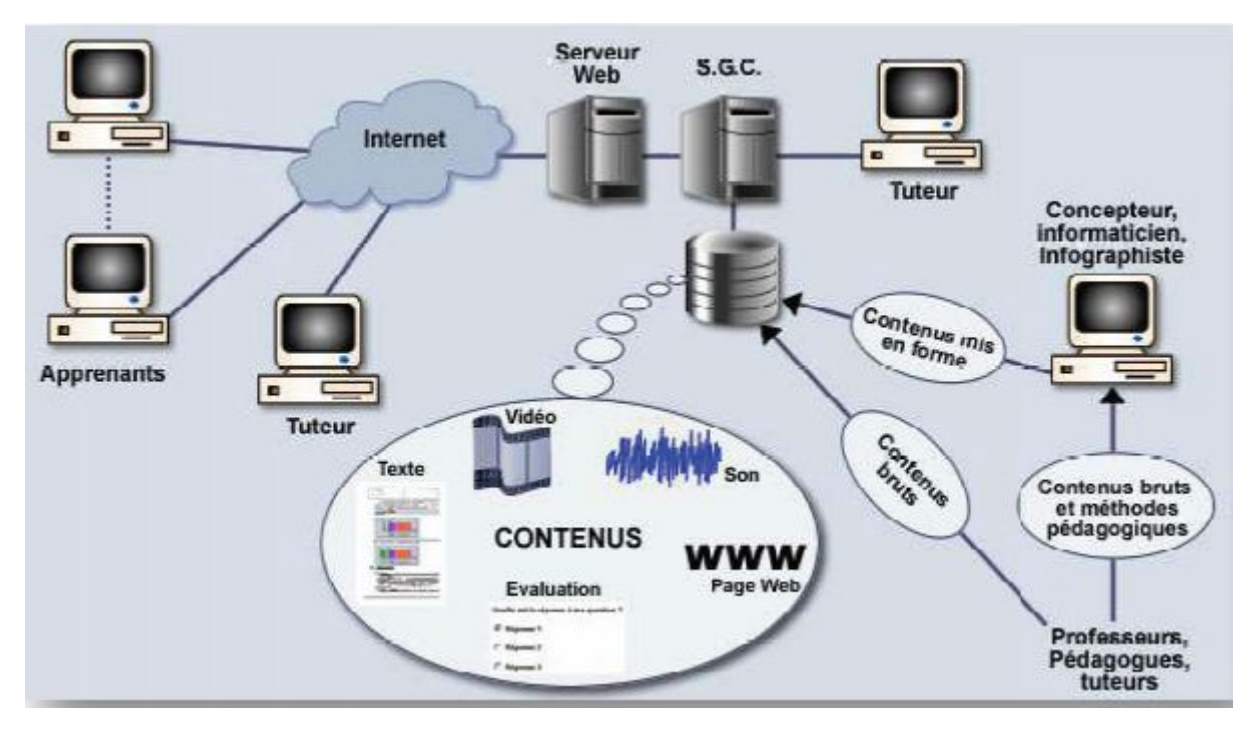

**Figure 1 : Principe du E-Learning**

#### **П** .3.3.LES AVANTAGES ET LES INCONVENIENTS DU E-LEARNING

#### **П.3.3.1 Les avantages majeurs**

 Depuis son apparition, le **E-Learning** offre plusieurs avantages qui ne peuvent s'exister avec la formation classique soit pour les formateurs ou les apprenants; parmi ces avantages on peut citer les points suivants :

- Bénéficier des connaissances et de l'expérience de formateurs renommés internationale qu'on ne peut rencontrer en face à face directement.
- Autonomie de la formation : l'apprenant peut choisir les conditions spatiotemporelles, les thèmes voulus, construire les cours à apprendre (à la carte), définir les orientations de la formation et adaptation aux objectifs assignés et fixés et aux exigences de l'apprenant (selon ses désirs, son niveau actuel, sa qualité professionnelle, l'exigence du travail, etc.).
- L'apprenant est le centre de concentration et non plus le formateur. Donc, l'apprenant est incité à être un émetteur de feed-back et de participer d'une manière significative à

la formation et ne plus se limiter à être un récepteur d'informations et de savoirs comme c'est le cas des étudiants à la traditionnelle.

- Au fil de sa formation, l'apprenant peut évaluer à chaque moment son degré de maîtrise des nouveaux savoir-faire. Le participant et l'entreprise peuvent alors mesurer directement la performance effective de la formation dispensée. Dans le cadre d'une formation tutorial, on peut envisager une très forte réactivité, faire évoluer le contenu de la formation ou modifier les méthodes pédagogiques pour favoriser l'acquisition des connaissances.
- La formation est ouverte et quelque soit le temps ou le lieu, n'importe quelle personne peut accéder et suivre cette formation.
- Le **E-Learning** est très bénéfique surtout pour les gens qui ne peuvent pas suivre leur apprentissage au sein de l'école ou l'université (**les travailleurs et les handicapés** par exemple).
- A une grande importance économique soit pour le formateur qui minimise le coût des équipements dédiés pour la formation et évite la répétition de cours s'il a plusieurs étudiants, ou pour l'apprenant qui évite le coût de déplacement et gagne son temps de travail (s'il travail).
- Lorsqu'on utilise les outils multimédias la formation sera très proche de la formation en mode présentiel avec l'existence de téléconférence et le service chat où l'apprenant peut discuter avec le formateur et pose tout les problèmes rencontrer sur les cours.
	- [ **M**arie 2008 ]

#### **П.3.3.2 Les inconvénients**

 Pourtant tous ces avantages de **E-Learning**, il porte aussi quelques inconvénients que l'on peut le remédier avec la formation traditionnelle; parmi ces inconvénients on peut citer les suivantes :

- L'absence de l'enseignant ce qui indique le manque de contacte visuel, la perte de sens de communauté et de la rigueur de l'enseignant.
- Les problèmes techniques afférents au fonctionnement des systèmes de formation (perturbation du réseau de communications, pannes des ordinateurs, terminaux ou serveurs, attaques des documents électroniques de cours par des virus ou des pirates, etc.).

Comparé au présentiel, l'E-Learning offre moins de possibilités de feedback immédiat (temps de réponse plus long en cas de demande d'éclaircissements). [ **M**arie 2008 ]

#### **П** .3.4.LES DIFFERENTES FORMULES DU E-LEARNING

Lorsque les cours sont donnés grâce à un ordinateur, relié à un Intranet (les cours sont alors limités au personnel de l'entreprise) ou à un Extranet (l'accès est alors élargi à des personnes extérieures). Trois situations peuvent alors se présenter : le cours magistral synchrone, l'assistance et l'autoformation connectée.

#### **Un cours magistral synchrone**

Un formateur est relié en mode audio-visuel à plusieurs stagiaires (en moyenne quatre à huit) situés dans des lieux géographiques qui peuvent être très différents. L'avantage du E-Learning est alors double. Pour les stagiaires, il offre la possibilité de se former depuis leur lieu de travail, voir même depuis leur domicile. C'est confortable et cela permet aussi de gagner du temps. Pour l'employeur, l'avantage financier est considérable : pas de coûts liés au déplacement des stagiaires, pas de surcoûts liés au temps perdu.

#### **L'assistance**

Dans cette phase, vous allez travailler individuellement, mais vous disposez d'une assistance audio-visuelle en direct. Le formateur reste à votre disposition et peut, à distance, prendre le contrôle de votre poste de travail. Il peut ainsi partager les logiciels ou les documents et, le cas échéant, converser avec vous. L'assistance peut également se manifester de manière asynchrone, au moyen de messageries ou de forums informatiques.

#### **L'auto-formation connectée**

Les personnes en formation peuvent à partir des ressources pédagogiques ou des parcours de formation disponibles sur le serveur internet ou intranet, suivre un cours magistral enregistré, en audio et en vidéo, sous forme par exemple, de séances de rattrapage.

Ce qui explique, aujourd'hui, le phénomène d'engouement pour le E-Learning est la souplesse de cet outil pour l'utilisateur et son faible coût d'utilisation, une fois les investissements de départ réalisés. La personne en formation peut beaucoup plus facilement concilier formation et temps de travail et est pratiquement affranchie des contraintes de lieu et de temps. En outre, elle peut plus facilement apprendre à son rythme et en utilisant la ou les méthodes de son choix. Mais le problème est l'important coût d'investissement en amont pour mettre en place de tels supports. Difficile de les rentabiliser à court terme. [**B**ouama et mankour 2010]

#### П.3.5 ENJEUX ET RISQUES

#### **П.3.5.1 Enjeux**

le développement des compétences et la formation sont devenus des axes stratégiques majeurs pour les entreprises. En effet le savoir les compétences permettent aux entreprises d'acquérir des avantages compétitifs importants. Ainsi le défi à relever est énorme et se situe dans le développement constant des compétences dans un contexte hautement concurrentiel quel que soit le secteur d'activité .De plus le E-Learning n'est pas simplement la transposition de la formation présentielle à l'écran. la mise en place d'un dispositif E-Learning implique la gestion de nouvelles dimensions :

- individualisation de la formation :le formateur ou tuteur ou coach quel que soit le nom qu'on lui donne s'adresse à des individus et non plus à des groupes d'apprenants réunis dans un même moment
- multiplicité des méthodes les dispositifs sont variés synchrone asynchrone classe virtuelle variété des parcours pédagogiques
- les modes de diffusion sont multiples et variés :internet ,intranet centres de ressources mobiles ...
- l'information est devenue matière première et constitue une valeur ajoutée essentielle pour l'entreprise les compétences connaissances savoirs et savoir-faire doivent pouvoir être acquis très rapidement et le E-Learning a un rôle très important à jouer dans ce sens là.
- la mobilité géographique et professionnelle des personnes, les adaptations stratégiques des entreprises ,rendent de plus en plus nécessaire la formation et la diffusion rapide de ces formations. [ Marie 2008 ]

#### **П.3.5.2 Risques**

 On le voit le E-Learning répond à des enjeux décisifs pour l'entreprise .Mais il est également important d'identifier les risques de ce type de formation ,pour mieux les maitriser .

 $\frac{1}{2}$  Mauvaise préparation. Trop de projets sont vite et mal préparés sans que les ressources et les budgets prévus soient suffisants pour répondre à la demande :il est essentiel de savoir évaluer le cout d'un projet et toutes ses implications en terme de ressources matérielles ,logicielles ,humaines.

- Taux d'abandon plus élevé que dans la formation traditionnelle :cela est prévisible ,il est donc nécessaire de préparer un accompagnement adéquat, dès la phase de conception pédagogique à tout dispositif de E-Learning.
- Méconnaissance des TIC .il faut bien connaitre la culture de l'entreprise ; si les futurs apprenants ne savent pas manipuler internet et les ordinateurs ,ils seront rapidement découragés et abandonneront avant la fin.
- $\perp$  Non implication des acteurs .nous le verrons plus loin , un dispositif E-Learning implique beaucoup d'acteurs dans l'entreprise, il faut en être conscient et motiver les acteurs très tôt dans le projet.
- $\pm$  Temps d'acquisition des solutions : lors d'une première implantation du E-Learning, il faudra inclure dans le délai nécessaire le temps de développement des solutions (plates-formes et contenus) et le temps de déploiement. Ce temps peut être assez long surtout si l'entreprise démarre dans E-Learning, il vaut mieux ne pas le sous estimes .
- Limites du parc et de l'infrastructure informatique : une estimation précise des configuration des postes clients est nécessaire pour éviter que les apprenants butent sur des contraintes techniques .
- Manque de ressources expertes. L'estimation des ressources existantes et nécessaires est essentielle : ne pas hésiter à faire appel à des professionnels, le E-Learning est un métier qui demande des compétences mixtes en pédagogie et en multimédia .
- Le E-Learning est trop souvent considéré comme un moyen de glissement de la responsabilité de l'apprenant. Le présentiel est considéré comme une meilleur approche méthodologique ,d'où la nécessité d'accompagner le changement .la résistance au changement peut bloquer ou freiner les projets de déploiement . [ **M**arie 2008 ]

#### **П3.5.3 Check List**

Pour minimiser les risques d'un projet E-Learning , veillez à ce que tous les points suivants soient validés :

- Bonne préparation.
- Bonne évaluation des ressources et du budget.
- $\overline{\phantom{a}}$  Accompagnement.
- Adaptation du public.
- $\Box$  Implication de tous les acteurs du projet.
- $\blacksquare$  Bonne planification .
- Évaluation des contraintes techniques.
- Collaboration avec des experts.
- Mesures d'accompagnement au changement.

Vous le voyez , rien n'est simple .la solution à un besoin ou à une demande de formation se trouve très rarement dans un dispositif tout E-Learning [ **M**arie 2008 ]

#### **П** .3.6 LES CRITERES DE SUCCES DU E-LEARNING

#### • **Dans la mise en place**

#### **Spécifique au média Internet**

Il ne faut pas se contenter de mettre un cours traditionnel ou un livre en ligne. Les individus n'ont pas nécessairement la patience de lire des pages ou de suivre une vidéo sur un écran. Ils doivent également interagir avec le support. Cette interactivité et la logique de séquencèrent du parcours de l'apprenant sont mises en place par des ingénieurs pédagogiques.

#### **Réutilisable**

Il est souvent possible de réutiliser du matériel développé dans le cadre d'une formation pour d'autres cours (questionnaires, chapitres,…). Ceci est essentiel pour assurer un bon retour sur l'investissement.

#### **Opérationnel**

Les modules de cours doivent être développés et améliorés afin d'être intuitifs et utilisables par tous les publics.

#### **Adaptable**

Les modules de formation doivent pouvoir être modifiés ou corrigés facilement afin de s'adapter aux changements (de procédures, de métiers, etc.).

#### **• Pendant le fonctionnement**

#### **Accessible et souple**

Les cours E-Learning doivent être accessibles à tout moment. Les apprenants doivent pouvoir choisir les chapitres qui les intéressent et y consacrer le temps qu'ils souhaitent.

#### **Feedback**

Les apprenants doivent pouvoir connaître leur niveau par rapport au cours (avant, pendant, après).

#### **Personnalisable**

Le système d'apprentissage doit pouvoir s'adapter aux besoins de la plupart des utilisateurs : recherche d'un complément d'information, acquisition d'une expertise, exemples pratiques,… L'apprenant doit pouvoir également choisir l'ordre dans lequel il va suivre les chapitres d'une formation.

#### **Mesurable**

Il est indispensable de pouvoir mesurer la qualité de l'apprentissage par les individus. Cela permet de leur proposer une personnalisation plus poussée des formations. Cette caractéristique permet à la fois une amélioration de la qualité des modules de cours proposés et une amélioration de la qualité des formations réalisées (en termes d'apprentissage).

#### **Communautaire**

Il est important de créer une communauté autour du E-Learning afin de conserver la motivation des individus et de développer les compétences en continu. Le tuteur et la classe sont des éléments clés. [Bouama et mankour 2010]

#### **П** .3.7.DIFFERENTS ASPECTS DU E-LEARNING

#### **П.3.7.1 Le cédérom éducatif**

#### **П.3.7.1.1 Le cédérom, support du multimédia**

 Le développement du cédérom en liaison avec l'ordinateur est associé à la commercialisation de produits multimédias, mais un cédérom est-il multimédia et interactif par nature ?Un produit est multimédia s'il combine une pluralité de médias (de vecteurs d'informations) : texte, image (fixe ou animée, dessin ou photographie, en 2 ou 3 dimensions), sons (bruit, parole, musique), vidéo, etc.

Quelle qu'en soit la nature originelle, l'information stockée par un « computer » est numérisée, traduite en une succession de valeurs numériques. Pour chaque média, un logiciel spécialisé effectue les opérations de codage et décodage. En revanche, un support utilisé pour conserver des fichiers numériques convient en principe à tout type de données et le cédérom n'est qu'un support parmi d'autres. A priori, peu importe que l'information soit stockée sur une disquette 3"½ (standard un peu obsolète et dépassé), une disquette ZIP (classique support de sauvegarde), un cédérom, un DVD (la nouvelle mode), le disque dur de l'ordinateur ou même les nouveaux moyens de stockage portables tel que les cartes mémoires allant jusqu'à 1 Go de capacité notamment avec les Microdrive d'IBM ou les dernières cartes Compact Flash.

En fait l'image et - plus encore - le son sont toujours gourmands en mémoire (capacité de stockage) tandis que les supports, eux, n'ont ni la même capacité, ni la même stabilité, ni le même temps d'accès, ni la même « mobilité ». [**B**ouama et mankour 2010]

 **П.3.7.1.2 L'usage des cédéroms éducatifs**

 On peut lire, écouter, regarder une œuvre dans l'ordre voulu par l'auteur. Naviguer, c'est choisir son parcours, sélectionner ses centres d'intérêts. Cela suppose une organisation transparente de l'information. C'est possible sur une bande magnétique mais pesant du fait des délais mécaniques. Sur CD, les temps d'accès sont de l'ordre de la milliseconde : les possibilités de navigation ne sont limitées que par l'imagination et le travail des auteurs. Les liens hypertextes sont les ingrédients par lesquels un cédérom, comme le Web, est facilement navigable : un simple clic vous transporte sur une autre page, d'un mot à sa définition, etc.

Le cédérom est également réputé par son interactivité. L'apprenant peut questionner l'application qui le répond, et même lui pose à son tour des questions pour s'assurer qu'il a assimilé l'information demandée et suivre avec exactitude son degré d'évolution. Bref, il y a des interactions, bien sûr, dans la limite de ce que le concepteur a pu imaginer et réaliser !

Certains CD autorisent la copie de textes ou de séquences audio ou vidéo pour les intégrer aux documents ou aux applications conçues par le professeur. D'autres ne le prévoient pas mais le « permettent » : à l'aide de l'explorateur habituel du système d'exploitation on peut explorer le CD et ouvrir les fichiers à utiliser. Attention aux droits en matière de copie ! Cependant, l'écriture sur un CD déjà gravé est mécaniquement impossible, à moins qu'il ne soit réinscriptible, mais parfois le logiciel écrit sur le disque dur sans que l'on ait à s'en préoccuper. On peut ainsi annoter le cédérom, ajouter ou modifier des données, conserver ces modifications (parcours pédagogiques, données ou exercices adaptés aux différentes classes). Si l'on change d'ordinateur (sauf réseau éventuellement), il faut emporter une copie des fichiers concernés sur un autre support amovible.

Léger, peu fragile, peu coûteux, de capacité importante avec un temps d'accès négligeable, le cédérom a introduit une rupture dans le développement d'outils multimédias interactifs[**B**ouama et mankour 2010]

#### **П.3.7.2 La visioconférence**

#### **П.3.7.2.1 Présentation et définition**

 Le service de visioconférence est un service de téléconférence audiovisuel en mode dialogue assurant le transfert bidirectionnel, en temps réel, du son et de l'image animée en couleur entre des groupes d'usagers situés en deux ou plusieurs emplacements distincts. Il faut au moins que, dans les conditions normales, la qualité de l'image transmise soit suffisante pour bien reproduire les mouvements fluides de deux ou plusieurs personnes se trouvant dans une situation typique de réunion et cadrée « tête et épaules »

L'information d'image animée constitue la partie essentielle du service, mais d'autres types d'informations peuvent être échangés, par exemple : images fixes à haute résolution, textes ou données. On considère en général que dans une situation normale de visioconférence, un petit nombre seulement de participants, sur chaque site, sera visualisé simultanément. Etant donné la nécessité de distinguer des mouvements spécifiques et des expressions du visage, il semble suffisant de visualiser simultanément trois personnes sur des écrans vidéo standard. Il est possible d'ailleurs que ce chiffre coïncide avec celui des participants dans de nombreuses réunions d'affaires. Une définition plus simple serait la suivante :

 La visioconférence est une technologie qui permet, depuis un micro-ordinateur, de parler avec un interlocuteur distant et de le voir en temps réel (par le biais d'une retransmission vidéo) dans une fenêtre virtuelle à l'écran. Elle permet aussi de travailler en commun sur des documents. [**B**ouama et mankour 2010]

 **П.3.7.3 La formation et l'enseignement en ligne**

#### **П.3.7.3.1 Présentation**

 L'enseignement en ligne est un aspect relativement récent du E-Learning, il fait partie de la 3ème génération dans le processus d'évolution de ce nouveau mode de formation. En quoi consiste t-il ? On trouve, au premier échelon, le professeur qui met en ligne ses travaux dirigés et permet ainsi aux apprenants de se préparer à la séance qui va suivre. Ce support de cours en ligne encourage donc un aller-retour entre le temps de formation en présentiel et le temps d'apprentissage à distance. Au second échelon, l'informatique prend toute sa dimension révolutionnaire : avec Internet, chacun peut mettre en ligne ses pensées, ses œuvres, s'exprimer sans frontière, sans autorisation, sans frais d'édition, en dématérialisant son existence physique au profit de la circulation de son esprit... Ainsi, au delà de la nouvelle lecture offerte par Internet, existe nécessairement une nouvelle écriture, libérée des contingences du monde de l'édition et des territoires gardés de l'élite intellectuelle. Cette massification de l'usage informatique de la pensée est en cours, d'ores et déjà.

Cette révolution se base sur trois racines historiques : premièrement, le réseau, ensuite le multimédia, et enfin la micro-informatique. Le téléphone, qui a un siècle, doit être considéré comme le tout premier réseau. Il y a vingt-cinq ans apparaît une logique multimédia, avec ses multiples supports. Dernière née, la micro-informatique s'est développée, et s'est affirmée

comme un formidable instrument au service de ces deux éléments qui lui préexistaient. Autour d'elle, la logique du réseau et du multimédia ont fait corps et aboutit à la possibilité d'une autoproduction. La révolution, à la confluence du réseau, du multimédia et de la microinformatique, ne réside donc pas dans l'utilisation d'un ordinateur, mais dans l'intériorisation des possibilités de ce «communicateur personnel multimédia» (Joël de Rosnay) qui est à la fois un processeur d'information, un communicateur (téléphone, fax) et un considérable support de savoir (cédérom, DVD). [**B**ouama et mankour 2010]

Aujourd'hui, la e-formation est intimement liée à Internet. D'ailleurs, les anglo-saxons utilisent la notion de WBT (Web Based Training). Voici la définition traduite et adaptée de « Brandon Hall », un spécialiste américain de la e-formation :

« La e-formation, c'est un programme de formation qui est accessible via un navigateur Internet comme Netscape Navigator, à travers Internet ou un intranet. En utilisant le Web, ou le Web d'un intranet pour la formation, on fait référence par définition à l'environnement visuel et interactif propre à Internet. »

La notion de e-formation s'insère dans le cadre des formations dites « à distance ». L'objectif étant le même : réduire le temps de présentiel, c'est-à-dire le moment où l'on regroupe les personnes à former avec le formateur dans un même lieu et à la même heure.

 **П.3.7.3.2 Les différents aspects de la formation en ligne**

 La formation en ligne se présente sous une multitude de formes et emprunte à une vaste panoplie de techniques. Cette particularité facilite son intégration aux stratégies de formation continue au sein des entreprises. Les produits de e-formation vont du simple transfert en ligne de présentations actuelles sous format PowerPoint par exemple, jusqu'aux systèmes développés sur mesure pour l'entreprise, en passant par un assortiment étendu de logiciels de formation standardisés et prêts à l'emploi.

L'apprentissage virtuel peut être également combiné à diverses formes d'apprentissage plus traditionnelles afin de répondre de manière plus spécifique aux besoins de l'entreprise. En se familiarisant avec le thème, on voit plus clairement les méthodes ou les combinaisons les plus utiles.

#### **A - Formation exclusivement en ligne (sans tutorat)**

 Ce type de formation est proche du service fourni par un cédérom ou d'une vidéo de formation. Cette formation n'apporte pas beaucoup de valeur ajoutée. On la trouve souvent sur les «portails de formation» aux Etats-Unis. Elle tend à devenir gratuite, certains portails faisant payer uniquement le tutorat en ligne.

#### **B - Formation exclusivement en ligne (avec tutorat)**

 C'est le modèle de référence des « portails de formation », plutôt destiné au grand public. L'acheteur paie en ligne sa formation. Un tuteur lui est attribué qui lui propose un programme de travail. Dans ce cas, la formation peut être :

#### **1) Asynchrone**

#### **a- Présentation**

 La formation asynchrone est une méthode d'apprentissage s'adaptant aux disponibilités de l'apprenant. En bref, celui-ci a accès à un ou des instruments (exemples : vidéo, enregistrement audio, texte, logiciel d'apprentissage virtuel) qu'il utilisera à sa guise. Le suivi de formation avec le formateur ou entre les membres d'un groupe d'apprentissage se fera par voie indirecte (courriel, forum de discussion).

#### **b- Les principaux avantages de la formation asynchrone**

- Les apprenants évoluent à leur propre rythme.
- Ils peuvent adapter l'ordre dans lequel ils appréhendent les éléments du cours.
- Ils peuvent revoir et approfondir certains aspects du cours à leur guise.

#### **2) Synchrone**

#### **a- Présentation**

 À l'Académie, Platon avait recours à la méthode d'apprentissage synchrone. La formation synchrone, au contraire de la formation asynchrone, se caractérise par l'interaction directe et en temps réel entre les apprenants et les formateurs. C'est la méthode la plus traditionnelle, celle qui s'approche le plus de la classe magistrale. La formation synchrone n'exclut cependant pas l'apprentissage virtuel. Lorsque tous les apprenants d'un groupe sont simultanément en ligne avec leur formateur et échangent entre eux au moyen du clavardage, partagent des applications, visionnent les mêmes écrans ou encore reçoivent des images de visioconférence (Webcast), ils pratiquent l'apprentissage virtuel synchrone.

#### **b- Les principaux avantages de la formation virtuelle synchrone**

- Les apprenants interagissent intensivement à l'écran avec les formateurs. Le langage oral et visuel est utilisé.
- Le modèle de la classe est familier.
- On peut rapidement créer du contenu prêt à diffuser.
- La dynamique de groupe s'installe plus rapidement.

#### **3) Formation mixte (avec tutorat en ligne)**

#### **a- Présentation**

 C'est plutôt le modèle des universités, écoles et organismes de formation. En mettant en ligne le contenu de la formation, des tests, des évaluations et un tutorat, cela permet de réduire le temps de présentiel et d'individualiser la formation. Le présentiel permet de faire le point, de répondre à des interrogations, voire d'approfondir le sujet.

Ce modèle de formation combine donc les éléments de l'apprentissage en ligne et de l'apprentissage traditionnel en classe.

#### **b- Quelques exemples de formules d'apprentissage mixte**

- Entre deux séances de formation en classe, les participants poursuivent leur formation au moyen d'échanges virtuels structurés et d'outils de collaboration.
- Une classe se réunit en temps réel (mode synchrone : vidéoconférence, clavardage) et se poursuit en différé (forum de discussion, échange de courriels, didacticiels).
- Du support (coaching) est apporté aux apprenants, de façon virtuelle ou sur les lieux de travail, afin de faciliter l'intégration des connaissances acquises à travers une formation virtuelle

#### **c- Les principaux avantages de la formation mixte**

- Des études en milieu universitaire ont démontré que les acquis de connaissances étaient meilleurs avec la formation mixte.
- Les classes virtuelles en temps réel permettent aux apprenants d'assister aux cours à partir de n'importe où.
- Lorsque le format permet d'enregistrer le déroulement et de sauvegarder les éléments échangés pendant le cours, les apprenants peuvent revoir à leur guise les aspects qu'ils souhaitent réviser.
- En combinant l'utilisation des logiciels de formation standardisés et prêts à l'emploi à un échange en classe, on peut adapter la formation générique à la situation particulière de son entreprise. Il s'agit d'une méthode peu coûteuse de personnalisation d'un programme de formation générique.

#### **d- Méthode de collaboration**

- La méthode de collaboration est une forme d'apprentissage fondée sur l'échange entre apprenants. Les TIC favorisent particulièrement bien cette méthode, en procurant plusieurs outils d'échanges virtuels tels le courriel, les babillards électroniques et les sessions de dialogue.
- La méthode de collaboration s'avère particulièrement appropriée pour mener des efforts créatifs (remue-méninges), pour la recherche de solutions à des problèmes particuliers et pour créer des équipes ou des communautés virtuelles d'apprentissage. Les outils de collaboration s'intègrent favorablement à l'apprentissage mixte. [ Dossou & al. 2008 ]

#### **П** .4.CONCLUSION

- Le E-Learning est un fait une pratique d'apprentissage à distance qui comprend le plus généralement des techniques de communication synchrones (comme par exemple le chat ou la visioconférence) entre apprenants ou entre l'apprenant et le tuteur, mais aussi des techniques de communication asynchrones (comme les emails ou le forum par exemple).
- Les efforts de standardisation dans le domaine du E-Learning se focalisent sur la réutilisation des documents pédagogiques. Les standards nous ont permis de mettre en place un processus de mise en ligne automatique de cours, fiable et surtout pérenne, SCORM est l'un des standards qui constituent un premier pas important vers la libéralisation des objets (contenus) pédagogiques. Elle a pour but de fournir les moyens techniques permettant aux objets de contenu d'être facilement partagés dans des environnements de prestation d'apprentissage

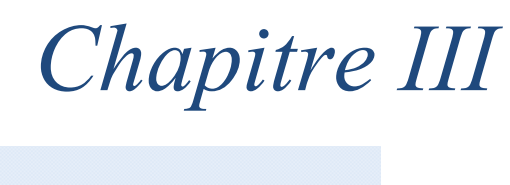

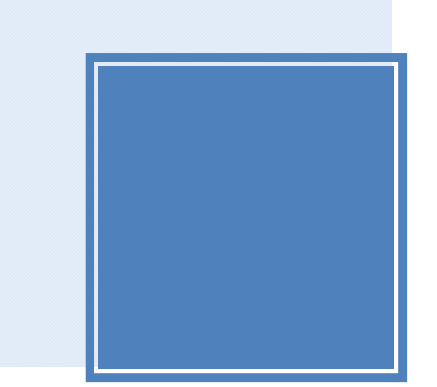

*Vers Goste (environnement d'entrainement de simulation orient groupe )* 

#### **III.1.INTRODUCTION**

Les tendances d'aujourd'hui favorisent les applications groupware. Beaucoup d'applications mono-utilisateur classique, telles que les éditeurs de texte et les outils de CAO sont déjà disponible. Il est également intéressant de noter que, aujourd'hui, l'économie est devenue plus interconnecté et plus compétitive, conduisant à un besoin croissant pour les organisations à former des équipes qui collaborent pour la vie d'un projet. C'est particulièrement vrai dans le domaine de la modélisation et de simulation où un projet de simulation est simplement la tâche d'une équipe plutôt que celle d'une personne isolée. Dans la première partie de ce chapitre, nous présentons les étapes d'une étude de simulation. Dans la deuxième partie, nous présentons l'analyse des besoins d'un GOSTE.

#### **III.2.LES ETAPES D'UNE ETUDE DE SIMULATION**

La conduite d'une étude de simulation comprend douze étapes schématisées par l'organigramme suivant:

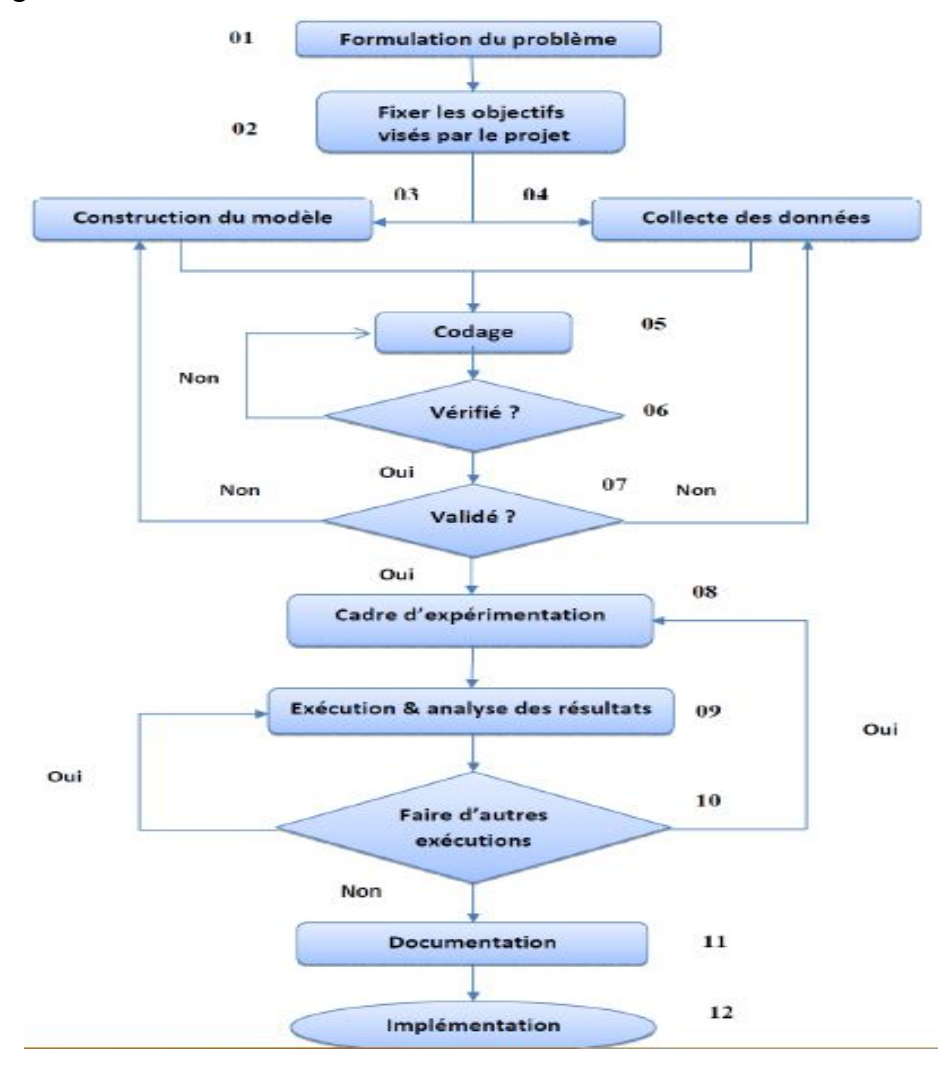

**Figure 5:** Les étapes d'une étude simulation [Uttapol et Sakapoj, 2009]
### **1. Formulation du problème**

C'est la première étape de tout projet de simulation. Le problème peut être énoncé par l'analyste ou par le client de l'étude. Il faut qu'ils se mettent d'accord sur la formulation qui a été faite. Des réunions de lancement du projet sont souvent menées. Elles font, le plus souvent, intervenir le gestionnaire du projet, les concepteurs, et les experts du domaine pour déterminer les contours du problème à étudier. Dans ce contexte, une coopération en réunion ou une coopération étroites 'avère la plus efficace.[Korichi 2012]

### **2. Fixation des objectifs**

Il faudra définir les objectifs visés par le projet de simulation. Ceci comprend : Les questions aux quelles devra apporter une réponse l'étude par simulation qu'on veut mener ; Le personnel qui sera requis ; Les divers scénarios qu'on veut investiguer, les sorties attendues ; Les coûts de l'étude ainsi que les temps requis ; etc....[Korichi 2012]

### **3. Construction du modèle**

Il s'agit de construire un modèle conceptuel qui est une abstraction du système réel. Ce modèle peut être vu comme un ensemble de relations mathématiques et logiques concernant les composants et la structure du système. On commence toujours par un modèle de base simple et l'affiner au fur et à mesure de façon à obtenir le modèle répondant aux objectifs visés. Les concepteurs doivent communiquer régulièrement avec l'utilisateur, l'expert et les connaisseurs.

Lors de cette étape, les quatre modes de coopération s'appliquent à savoir : i) la coopération asynchrone ; ii) la coopération en session ; iii) la coopération en réunion ; et la coopération étroite..[Korichi 2012]

### **4. Collecte des données**

Une fois le problème formulé et les objectifs visés identifiés, il faudra établir un inventaire des besoins en données sur le système réel et le soumettre au client..[Korichi 2012]

### **5. Codage**

Il s'agit de traduire le modèle conceptuel obtenu à l'étape trois dans une forme acceptable par l'ordinateur. Pour cela, il va falloir utiliser un langage de simulation parmi ceux disponibles. Cette étape nécessite des échanges moins soutenus entre les participants. Des modes de coopération asynchrone sont le plus souvent suffisantes.

### **6. Vérification**

La vérification concerne le modèle opérationnel (programme). Il s'agit de s'assurer que le modèles 'exécute sans erreurs. Il est vivement recommandé d'attendre jusqu'à ce que le modèle entier soit terminé pour commencer la vérification et que celle-ci se fasse de facon continuelle.

### **7. Validation**

La validation consiste à s'assurer que le modèle conceptuel est une représentation fidèle du système réel. Il s'agit en fait de savoir si le modèle peut être substitué au système réel pour le but de l'expérimentation. La façon idéale de valider le modèle conceptuel, dans le cas où le système existe est de comparer ses sorties avec celles du système.

### **8. Conception d'un cadre d'expérimentation**

Il s'agit de définir pour chaque scénario devant être simulé ou expérimenté un certain nombre de paramètres tel que : La durée de la simulation, le nombre de simulation à faire (Réplications), l'état initial du modèle, les règles de gestion des files d'attente,…etc.

#### **9. Exécution de la simulation et Analyse des résultats**

Dans cette étape, Le modèle programmé sera analysé et interprété par le simulateur qui délivre en sortie des résultats purement statistiques (moyenne, variance, écart type, minimum, maximum,...).

L'analyse de ces résultats aura pour objectifs d'estimer les mesures de performances des scénarios qu 'on a expérimentés. Souvent, tous les membres du projet participent dans cette étape

#### **10. Exécutions supplémentaires**

Il est suggéré que plusieurs exécutions soient réalisées sur le modèle de simulation. Une analyse de résultats d'exécution doit être faites pour déterminera si d'autre exécution sont nécessaires ou d'autres scénarios non prévus doivent être expérimentés afin de s'assurer que le modèle répond bien aux objectifs visés dans l'étape deux.

#### **11. Documentation**

La documentation facilite la réutilisation de modèle et aide les personnes qui réutilisent ce modèle à comprendre bien leur fonctionnement.

#### **12. Implémentation**

Dans cette étape, l'analyste choisis parmi les solutions résultantes de simulation celle qui est la meilleure et la justifiera dans la documentation et la propose (et ne l'impose pas) au client. La décision de retenir cette solution pour une éventuelle implémentation reste donc une responsabilité

du client. [**K**orichi 2012]

### **III.2.1.LES OUTILS DE SIMULATION**

### **III.2.1.1.Définition**

L'outil de simulation est l'ensemble des constituants d'un système (appelé généralement système de simulation) qui fournit les moyens de mettre en œuvre, d'animer et d'observer les modèles(Belattar, 2000).

Un système de simulation est connu dans la littérature du domaine sous diverses appellations telles que, logiciel de simulation, langage de simulation, simulateur, outil de simulation, etc.. . Afin de lever toute ambiguïté dans la suite de ce mémoire, nous utiliserons indifféremment l'une quelconque de ces appellations pour désigner un système de simulation.

#### **-Les caractéristiques de bases d'un outil de simulation**

Les caractéristiques de bases que doit vérifier un bon outil de simulation et qui déterminent sa qualité, sont en générale (Hamadeh, 1993) :

- **Modularité :** C'est la capacité de l'outil de simulation à prendre en compte une description modulaire du problème et ceci sous trois aspects : Décomposition (Ceci implique que l'outil de simulation prenne en compte naturellement la possibilité de décomposer un problème ou un modèle en sous problème), Composition (c'est la capacité du système à regrouper un ensemble de sous modèles en un modèle composé)et la réutilisabilité (la possibilité de la réutilisation de portions de programmes).
- **Extensibilité** : L'extensibilité mesure la capacité d'ouverture de l'outil de simulation à des situations nouvelles sans recours au concepteur du programme.
- **Ergonomie** : Au-delà des aspects d'interface utilisateur (programmation graphique out textuelle), l'ergonomie est une caractéristique complexe à définir. La qualité recherchée ici est la facilité d'appropriation de l'outil informatique par l'utilisateur à tous les niveaux d'utilisation, y compris conceptuels.
- **Cohérence de modélisation** : C'est la possibilité que chaque objet dans un modèle ait plusieurs représentations selon la finesse de la modélisation et la granularité du temps. Exemple : lors de la phase de conception détaillée d'un système de production, un sous atelier composé de plusieurs postes de travail est représenté par un modèle qui met en évidence le flux de produit entre les postes de travail, ainsi que la communication et la synchronisation entre les différentes machines.

**Autres exigences** : Pour une utilisation aisée et un service de qualité, un simulateur comportera également : un éditeur graphique, autorisant la description et l'animation de synoptiques, une bibliothèque de programmes qui permettra une analyse et la représentation des résultats de la simulation.

### **III.2.2.LES LOGICIELS DE SIMULATION**

Le développement d'un modèle de simulation est réalisé à travers un programme écrit par l'utilisateur à partir de primitives de modélisation offertes par le langage (les langages de simulation). Ce type de logiciel offre une grande flexibilité mais avec des coûts de développement parfois importants [Korichi, 2009].

Il est commode de classifier les utilisateurs d'un produit de simulation en trois catégories. Bien sûr il peut se faire que dans la réalité, ces utilisateurs ne soient pas complètement différenciés.

En général, au niveau 1 on utilise un langage général de type C. Au niveau 2 on utilise un langage simplifié (ou un langage de simulation) et au niveau 3, on a droit à un environnement type menu et fenêtre de dialogue.

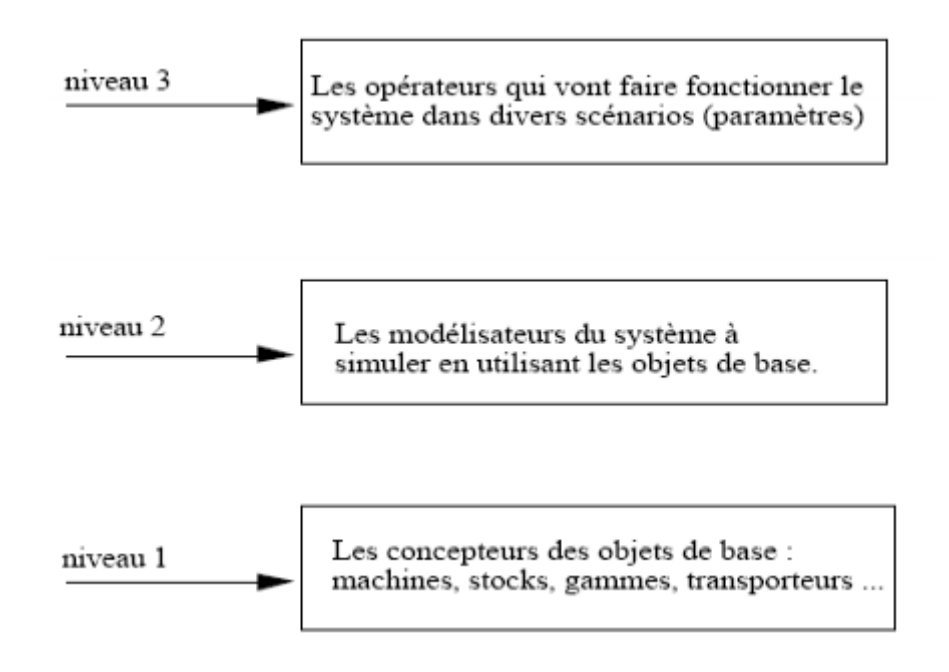

**Figure 6**: Les différents niveaux d'utilisation [Hamadeh, 1993]

On peut classer facilement, selon l'outil de base utilisé, les logiciels de simulation en trois familles : les logiciels dédiés écrits en langages traditionnels (Fortran, Pascal ou C), les logiciels de simulation utilisant un langage spécifique et les logiciels basés sur les réseaux de Pétri [Korichi, 2009].

### **Logiciels dédiés écrits en langages généraux :**

Face à un type de problèmes particulier, l'utilisateur choisit un logiciel convivial et dédié à ce type de problèmes. Un logiciel dédié permet à l'utilisateur de résoudre facilement un problème, parce que le programmeur du logiciel a déjà fait une partie de la modélisation, par exemple :

- il permet la description de la suite des opérations à effectuer par les postes de travail sur les pièces (les gammes).
- il permet d'associer des priorités aux machines par rapport aux moyens de transport.... L'utilisateur n'a qu'à manipuler des objets couramment utilisés dans son métier (machine, stockage, chariot, pièces,...).
- Un logiciel dédié est souvent construit directement à partir d'un langage général

(Fortran, Pascal ou C). Cependant, il existe des logiciels dédiés basés sur des langages spécifiques, ils présentent les mêmes qualités et les mêmes inconvénients au niveau de l'utilisateur final que ceux écrits en langages généraux.

 L'inconvénient majeur de cette classe de logiciels concerne le nombre de type de problèmes qu'on peut résoudre. Face à un type de problèmes qui sort du cas standard, l'utilisateur se tourne vers un autre logiciel dédié ou fait recours au programmeur afin de lui apporter les modifications nécessaires.

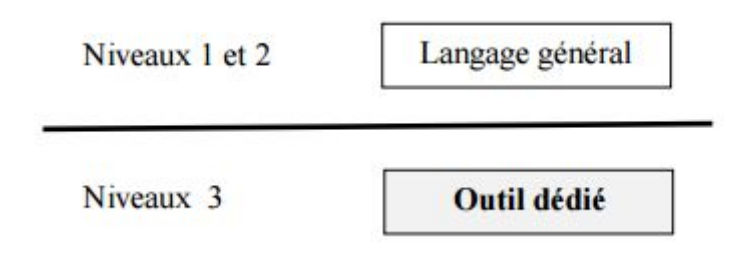

**Figure 7**: logiciels dédiés écrits en langages généraux [Hamadeh, 1993]

On peut citer comme exemple de ce type de programme SIMFLEX (Simulation orientée ateliers flexibles), C.F.M. (simulation de chaînes flexible de montage) développés à l'INRIA par le groupe Systèmes de Production, OASYS et PARSIFAL (simulation d'ateliers de fabrication par lots) développé au Centre d'Études et de Recherches de Toulouse (CERT/DERA).

#### **Logiciels utilisant un langage spécifique :**

Ces logiciels tentent de construire un outil convivial et extensible. Un outil est dit convivial s'il n'exige pas un effort particulier d'apprentissage et est dit extensible s'il permet l'ajout de nouvelles fonctions non prévues au départ.

On construit, avec un langage traditionnel, des fonctions pour l'utilisateur (par exemple: saisir une ressource) paramétrables. On définit un certain nombre de fonctions, plus ou moins abstraites qui constituent avec les règles de synthèse associées un langage spécifique pour la simulation des systèmes. La plupart de tels langages se caractérisent par une symbolique graphique d'une part, une grammaire (comme tout langage de programmation) d'autre part. Le passage du système graphique au langage est souvent automatisé (c'est le cas par exemple pour les langages SLAM et SIMAN).

Un tel langage spécifique constitue un produit très ouvert, pouvant traiter des problèmes aussi différents que l'assemblage ou l'étude des flux d'information dans un réseau, mais

pas toujours très convivial car il exige de l'utilisateur un effort (apprendre le langage et l'utiliser en l'adaptant à son problème particulier).

Le constructeur peut décider d'aller plus près de l'utilisateur pour lui offrir un outil convivial. En utilisant un langage spécifique, il développe une couche logicielle dédiée à un certain secteur d'activités. Cette convivialité coûte souvent très cher, l'outil obtenu n'est plus extensible au niveau de l'utilisateur.

Les résultats sont le plus souvent présentés sous formes de tables et de graphiques (histogramme et camembert). Certains, grâce à un générateur d'icônes, offrent des possibilités d'animation (par exemple : SLAM et SIMAN).

La figure 8montre le cheminement usuel pour simuler un système en utilisant un langage de simulation :

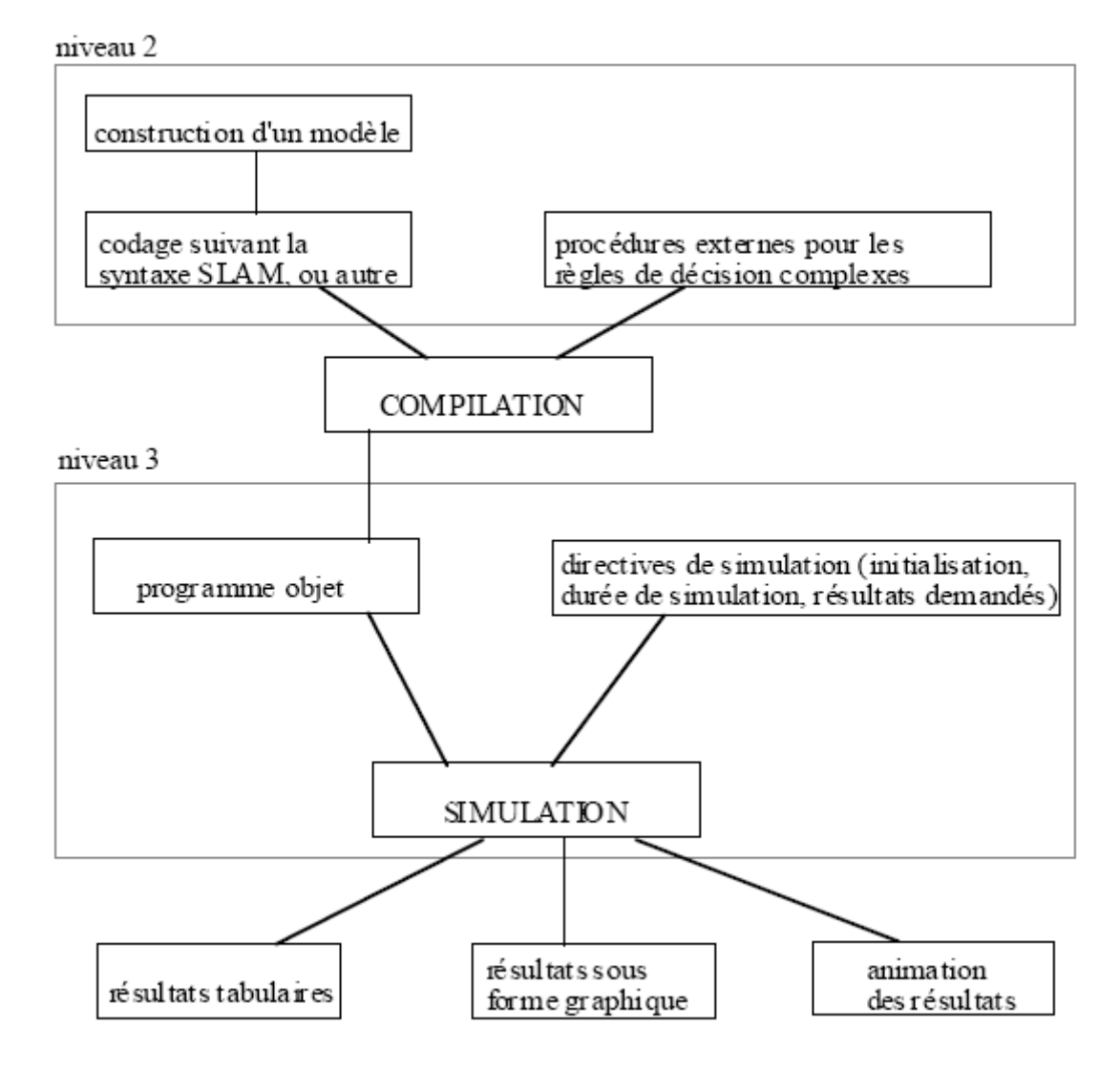

**Figure 8** : le cheminement usuel de la simulation en utilisant un langage de simulation [Hamadeh, 1993]

#### **Logiciels basés sur les Réseaux de Petri :**

A la différence des simulateurs présentés ci-dessus, les simulateurs basés sur les Réseaux de Petri (RdP) permettent une analyse du modèle pour vérifier la cohérence par rapport au système physique. On peut citer comme exemple de ce type de simulateurs développés autour de modèles RdP : LORIC, SEDRIC et SICLOP [Korichi, 2009].

L'inconvénient majeur des RdP concerne la représentation des données. En effet, un RdP décrit la structure de contrôle mais pas la structure de données. Il définit l'enchaînement des opérations effectuées sur les données mais pas ces opérations ellesmêmes. [ **L**alouci 2012]

### IП.3.ANALYSE DES BESOINS D'UN GOSTE

On reprendre [Korichi 2009],Au cours de la phase d'analyse des besoins, le concepteur identifie les concepts du domaine d'application et élabore un modèle de tâches décrivant l'interaction avec le futur système. Pour déterminer ces concepts et analyser la tâche, le concepteur dispose d'outils hérités, en grande partie, des sciences sociales et en particulier de l'ethnographie. Nous présentons cette étape dans le cas des collecticiels à travers trois outils pour l'analyse des besoins : l'étude ethnographique, le modèle Denver et la méthode GTA pour l'analyse de la tâche.

### **Etude ethnographique**

Les travaux entrepris dans le domaine du TCAO marquent une rupture avec les méthodes en IHM largement influencées par la psychologie cognitive et du comportement et se placent dans une optique résolument sociale de par l'influence de disciplines telles que la sociologie ou l'ethnographie .Ces dernières ont une place importante dans les travaux sur les systèmes collaboratifs. Le défaut principal de l'approche cognitive liée aux facteurs humains en IHM est de considérer l'utilisateur isolément et de modéliser son comportement indépendamment du contexte d'utilisation, de sa façon de travailler. Les travaux issus du monde du TCAO tendent donc à remettre en cause l'influence majeure de la psychologie cognitive en IHM et prônent pour une approche plus "sociale" qui prendrait en compte le contexte et les aspects sociaux de l'interaction. Plus précisément, selon son origine étymologique, l'ethnographie est une branche de la sociologie qui consiste à recueillir une description du fonctionnement d'un groupe d'individus dans leur environnement par rapport à leurs usages, leurs relations, leur histoire, leur culture, etc. Une étude ethnographique permet ainsi de comprendre les pratiques et les activités. Le travail principal de l'ethnographe consiste d'abord à analyser l'activité dont il doit noter tous les phénomènes les plus significatifs, puis à les analyser. La deuxième phase consiste alors à collecter les informations sur les activités de chaque individu du groupe. L'étude ethnographique se doit de décrire : le cadre de l'interaction (la localisation, le statut, etc.), les règles régissant l'organisation du groupe (rendre compte de la hiérarchie, de la répartition des rôles, des protocoles de communication, etc.), les rencontres informelles, les événements inattendus qui modifient la nature de l'interaction au sein de ce groupe. L'étude ethnographique est une forme de reportage bien plus qu'une collecte de donnée set l'ethnographe interprète ce qu'il observe (Laurillau, 2002). Il s'agit de capter l'aspect social du travail de groupe à travers ses pratiques, sa culture, son histoire, etc. L'étude ethnographique est donc un support essentiel pour la conception d'un collecticiel car elle permet, par l'étude des tâches accomplies, du comportement des participants à la tâche, et de l'environnement, de comprendre le fonctionnement complexe de l'action réalisée. Contrairement à l'étude d'un seul utilisateur, l'étude du fonctionnement d'un groupe est plus complexe car elle doit intégrer le comportement de chaque utilisateur ainsi que l'interaction entre utilisateurs. Cela est d'autant plus difficile lorsque le nombre d'utilisateurs varie au cours du temps et qu'il n'y a, à priori, aucune limitation de ce nombre. Il existe d'autres approches qui tendent à intégrer les apports de l'ethnographie dans la réalisation de collecticiels à travers la notion d'action située (une action doit être considérée par rapport à son contexte d'exécution), ou comme les travaux issus de l'école scandinave à travers la notion de conception participative (participatory design). Cette dernière approche vise à impliquer les utilisateurs tout au long du cycle de développement d'un collecticiel.

#### **Le Modèle de Denver**

Le modèle de Denver offre un cadre d'évaluation et de conception des fonctionnalités pour les collecticiels. Il résulte de la mise en commun de travaux de quatorze participants à l'atelier sur « la conception et l'évaluation des collecticiels », tenu pendant la conférence *ACM CHI* (*Computer Human-Interaction*) en 1995 à Denver (Colorado). Ce modèle comporte trois sous-modèles qui forment trois couches superposées : en haut, un modèle des objectifs et des besoins (*System Requirements*), au milieu un modèle de conception (*Design Model*) et en dessous un modèle technologique (*Technology*). Le développement principal du modèle s'est porté sur le modèle intermédiaire, le modèle de conception. Le modèle de conception définit un cadre de conception d'un collecticiel, par cinq catégories de caractéristiques :

- Les Personnes (*People*) : cette catégorie inclut les caractéristiques des utilisateurs, des groupes et des rôles qu'une personne peut avoir au sein d'un groupe. Une personne peut être identifiée par son nom, son adresse, son numéro de téléphone, son métier, etc. Son rôle peut être identifié par rapport à un groupe, par rapport à la gestion du collecticiel, ou d'autres facteurs plus subjectifs. Chaque personne peut appartenir à plusieurs groupes et tenir un rôle différent dans chacun d'eux. Les caractéristiques du groupe vont de « stable et homogène » à « instable et hétérogène ». Les auteurs du modèle de Denver notent que la représentation du groupe reste une question ouverte.
- Les Artéfacts (*Artifacts*) : cette catégorie se réfère à tous les objets manipulés, produits ou consommés pendant l'interaction. Il en existe cinq types génériques : le texte, le son, l'image temporelle, l'image statique et l'élément de calcul. Ces types peuvent se combiner à l'intérieur d'un artefact qui est alors composite. Les artefacts possèdent des attributs comme la cotemporalité, la révisabilité, la possibilité d'en faire un compte-rendu, etc. Par exemple les différents modèles conceptuels, l'inventaire des besoins en données sur le système réel, les différents modèles opérationnels, les différents cadres d'expérimentations et la documentation du projet de simulation constitueront les résultats produits par les équipes du projet.
- Les Tâches et Activités (*Tasks and Activities*) : cette catégorie regroupe les caractéristiques des tâches et activités réalisables par le biais du collecticiel. Le modèle de Denver distingue quatre niveaux : les objectifs, les tâches et scénarios, les activités et les opérations. Les objectifs correspondent aux objectifs les plus globaux. Dans le domaine de la simulation, les objectifs sont par exemple «évaluation de performances d'un système », « respecter les délais et les coûts tout en garantissant la qualité d'étude souhaité », etc. À un niveau inférieur, les tâches sont par exemple «concevoir les modèles», « valider des documents », etc. Les activités se combinent pour former des tâches : « actualiser sa base de modèles », «programmer des modèles », « échanger des idées » en sont des exemples. Enfin, les opérations sont des manipulations élémentaires sur des artefacts.
- Les Situations d'Interaction (*Interactive Situations*) : Elles définissent la relation des participants entre eux, leur relation au temps et leur relation à l'espace. Les

auteurs du modèle les représentent par une étoile à cinq axes qui correspondent respectivement à cinq notions : la dépendance, la temporalité, la coordination temporelle, le localisation du groupe et la taille du groupe. Ainsi, les caractéristiques du collecticiel permettent de donner la position de cinq points appartenant à chacun de ces axes (le degré d'entropie maximum est situé au centre de l'étoile). Les cinq points obtenus, reliés entre eux, forment une figure à cinq côtés qui est une des « signatures » du collecticiel.

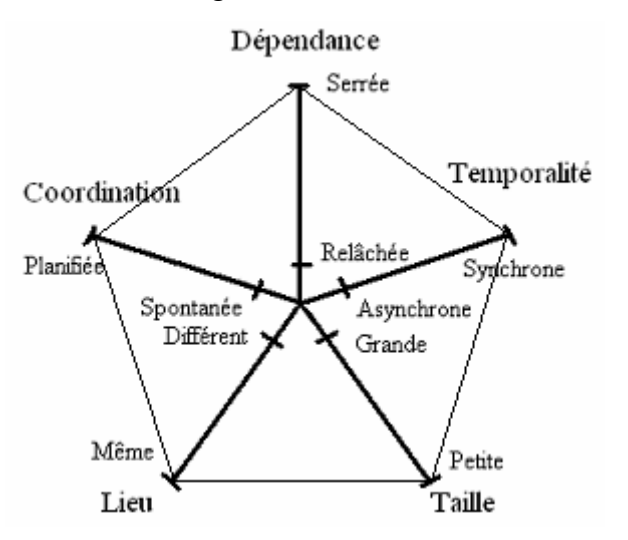

**Figure 9**: Les cinq axes caractérisant la situation d'interaction (Salvador et al., 1996)

 Les Protocoles Sociaux de l'Interaction (Interactive Social Protocols) : un protocole social se réfère aux séquences possibles d'échange de signaux et d'informations qui déterminent et identifient les conflits et ses résolutions. Les auteurs du modèle utilisent la même représentation en étoile à cinq axes que pour les situations interactives. Ici les axes correspondent au style de réunions (meeting style), à la détection de conflits et à leur résolution (contention détection and résolution), à la taille du groupe, à la réglementation des interventions (floor control) et à la familiarité (formality of address).Le style de réunion décrit la façon dont les réunions entre participants se déroulent(unidirectionnel ou multidirectionnel). La caractéristique intitulée « détection des conflits et résolution » décrit la capacité du collecticiel à découvrir les conflits éventuels au sens large, le conflit est une situation de concurrence ou d'opposition des participants et le moment de leur résolution. La réglementation des interventions se réfère à la façon plus ou moins dirigée d'agir ou par

exemple de « prendre la parole ». La familiarité correspond quant à elle à la façon plus ou moins formelle et protocolaire qu'ont les participants de s'adresser les uns aux autres.

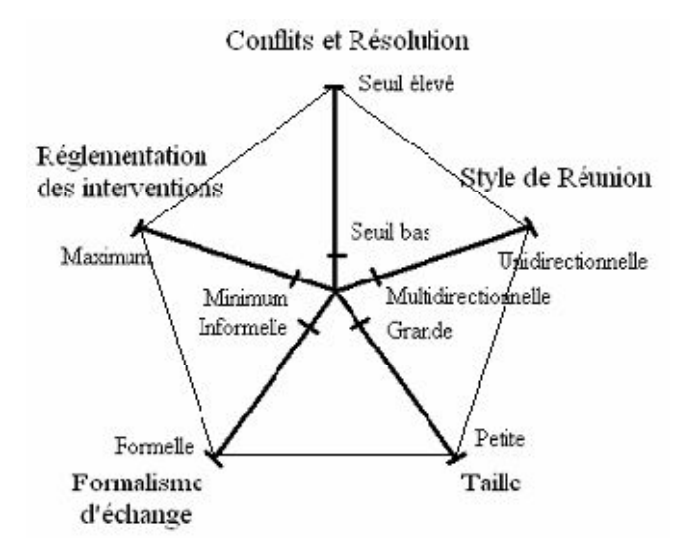

**Figure 10**: Les six axes caractérisant le protocole d'interaction (Salvador et al., 1996).

#### **La méthode GTA et l'analyse de la tâche**

La méthode GTA (Groupware Task Analysis) est une méthode pour l'analyse de tâche du groupware. A l'issue de cette étape, une structure hiérarchique des tâches est souvent obtenue .Plusieurs modèles de tâches sont construits au cours de la conception. GTA identifie trois modèles de tâches :

- Modèle de tâches 1 : un système est motivé par la nécessité d'informatiser des pratiques de travail. Pour que le système soit conforme à ces méthodes de travail, il est nécessaire de capter et décrire les différentes tâches exécutées en situation réelle. Ceci fait l'objet de ce premier modèle de tâches qui capture les résultats de l'étude ethnographique. Ce premier modèle de tâches constitue un support à l'expression de besoins du système ,définis au cours de la phase suivante.
- Modèle de tâches 2 : cette seconde étape consiste à déterminer quels sont les besoins du système en se basant sur le premier modèle de tâches et aboutit à un second modèle de tâches. Il s'agit du point de vue système de la tâche, c'est-àdire l'ensemble des tâches que l'utilisateur pourra effectuer avec le système. En passant à l'étape suivante, c'est à dire l'élaboration du modèle de la machine

virtuelle, nous quittons l'étape d'analyse des besoins pour passer à l'étape de spécification du système. En ce sens, nous raisonnons à un niveau d'abstraction moins élevé.

- Modèle de la machine virtuelle d'un utilisateur (user's virtual machine) : cette dernière étape est l'élaboration d'un modèle de tâches système embarqué par le collecticiel selon un point de vue technologique. Il s'agit d'une description complète des tâches systèmes décomposées en actions physiques, c'est-à-dire la description des manipulations à réaliser avec l'interface pour exécuter une action. En ce sens, GTA couvre aussi en partiel a phase de conception de l'espace IHM dans le cycle de vie en V. Ce modèle est un élément de spécification du système car ce modèle fait partie intégrante des spécifications externes et fonctionnelles. Ce point est abordé dans le paragraphe suivant .Les formalismes pour décrire les arbres de tâches sont, par exemple, des formalismes orientés objets comme MAD (Méthode Analytique de Description). De plus, pour élaborer ces modèles de tâches, GTA repose sur trois concepts :
- les participants : acteurs d'une tâche dans un rôle donné au sein d'une organisation,
- le travail : identifié par une tâche et structuré par un ensemble de sous tâches et d'actions exécutées selon les règles sociales imposées,
- une stratégie : les tâches à réaliser en fonction d'un rôle donné,
- une situation de travail : identifiée par les objets manipulés et l'environnement de travail. Ayant définis les besoins, nous passons à l'étape de conception et de spécification du système

### III 4 SIMULATION ET TRAVAUX COOPERATIVE

#### IП.4.1.LA DIMENSION DE GROUPE D'UN PROJET DE SIMULATION

D'un point de vue, l'analyste ou un ingénieur externe est souvent considéré comme l'acteur unique dans la réalisation d'un projet de simulation. Cela est particulièrement vrai si il ou elle maîtrise ainsi le logiciel de simulation qui sert à programmer le modèle de simulation. Pendant ce temps, la pratique a montré depuis longtemps que, dans les grands projets de simulation, un ensemble de collaborateurs sont généralement implicite (statisticien, opérateur de machine, chef d'atelier, ingénieur, programmeur, client de l'étude, etc.). Cette collaboration peut être réalisée par travailleur interne de l'entreprise ou par des consultants externes, a noté que la demande de services de consultation dans le domaine de la simulation a augmenté plus rapidement que l'offre de conseil puisque

la demande ne pouvait être satisfaite par des sociétés de conseils locaux ou chercheurs. Il est aussi communément admis que pour être en mesure d'utiliser des techniques correctement et intelligemment simulation, il est nécessaire d'avoir plus ou moins de compétences dans divers domaines (probabilités et statistiques, modélisation, programmation, etc.). Par conséquent, en raison de la diversité de l'expertise nécessaire, un projet de simulation doit être considérée comme la responsabilité d'un groupe d'individus agissant ou non dans une équipe structurée où chaque membre joue un ou plusieurs rôles, même si l'attribution des rôles aux membres est pas faite d'une manière explicite.[Korichi& al. 2007 ]

#### IV.4.2.METHODE CONDUITE DE PROJET DE SIMULATION COOPERATIVE

Groupe de travail peut théoriquement être organisées selon les deux méthodes de travail extrêmes : la sous-traitance par rapport partenariat. La méthode de travail efficace utilise souvent une combinaison des deux. Dans les deux cas, le responsable du projet se décompose le travail à effectuer en plusieurs parties et définit comme objectifs et contraintes. Il attribue des sous-ensembles et fournit un contexte à chaque participant ou d'une équipe. Chaque participant travaille sur son sous-ensemble en fonction des objectifs et des contraintes imposées, puis soumet son travail-résultats au responsable du projet, qui regroupe les sous-ensembles accomplis, vérifie leur contenu, puis fusionne les parties. Dans la méthode de la sous-traitance, toutes les contraintes doivent être clairement définis afin que chaque participant peut travailler de façon autonome. La coopération est limitée à des interactions régulières et les étapes de validation et de transmission de l'information. Dans la méthode de partenariat, les interactions entre les participants ont lieu tout au long du processus. Interactions permettent de détecter et de résoudre les problèmes à mesure qu'ils surviennent. Théoriquement, quand un travail est fait en collaboration avec plusieurs personnes, les étapes consistant à analyse, la conception et la validation, peuvent être effectuées de manière séquentielle (pur ou itérative), ou d'une manière concertée. Bien sûr, le partenariat ne peut être effectué comme une méthode purement séquentielle: il n'y aurait pas les interactions possibles entre les participants.

Ce cadre général de travail groupe peut appliquer parfaitement au domaine de la simulation. En effet, un projet dans ce domaine se compose d'un ensemble de tâches, dont chacun exige des compétences spécifiques. Certaines de ces tâches ne peuvent être accomplies avant que d'autres sont finis. Ces tâches sont accomplies par une équipe de

travail placé sous la responsabilité d'un chargé de projet et de travailler ensemble sur ce projet en vue d'obtenir un résultat défini qui est à la fois connue et mesurable. Cette équipe de travail, dans sa taille et la configuration, varie d'un projet à l'autre. Cette variation dépend beaucoup de la taille et le coût du projet et est liée à sa complexité dans les deux aspects techniques et fonctionnels ; Ainsi, la simulation d'un avion nécessite des dizaines de spécialistes et de professionnels qualifiés, tandis que la simulation d'un moteur électrique nécessite peu de travailleurs dans la plupart des cas : un programmeur et un technicien de l'électro. Généralement, l'équipe chargée de la réalisation du projet de simulation est composé de : spécialistes de l'informatique Ingénieur, opérateurs analyste, programmeur, saisie de données, etc.), les principaux spécialistes de terrain (ingénieurs de conception, techniciens, etc.), les mathématiciens (Statistiques et les probabilités) et les experts-conseils (experts en simulation, des experts dans les professions).[Korichi& al. 2007 ]

Un projet de simulation peut être subdivisé en plusieurs parties et des études de sous-ensembles dont la complexité est plus facilement contrôlable car il sont partagé les relations et les contraintes. Les sous-ensembles correspondent à éventuellement différentes techniques(modélisation, statistiques et probabilités, la programmation, le feld-métiers). Ce découpage en parties et sous-ensembles contrôlables est essentiel pour sa gestion, la planification et ainsi à son issue satisfaisante et le succès. Il permet également de différents scénarios de coopération entre les faiseurs du projet.

La mise en œuvre d'un projet de simulation est classée en plusieurs étapes dont chacune doit être suivie avec le plus grand soin. Il commence par des mesures prises en vue de la formalisation des objectifs et les termes de références. Vient ensuite la planification (retards, finances, etc.), ainsi que l'acquisition du matériel informatique et des logiciels, le recrutement de professionnels hautement qualifiés et la présentation des sousensembles et des objectifs qui lui sont confiées à chacun. Dans le processus, l'approche est confirmée par la coordination et le suivi des équipes et le travail, qui peuvent avoir lieu à travers la supervision et le travail collaboratif. Un projet de simulation est généralement initié à la suite d'un besoin d'analyser un problème du monde réel en vue de la prise de décision dans un système qui ne peut pas être étudié directement en raison du coût ou de danger. L'étude commence habituellement par définir le problème avec autant de détails que possible. L'étape suivante consiste à former un modèle théorique du système physique dans lequel le problème existe.

Techniques schématiques sont généralement utilisés (diagrammes d'activités de cycle, les graphes d'événements, organigrammes, diagrammes, etc.). Il faut également être accordé à la façon dont le temps avance dans le système (temps intensifié, prochain événement, continue), si oui ou non les activités du système prennent du temps déterministe ou stochastique et à la façon dont le système change d'état (discrètement, en permanence, ou les deux). Une fois qu'il ya accord entre les parties concernées que le modèle conceptuel est une représentation adéquate du système physique (de validation), il est traduit en un modèle informatique, qui est ensuite testé (vérifié) pour déterminer si elle est conforme au modèle de l'ordinateur (même si avec des environnements de simulation modernes, la modélisation conceptuelle et l'ordinateur sont souvent fusionnée). Le modèle informatique est ensuite combiné avec les données expérimentales pour tenter d'en découvrir plus sur le problème sous enquête. La validation est effectuée à toutes les étapes de l'étude de simulation pour veiller à ce que les différents modèles utilisés ne déviez pas de système physique à l'étude. L'analyse statistique des résultats expérimentaux peut soit déboucher sur des recommandations quant à la façon de résoudre le problème du monde réel, ou à affiner davantage le problème (comme plus est découvert sur le système du monde réel).

- **Méthodes de coopération** :basé sur une méthode pour mener un projet de simulation tel que présenté ci-dessus, nous attestons que cela peut se faire selon différentes méthodes de coopération
	- o **La coopération asynchrone** :La coopération a synchrone assimile la méthode de travail autonome. Dans cette méthode de coopération, les membres travaillent dans le même temps mais de manière autonome. Chaque membre travaille individuellement mais il n'est pas exclu qu'un membre utilise le travail d'un autre.
	- o **Coopération en session :**Coopération en session implique présence au sein de l'organisation. Dans cette méthode, la coopération, les membres du groupe de travail dans le même temps, mais d'une manière autonome. Ils sont disponibles à débattre(en cotemporalité), mais sans le partage de données visuelle
	- o **La coopération en réunion :**Le concept de réunion adoptée parla coopération pour répondre précisément concerne à celle d'un projet spécifique. Clairement membres identifiés travailler et communiquer en cotemporalité, tout en partageant des données et des discussions. Ils sont

assignés des rôles dans la connectivité avec le but de la réunion. L'organisation de leur médiation est régie par une politique de la parole tour

**Fermer la coopération :**une coopération étroite implique une vision plus précise de la coopération .Cette forme de coopération ressemble au concept de travail coopératif sur la carte. Les membres peuvent travailler, de communiquer et d'interagir en temps réel sur toutes les données de projet partagées. Conséquences des interventions du groupe sont directement gérées au niveau des données manipulées [**K**orichi & al. 2007 ] IП.4.3.GRANDER TENDANCES EN SIMULATION BASE SUR WEB

Il existe une quantité importante d'ouvrages publiés en conférences de simulation dédiés au Web thématiques de simulation. Dans ses observations personnelles, explique comment la simulation sera affectée parles technologies Web et se concentre sur trois domaines :la publication, de l'éducation et des programmes de formation et de simulation. Certaines approches pour l'utilisation de techniques de simulation sur le Web a également vu le jour. Un exemple de ces approches consiste à transférer un programme de simulation d'un client (navigateur Web) à un serveur via des formulaires HTML. Le serveur traduit le contenu du formulaire via des scripts CGI dans un programme qui sera exécuté sur le serveur par un progiciel de simulation de cible (SIMAN, GPSS, QNAP, GPSS, etc.)Les résultats de simulation sont ensuite transférés via une page HTML au client.

Une autre approche consiste à mettre en œuvre un modèle de simulation comme un applet Java qui peut être exécuté sur le côté client plutôt que du côté serveur. Présente concept et composants pour un environnement de simulation basé sur le Web. Dans un tel environnement, l'intégration des techniques et des outils de simulation, d'animation et de visualisation dans l'Internet sont discutées et les problèmes des techniques utilisées sont présentés. Dans le même contexte, de nombreux autres ouvrages sont consacrés à la construction de modèles de simulation avec le langage de programmation Java. Des exemples de ces œuvres sont : SIMJAVA [4], SILK [5]. D'autre part, les travaux sur l'intégration des concepts CSCW (**T**ravail **C**oopératif **A**ssisté par **O**rdinateur) dans un environnement de modélisation et de simulation (MOSE) sont très limités en nombre et en contenu. Celles publiées discuté brièvement quelques aspects collaboratifs d'un MOSE sans donner des orientations graves vers un MOSE collaboration comme nous l'avons fait dans [6]. Aujourd'hui, il existe un large consensus sur les avantages pratiques d'un tel environnement, mais des recherches plus approfondies sur ce sujet

font encore défaut. Pendant ce temps, cela n'a pas empêché que ces environnements sont proposés sur le marché et le meilleur exemple à mentionner est COVISE, qui soutient la collaboration entre les membres dispersés géographiquement et utilise un logiciel de réalité virtuelle et de matériel. Cet environnement est cependant destiné à être utilisé sur des mainframes et utiliser du matériel très coûteux et qui est expérimenté par les grandes entreprises (Daimler Benz, l'aérospatiale et Airbus).[**K**orichi& al. 2007 ]

### **III.5.CONCLUSION**

Dans ce chapitre, Nous avons montré l'importance de l'aspect collectif d'un projet de simulation et les différents modes et techniques de coopération appliqués dans ce projet.

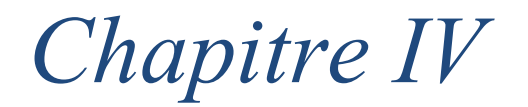

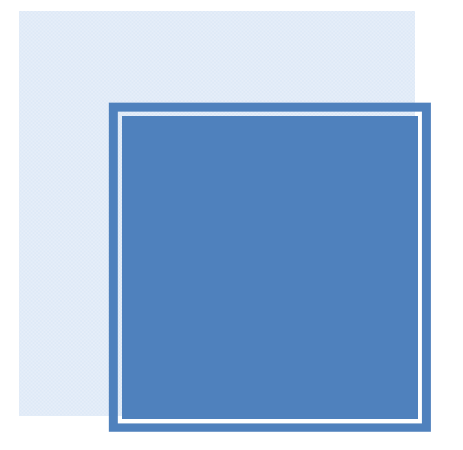

*Implémentation* 

# **ІV** .1. INTRODUCTION :

Dans la première partie de ce chapitre nous présentons la conception du système, dans cette phase nous allons réaliser la conception de notre système en se basant principalement sur les diagrammes de classe, cas d'utilisation et séquence.

Dans la deuxième partie nous allons créer un environnement d'apprentissage web favorisant les échanges et les interactions entre les apprenants, les pédagogues et le contenu pédagogique. L'apprenant est placé au cœur du dispositif. La plateforme s'articule autour du parcours pédagogique de l'apprenant. Ce parcours se profile à travers la décomposition thématique ou hebdomadaire du cours.

## **ІV** .2. CONCEPTION D'ENVIRONNEMENT :

Dans le cadre de notre projet nous avons utilisé UML (Langage de modélisation objet unifie) pour la modélisation des différents diagrammes .UML est utilisé pour spécifier, visualiser, modifier et construire les document nécessaires au bon développement d'un logiciel orienté objet UML, il offre un standard de modélisation pour représenter l'architecture logiciel (acteurs, Processus, Schéma de base de données, Composants logiciel…) il définit diagrammes divisés en trois vues, toutes ces sont complémentaire les unes des autre :

- Vue fonctionnelle : est représenté à l'aide de diagramme de cas d'utilisation.
- Vue structurelle ou statique : réunit le diagramme de classe.
- Vue dynamique : est exprimé par le diagramme de séquence.

### **ІV.2.1.DIAGRAMME DE CAS D'UTILISATION**

Un cas d'utilisation est un besoin attendu par l'utilisateur du système. Il s'agit de déterminer les éléments constitutifs de point de vue fonctionnel

### LES DIFFERENTS TYPES D'UTILISATEURS :

**L'administrateur** Les administrateurs peuvent tout faire et aller partout dans le site , mais seul l'administrateur principal peut affecter ou retirer le rôle d'administrateur (et les droits d'administration qui en découlent) aux autres utilisateurs. Les administrateurs contrôlent la création des cours et peuvent désigner des enseignants en leur assignant des cours.

### **L'enseignant**

L'enseignant a le contrôle d'un cours spécifique (paramétrage, réglage, édition) et des activités des étudiants qui y sont inscrits.

Il accède au « mode édition » d'apprentissage au cours et opérer des changements de mise en page. Il accède, tout comme le responsable de cours, à l'ensemble du bloc administration. Il peut notamment . inscrire des enseignants, tuteurs, étudiants et invités au cours, attribuer et modifier les rôles à sa convenance. autoriser ou non l'accès des invités au cours désinscrire manuellement des personnes du cours (les étudiants sont automatiquement désinscrits du cours après une certaine période d'inactivité fixée par l'administrateur)

### **L'étudiant (l'apprenant)**

L'étudiant peut consulter les ressources du cours et participe aux activités d'apprentissages Il n'accède dans le bloc administration, qu'à ses propres notes. L'étudiant peut s'inscrire en ligne à un cours (si le paramètre « auto-inscription » du cours est activé).

### **L'invité**

L'invité ne peut que consulter le cours (accès en mode lecture seule), ce qui signifie qu'il ne peut participer à aucune activité. Il ne peut par exemple pas écrire dans les forums ou contrarier le déroulement du cours pour les véritables étudiants.

ІV.2.1.1.DIAGRAMME DE CAS D'UTILISATION GLOBAL (NIVEAU 0)

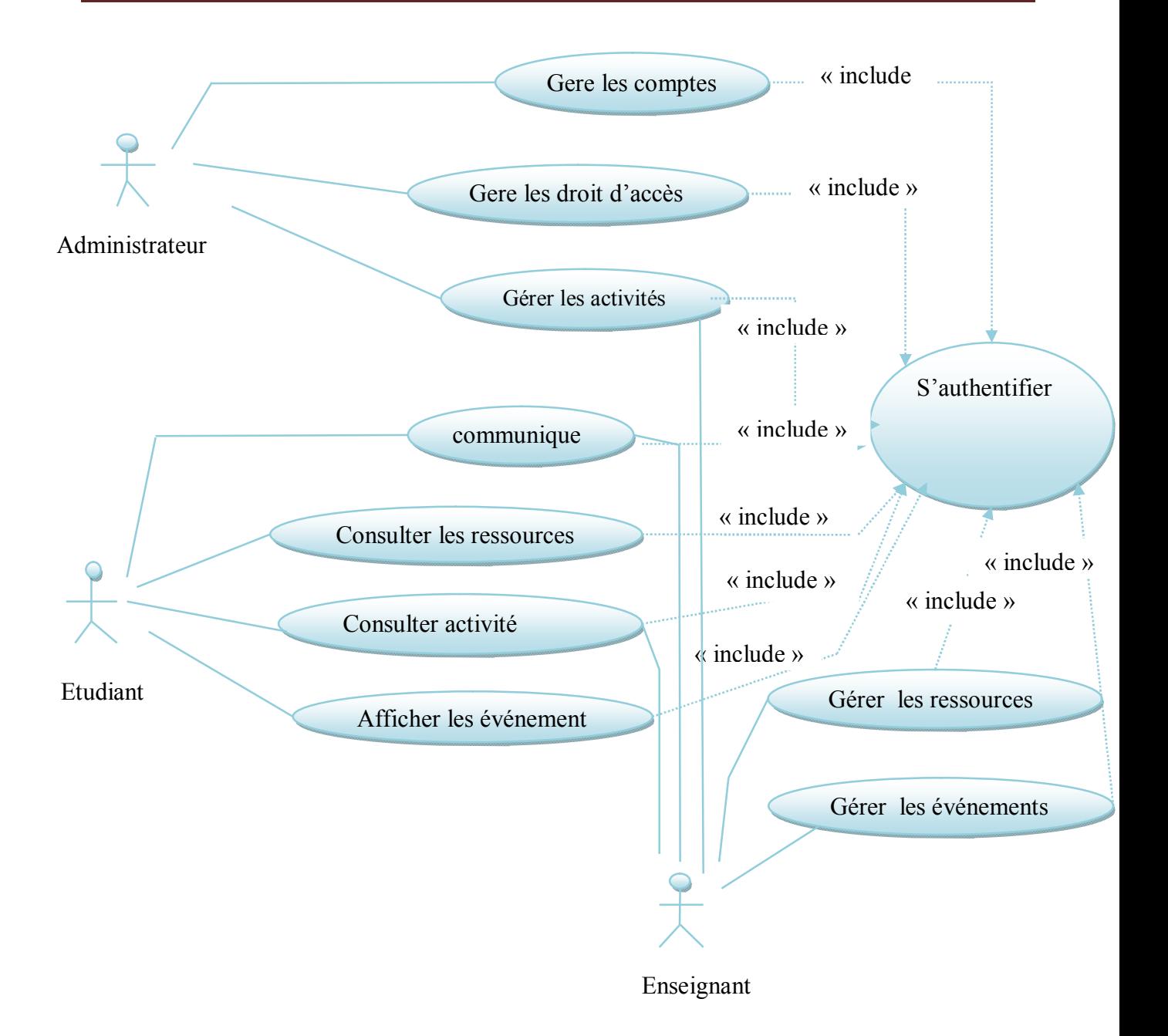

### Figure 11 : Diagramme cas d'utilisation globale

les cas d'utilisation détaillés : Le diagramme de cas d'utilisation détailles est un moyen simple pour exprimer ,recueillir analyser et organiser les besoins d'un problème

- ІV.2.1.2. les diagrammes du cas d'utilisation détaillés relatif à l'administrateur
	- **Gérer compte**

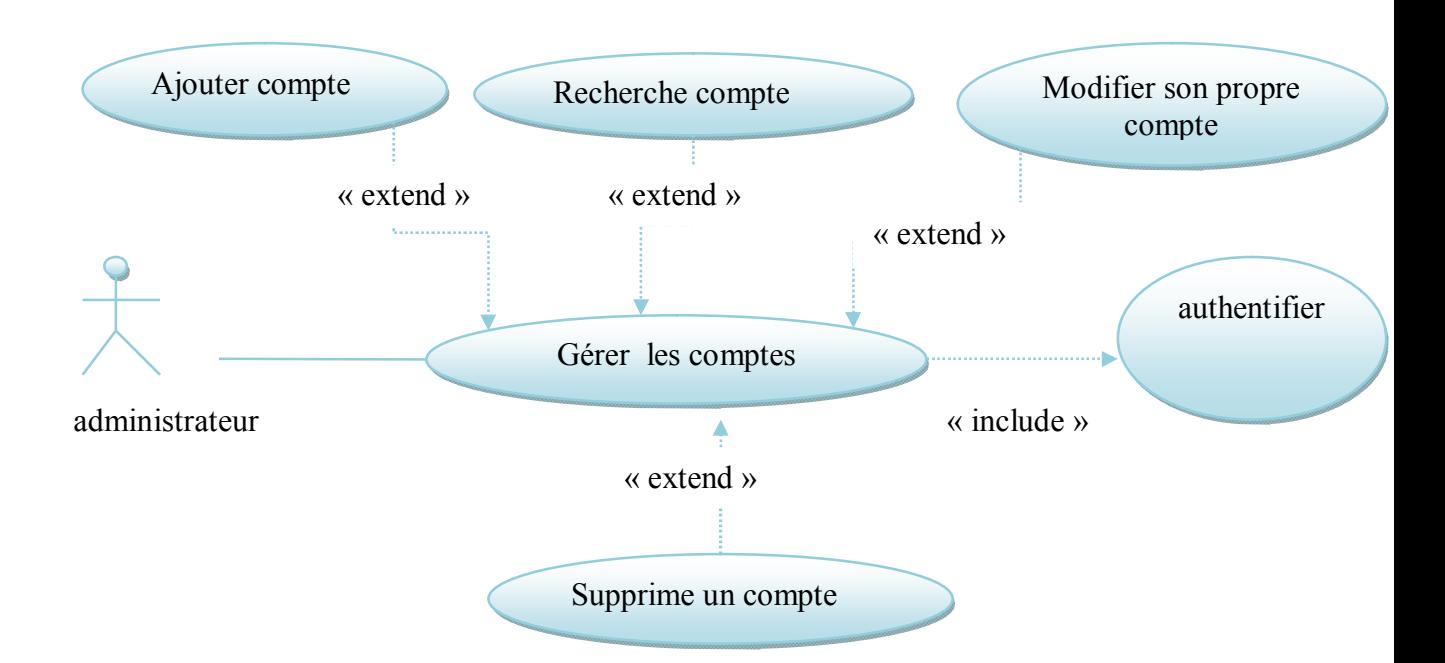

Figure 12 : diagramme cas d'utilisation administrateur « gérer compte »

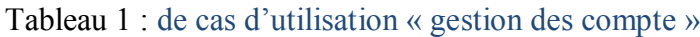

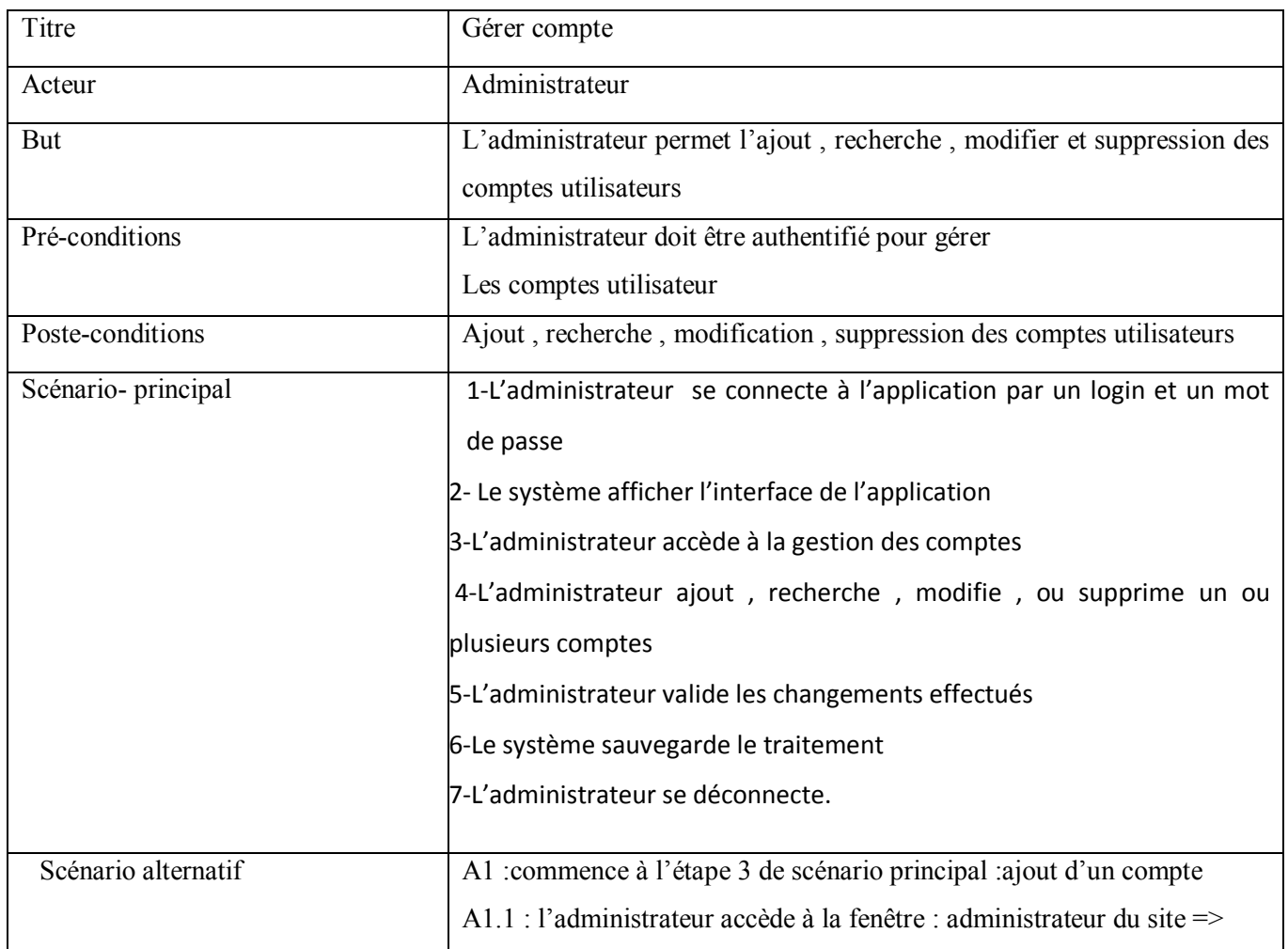

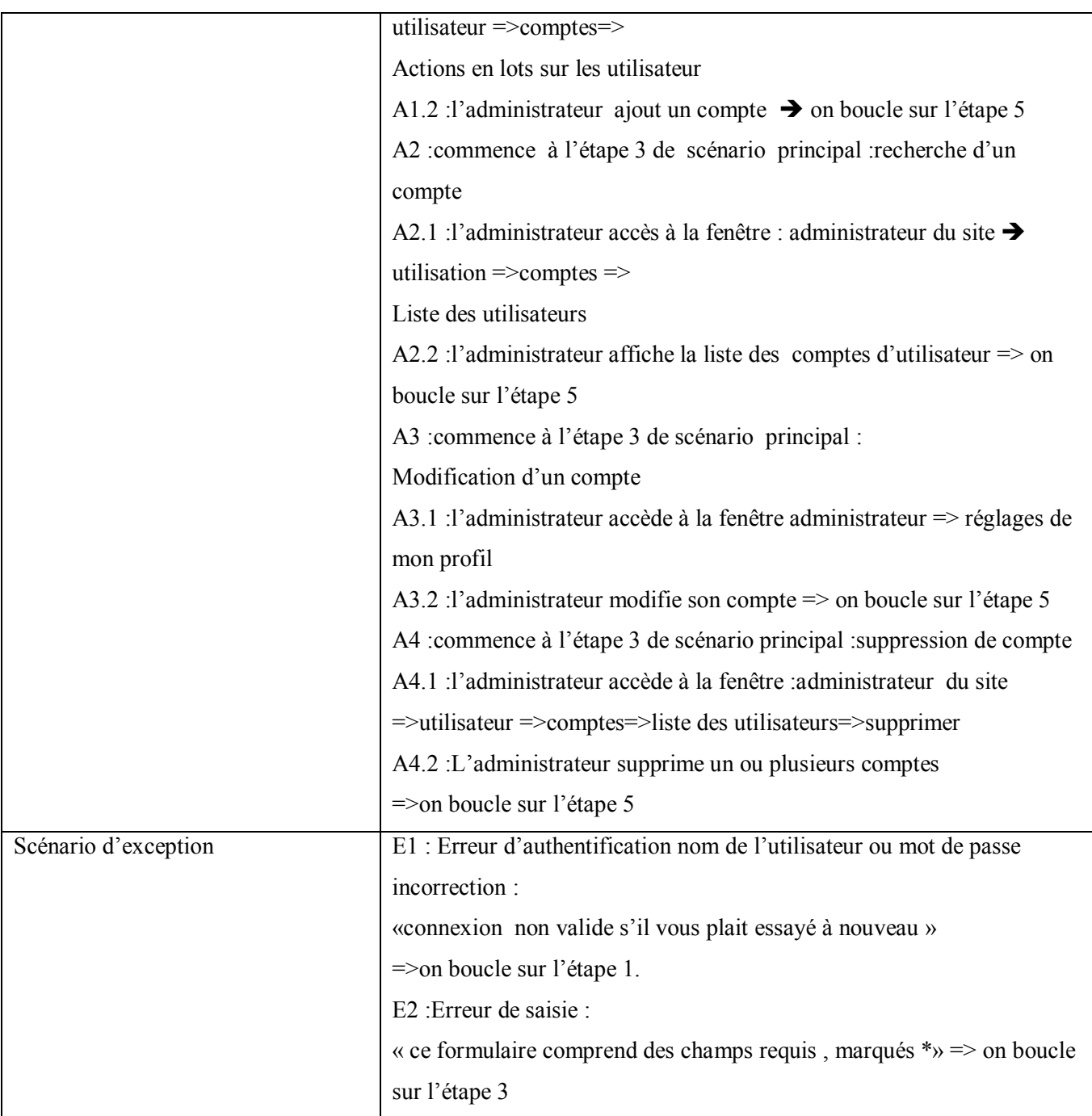

# Gérer les droit d'accès

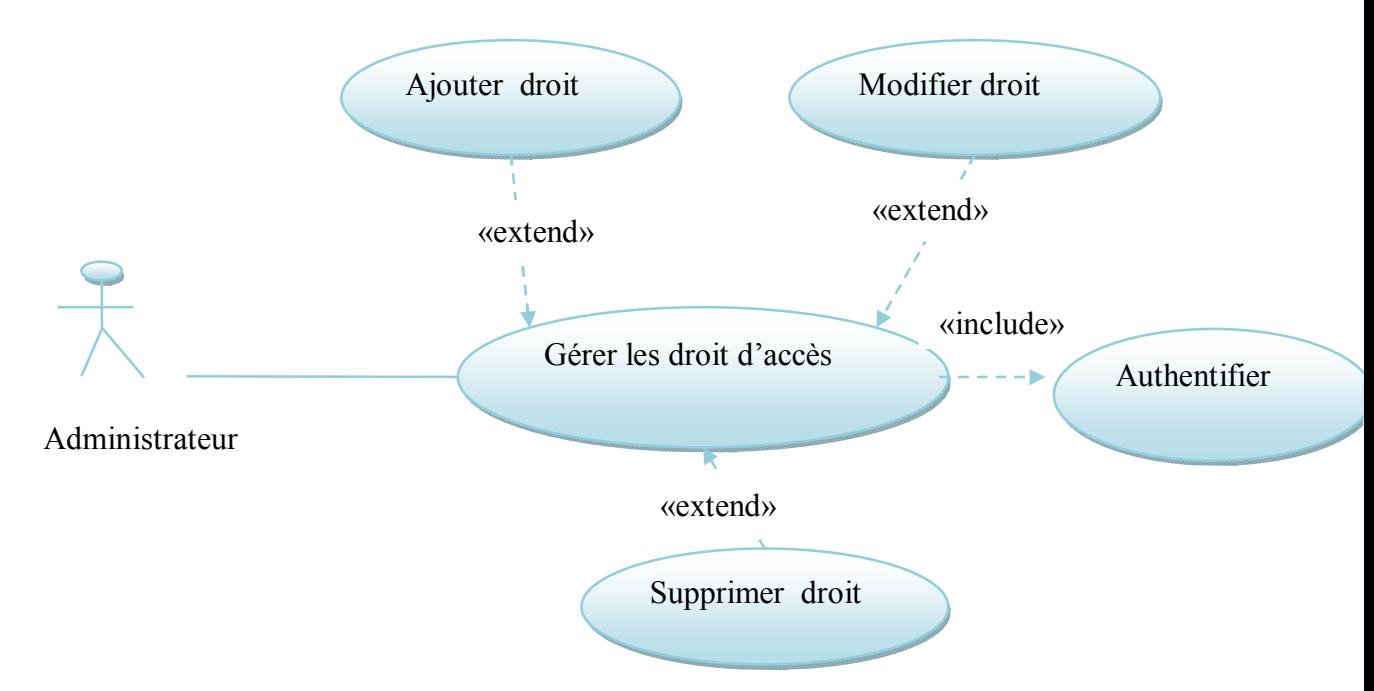

Figure 13 :Diagramme cas d'utilisation administrateur « gérer les droits d'accès »

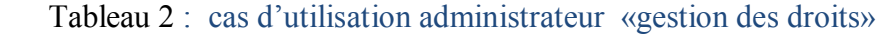

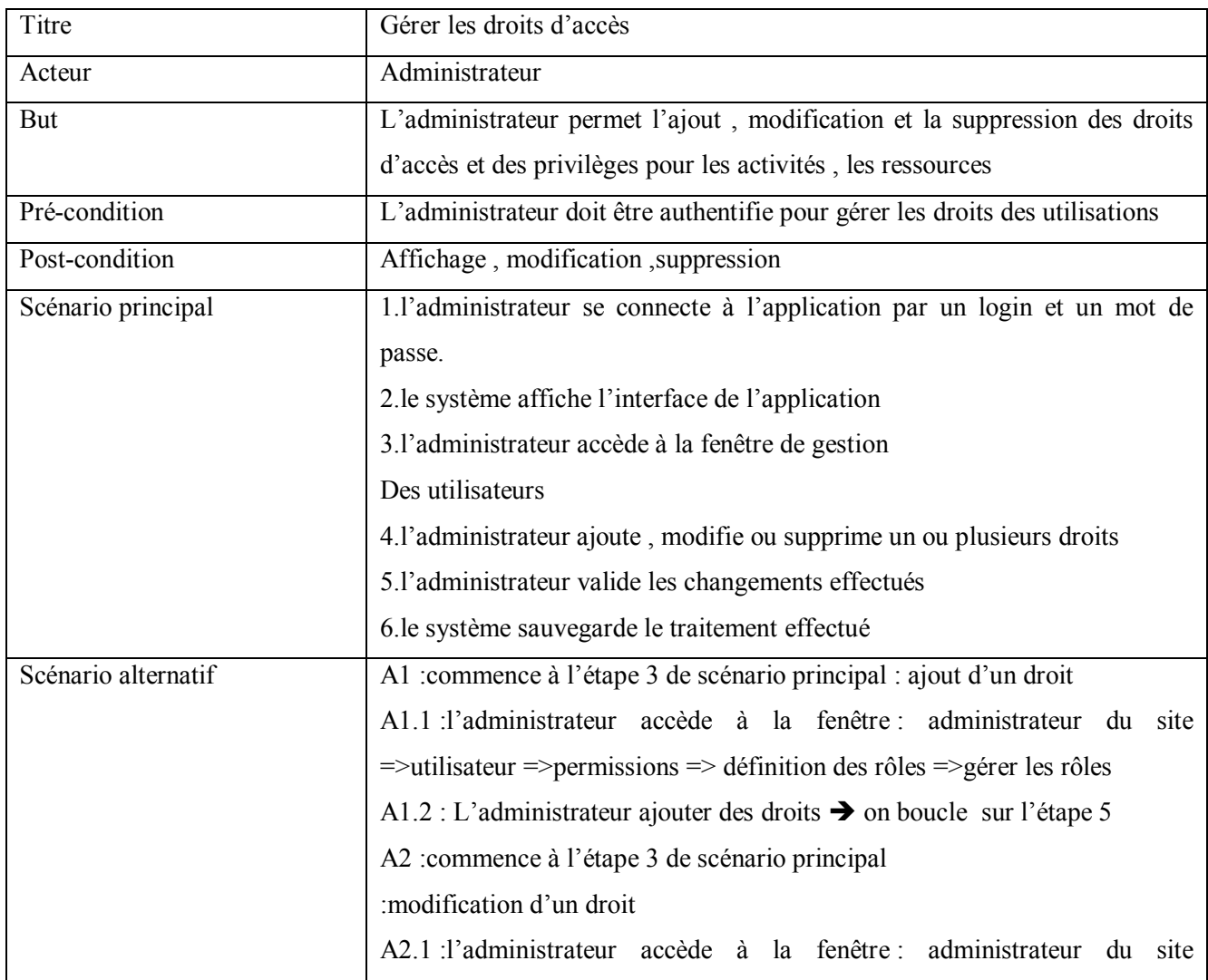

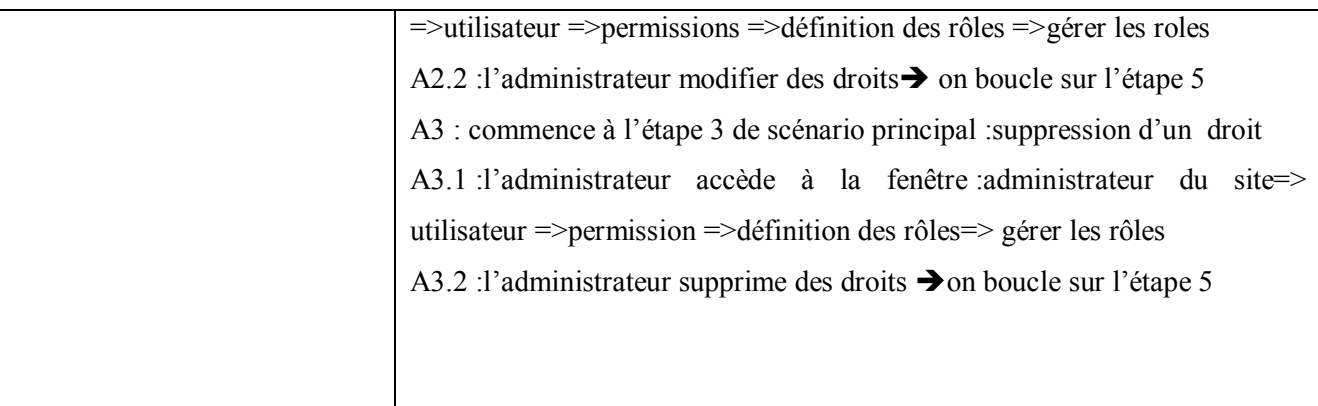

Gérer les activités

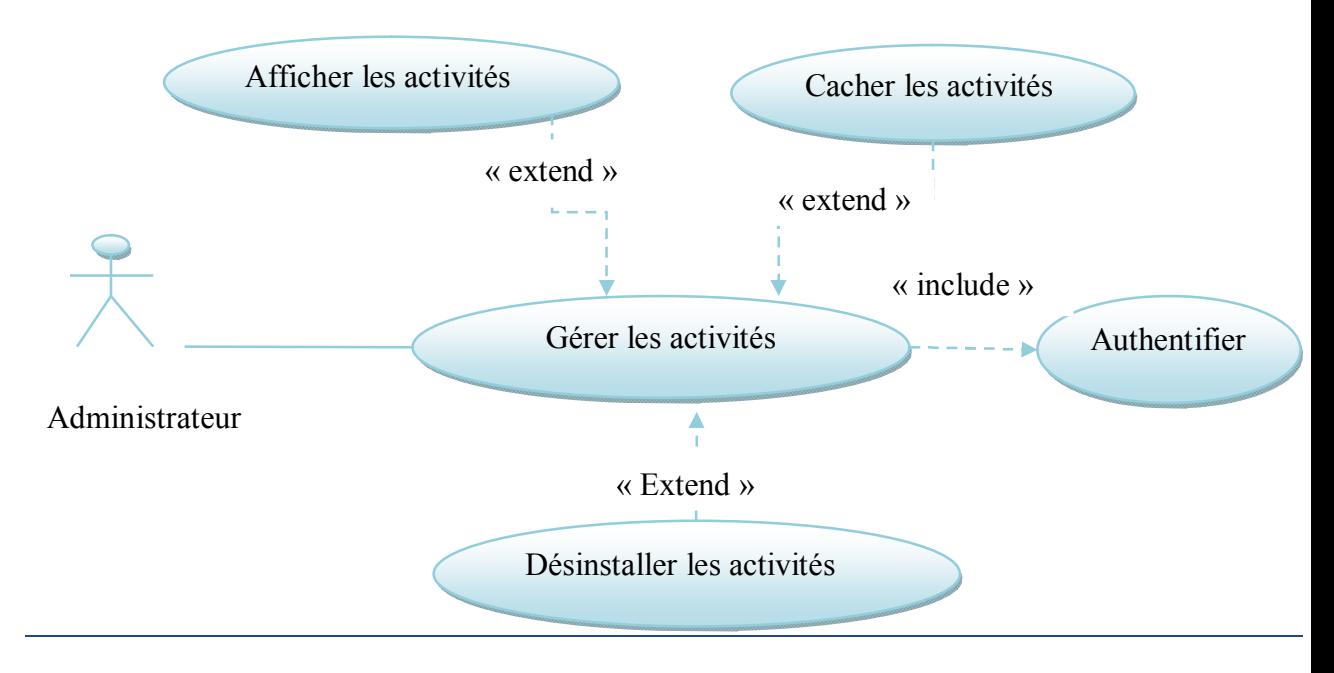

# Figure 14 :Diagramme cas d'utilisateur administrateur « gérer les activités »

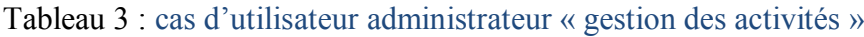

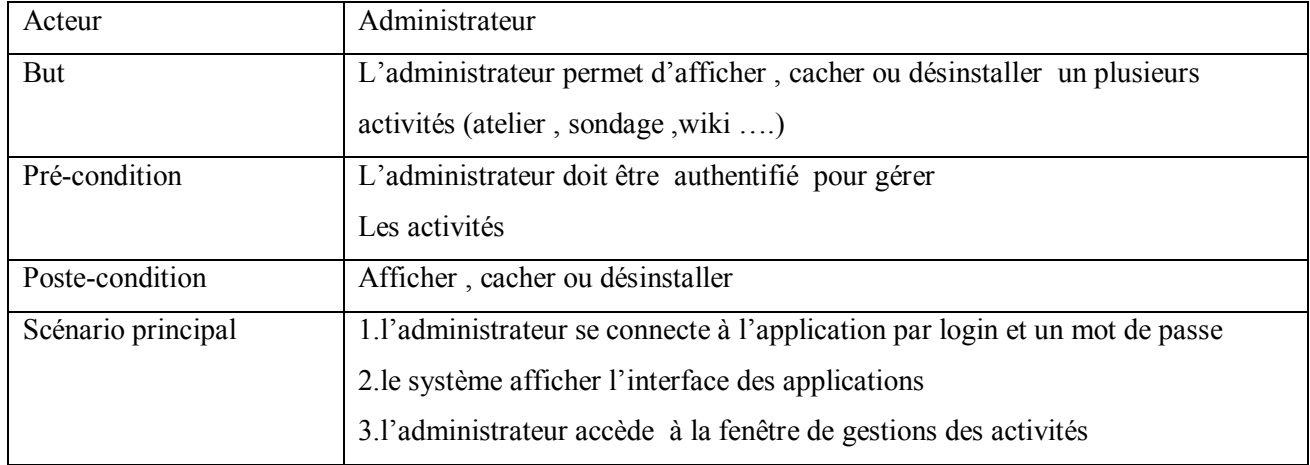

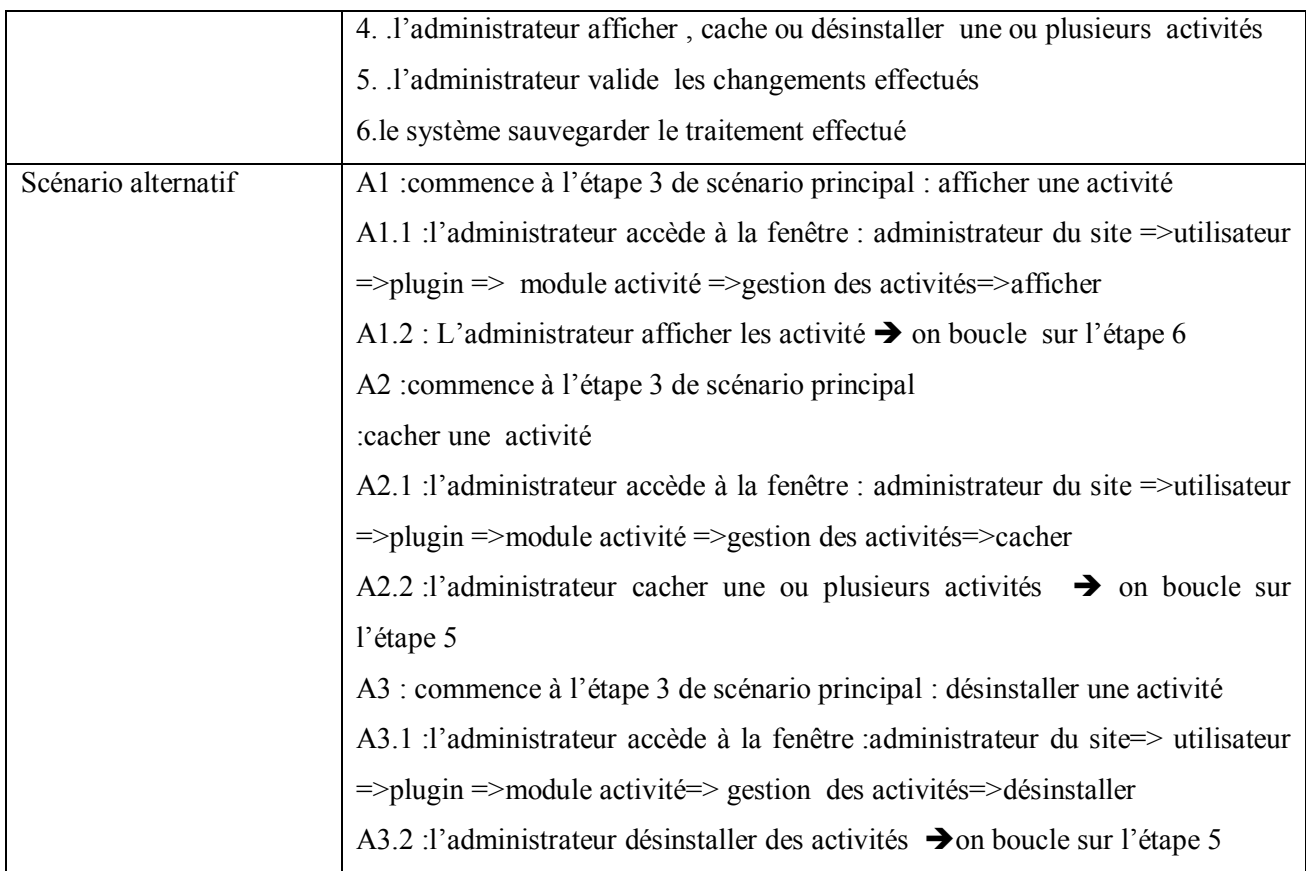

ІV.2.1.3.Les diagrammes du cas d'utilisation détaillés relatif à l'enseignant

Gérer les ressources

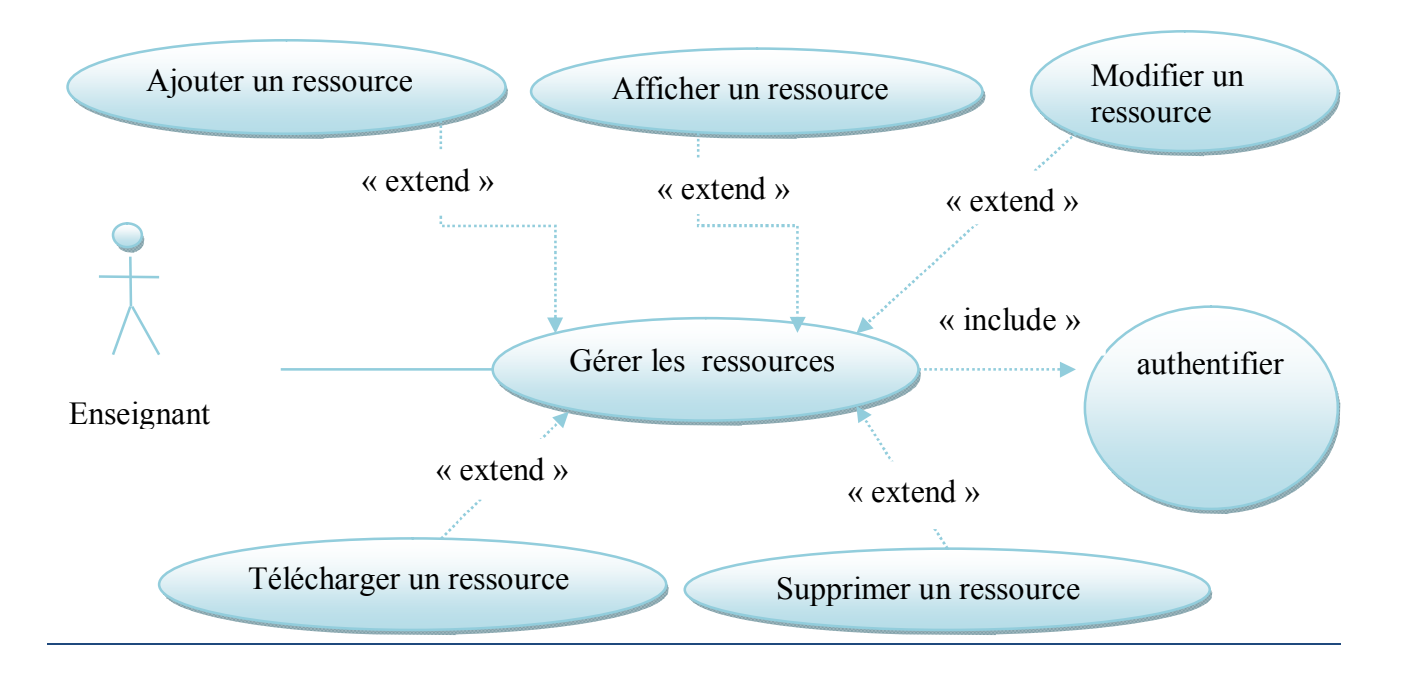

Figure 15:Diagramme cas d'utilisation enseignant « gérer les ressources »

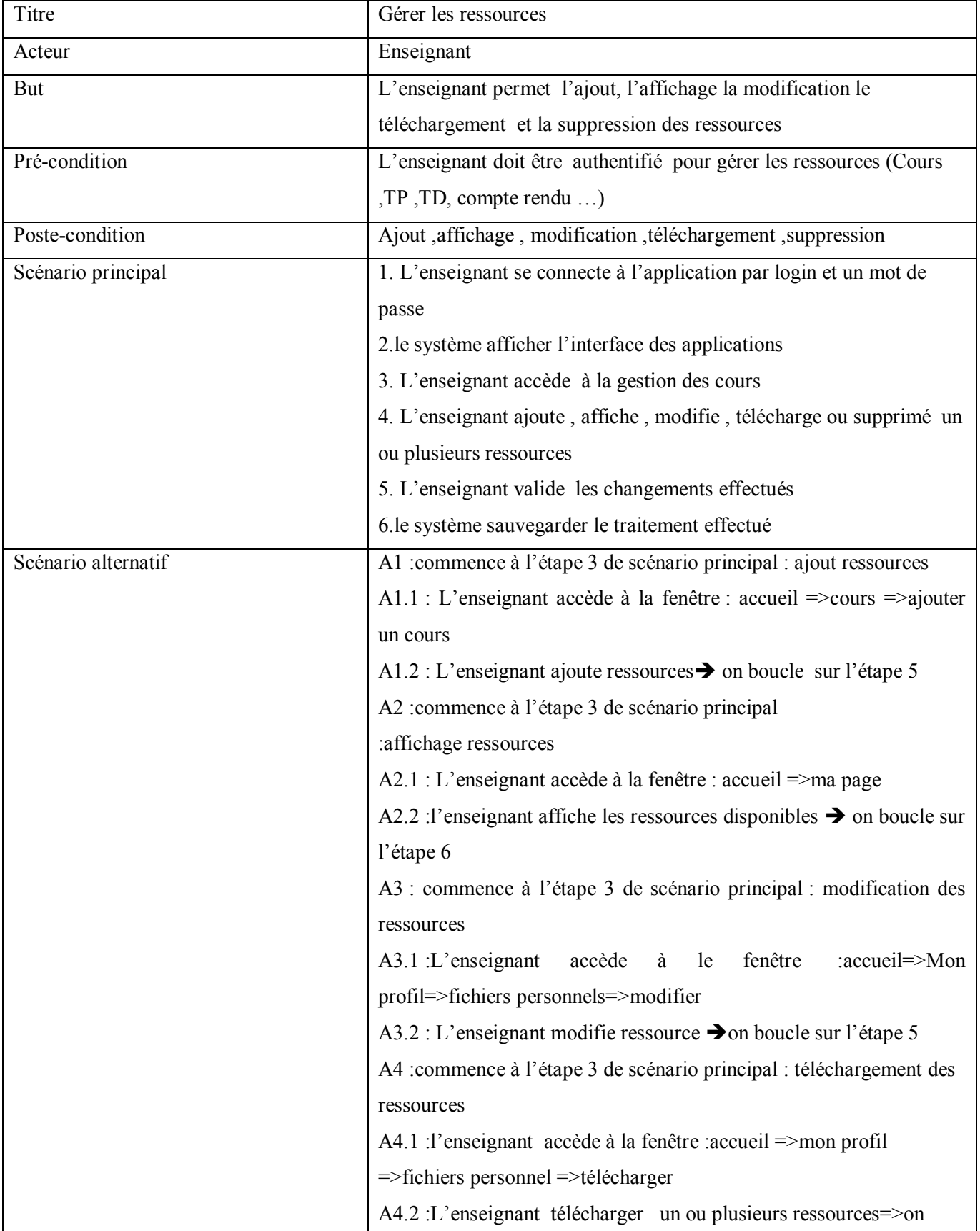

# Tableau 4 : cas d'utilisateur l'enseignent « gestion des ressources »

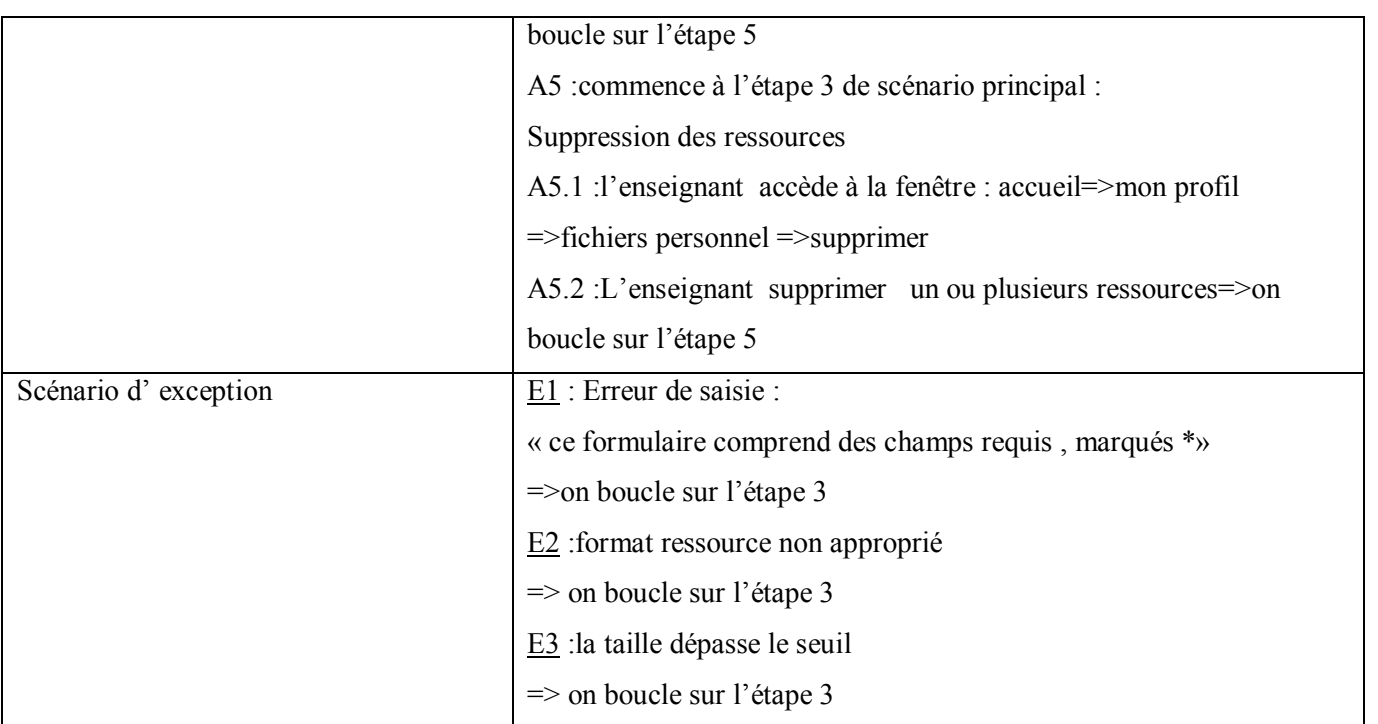

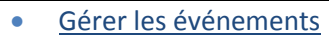

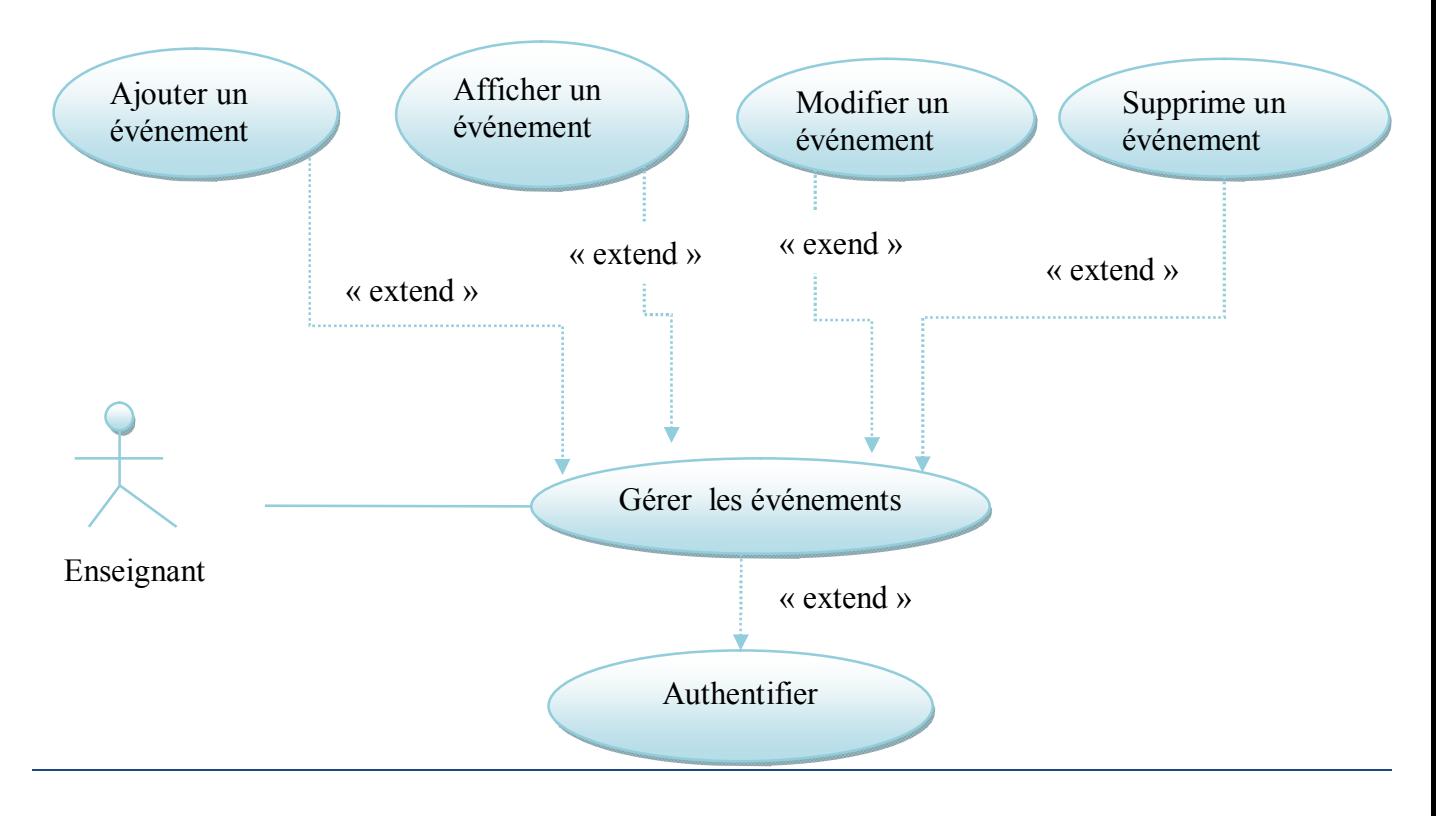

Figure 16: Diagramme cas d'utilisation enseignant « gérer les événements »

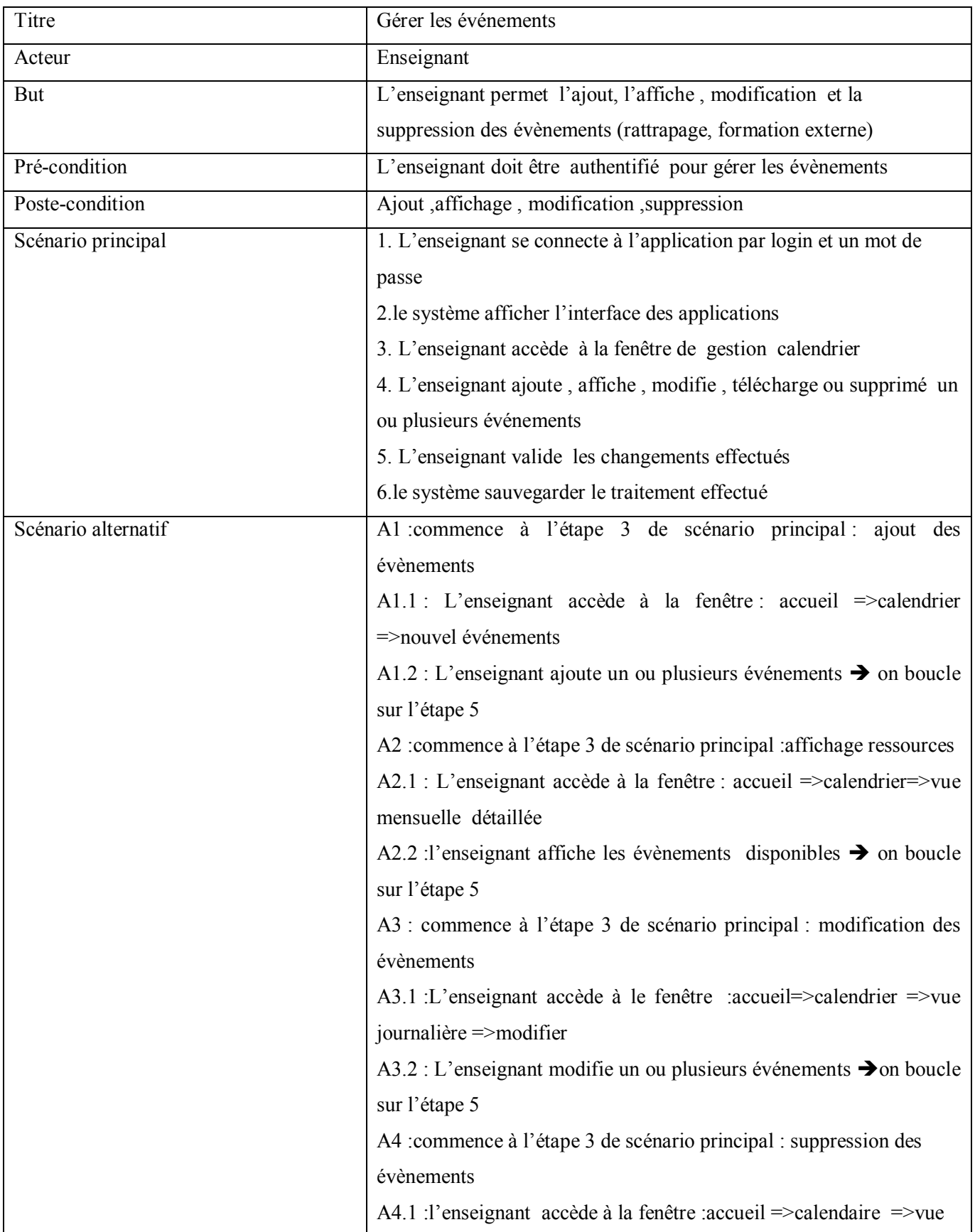

# Tableau 5: cas d'utilisateur enseignant « gestion des événements »

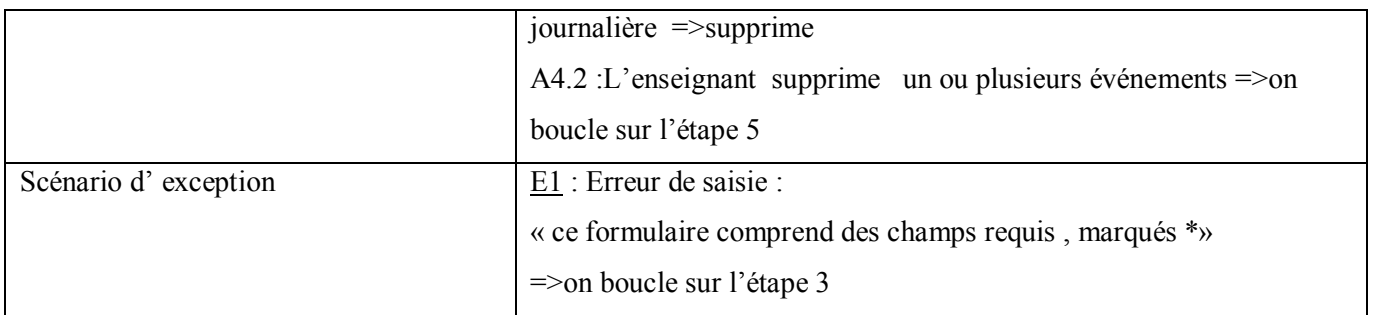

Gérer les activités

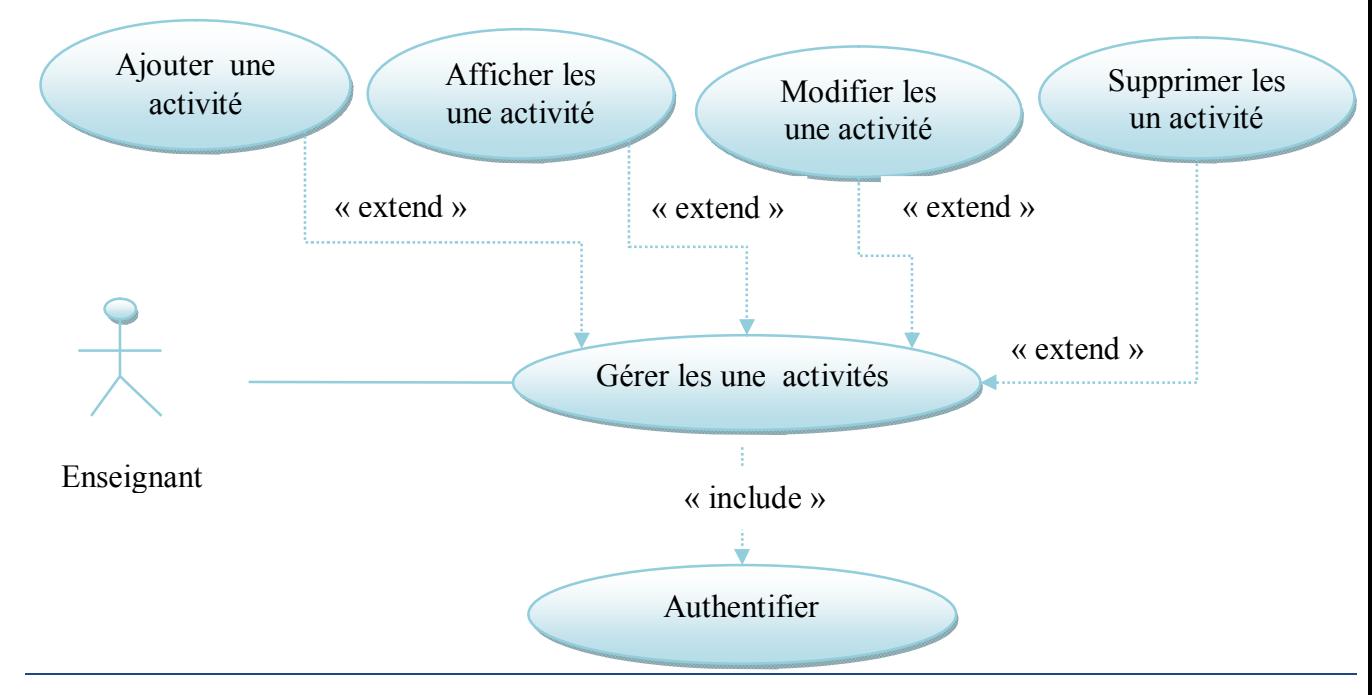

Figure 17 :Diagramme cas d'utilisation enseignant « Gérer activité »

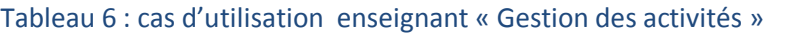

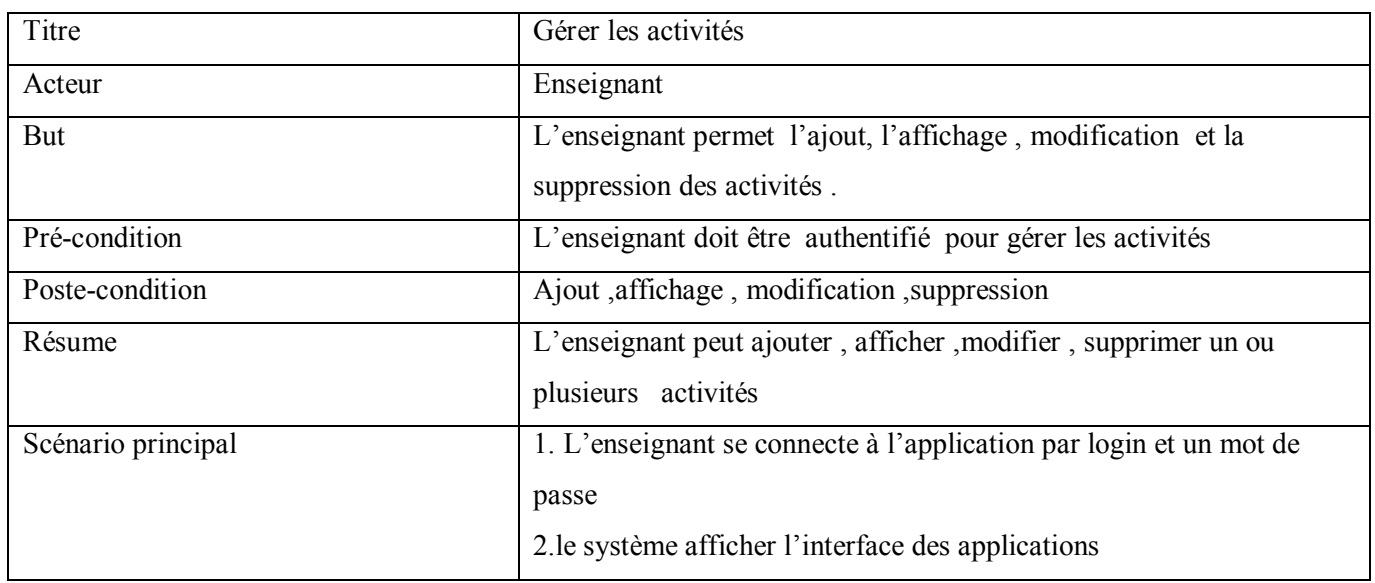

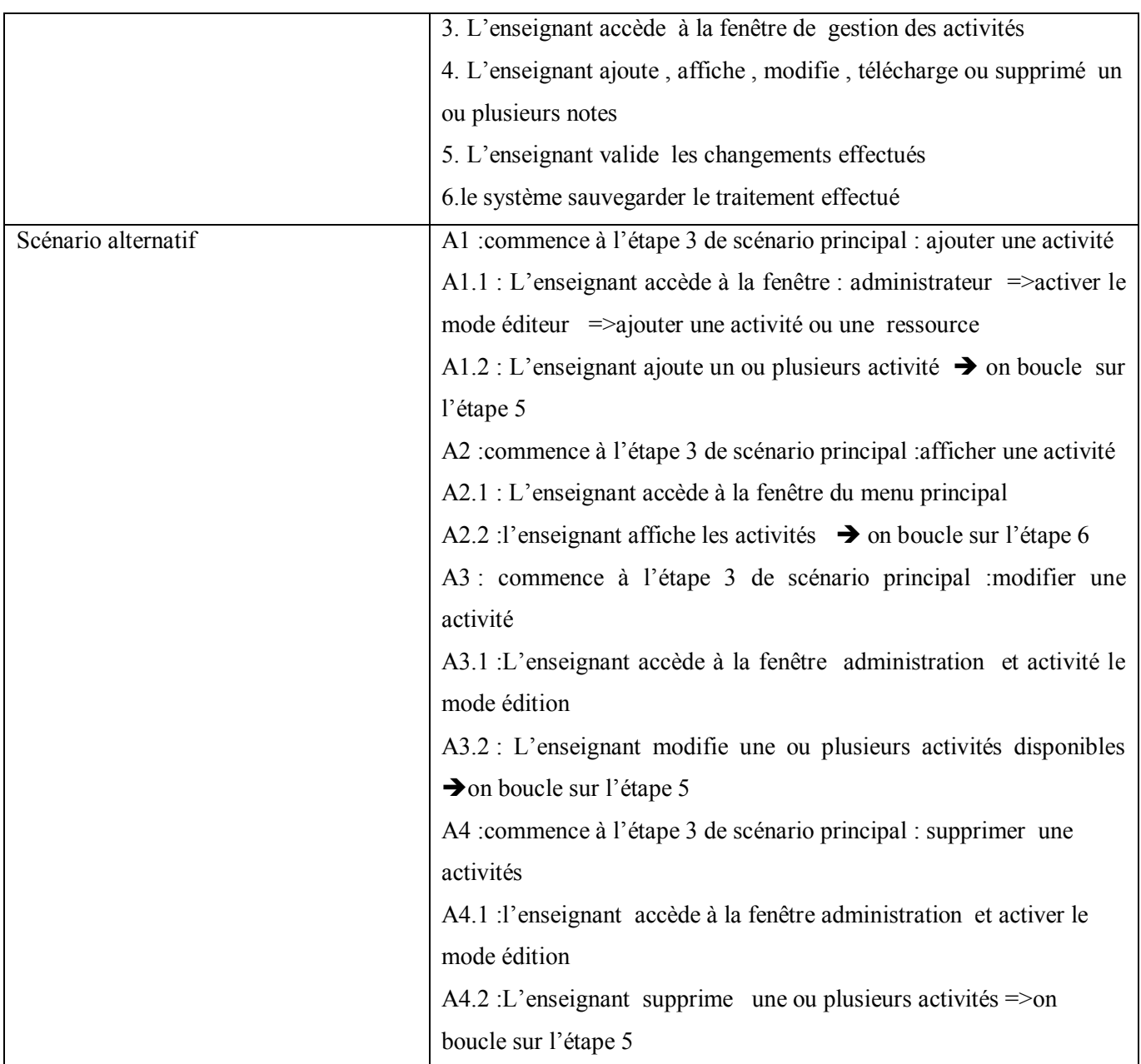

### • Communiquer

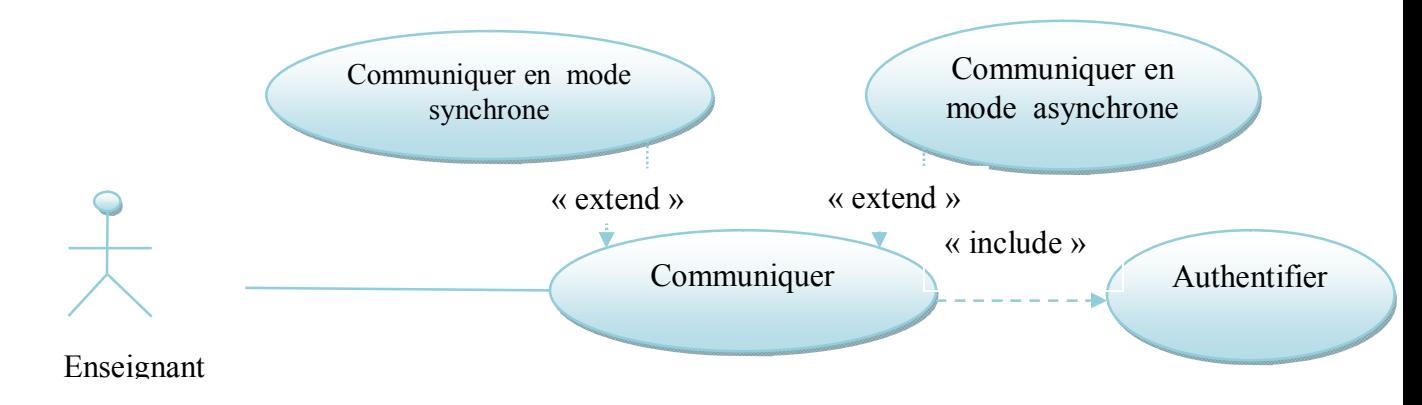

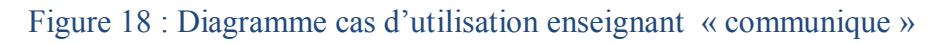

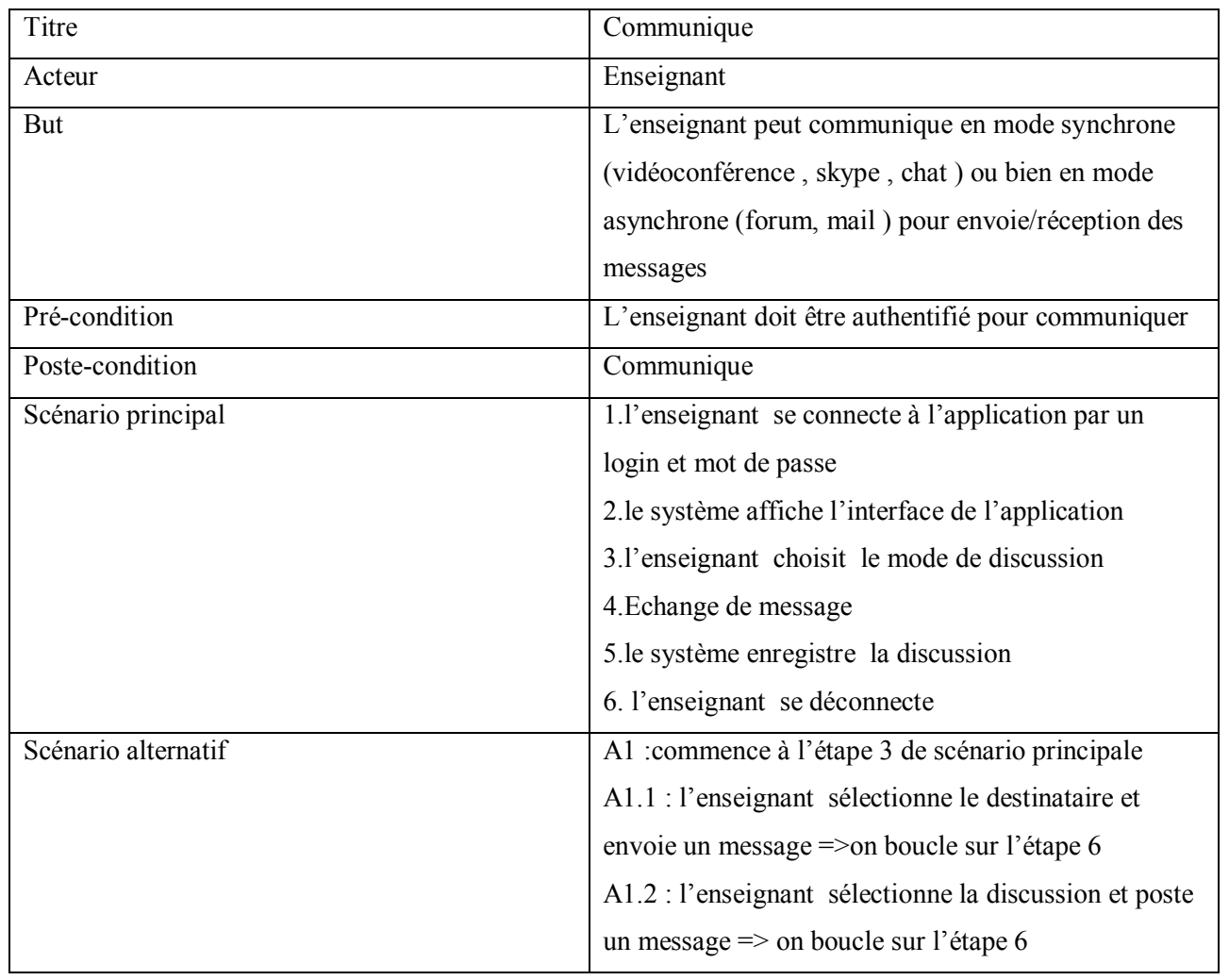

### Tableau 7 : cas d'utilisateur enseignent « communique »

ІV.2.1.4 diagrammes du cas d'utilisation détaillés relatif à l'étudiant

Consulter les ressources

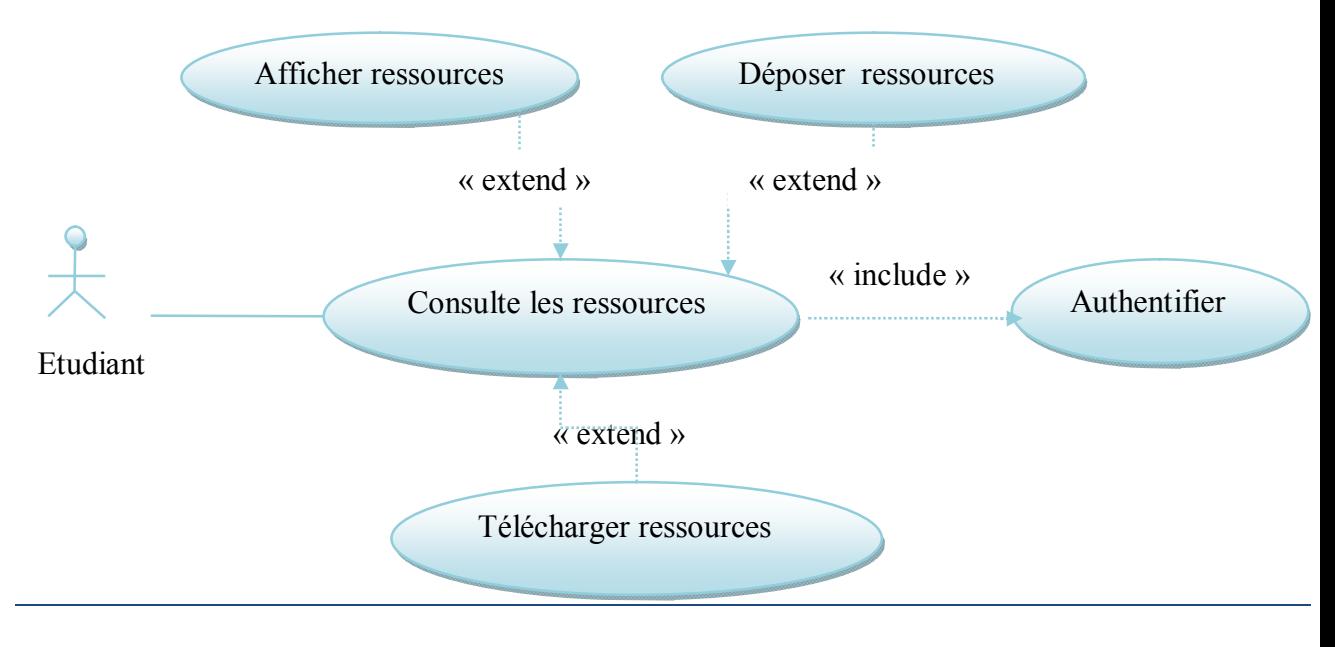

# Figure 19 :Diagramme cas d'utilisateur étudiant « consulter les ressources »

# Tableau 8 : cas d'utilisation étudiant « consultation des ressources »

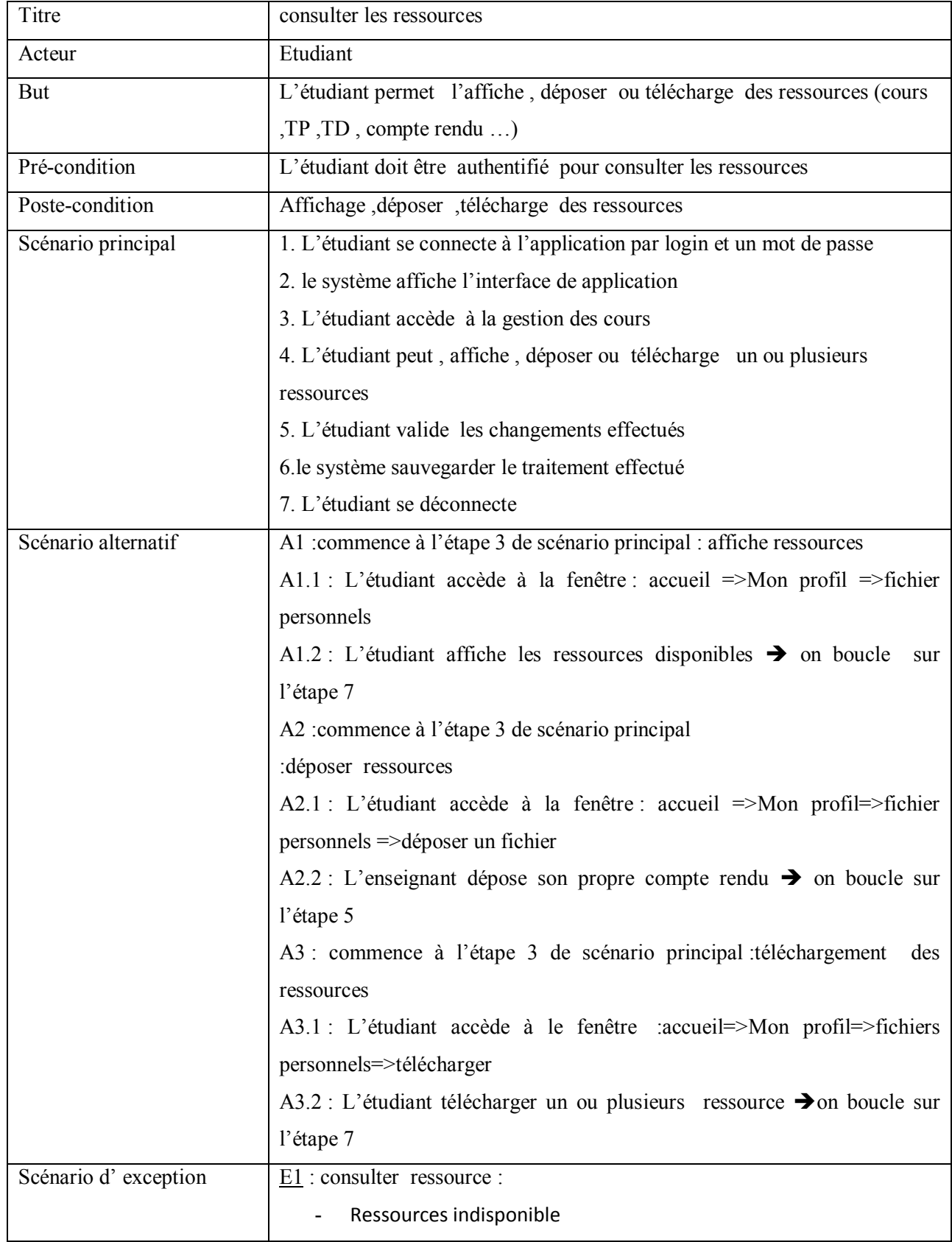

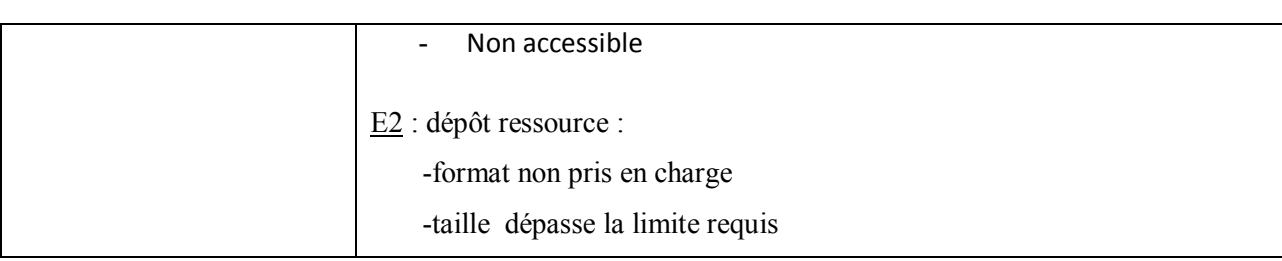

Consulter les activités

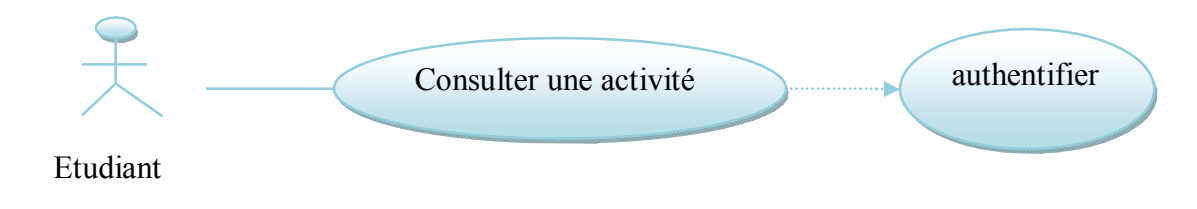

Figure 20 : Diagramme cas d'utilisation étudiant « consulter activités »

### Tableau 9 : cas d'utilisateur « consultation des activités »

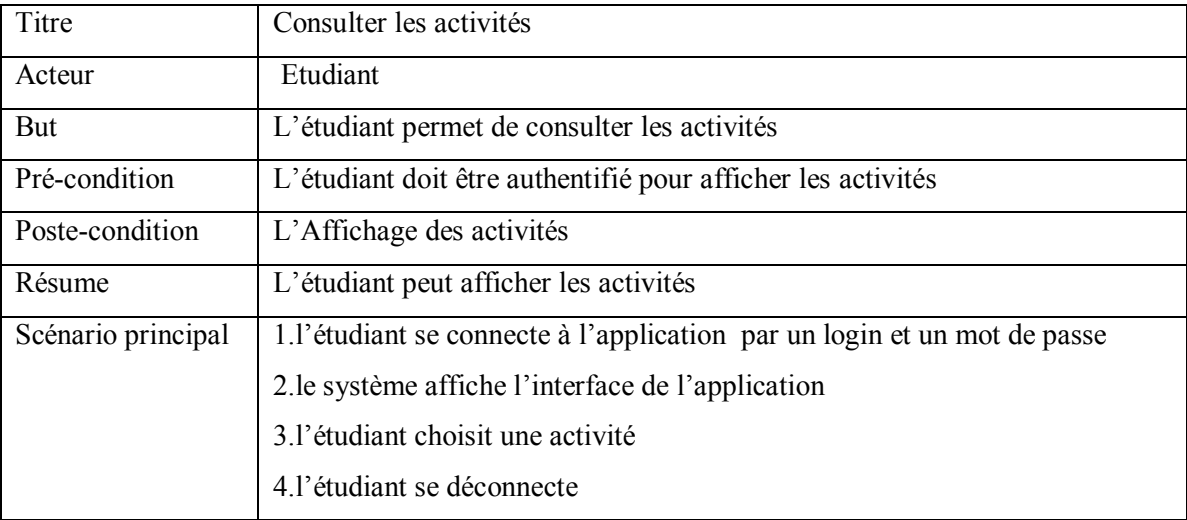

Afficher les événements

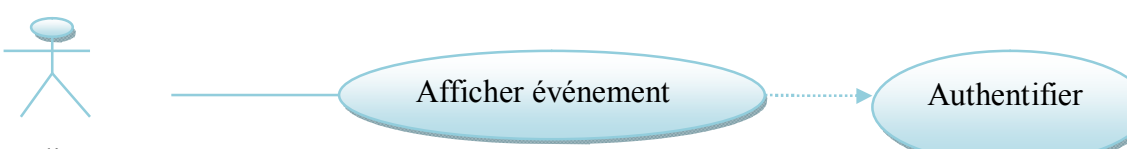

Etudiant

figure 21:Diagramme cas d'utilisation étudiant « afficher les événements »

### Tableau 10: cas d'utilisateur « affichage des événements »

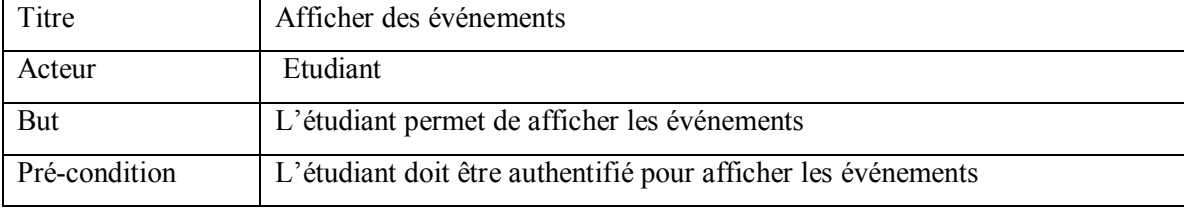

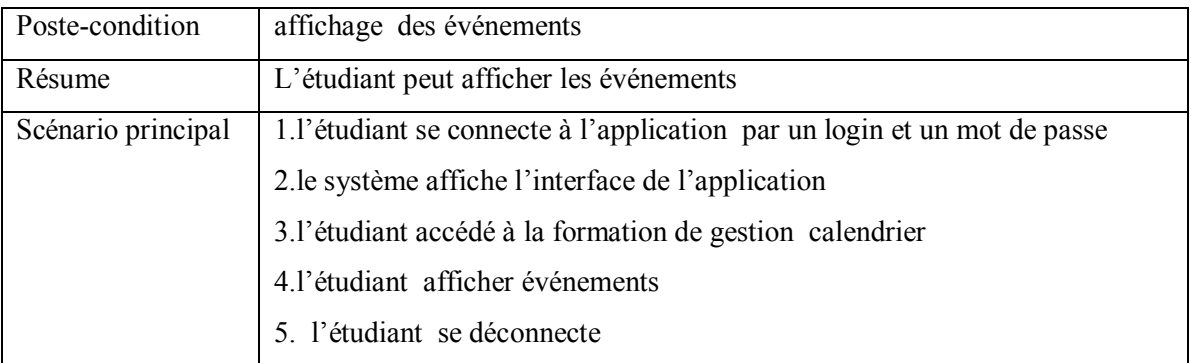

• Communique

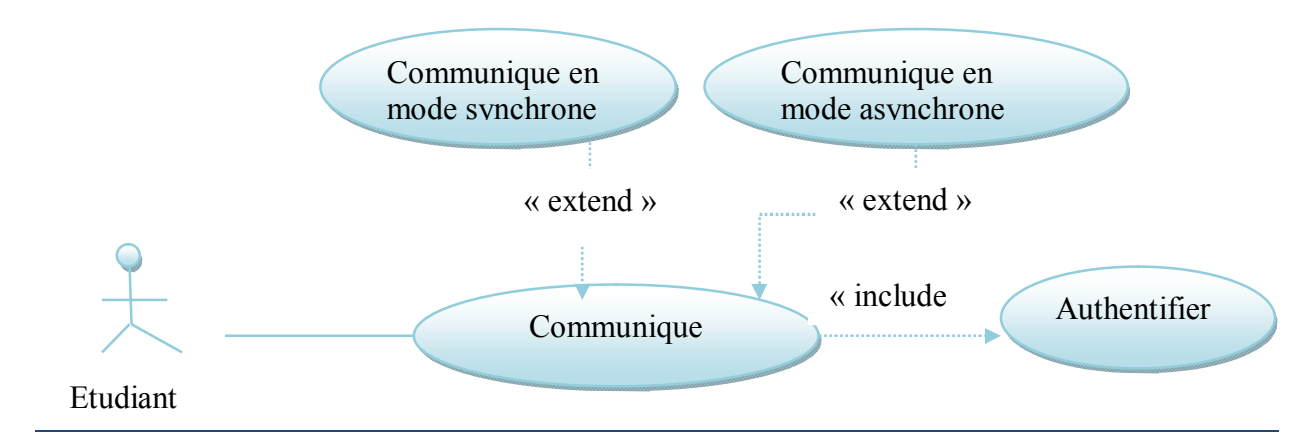

figure 22:Diagramme cas d'utilisation étudiant « communiquer »

Tableau 11 : cas d'utilisation étudiant « communication »

| Titre               | Communiquer                                                                      |
|---------------------|----------------------------------------------------------------------------------|
| Acteur              | Etudiant                                                                         |
| But                 | L'étudiant peut communiquer en mode synchrone (vidéoconférence, skype            |
|                     | , chat) ou bien en mode asynchrone (forum, mail) pour envoie/réception           |
|                     | des messages.                                                                    |
| Pré-condition       | L'étudiant doit être authentifié pour communiquer                                |
| Poste-condition     | communiquer                                                                      |
| Scénario principal  | 1.1' étudiant se connecte à l'application par un login et un mot de passe        |
|                     | 2. le système affiche l'interface de l'application                               |
|                     | 3.1' étudiant choisit le mode de discussion                                      |
|                     | 4. Echange de message                                                            |
|                     | 5. le système enregistre la discussion                                           |
|                     | 6. l'étudiant se déconnecte                                                      |
| Scénario alternatif | A1 :commence à l'étape 3 de scénario principal                                   |
|                     | A1.1 : L'étudiant sélectionne le destinataire et envoie un message $\rightarrow$ |
|                     | on boucle sur l'étape 6                                                          |
|                     | A1.2 : L'étudiant sélectionne la discussion et poste un message $\rightarrow$    |

on boucle sur l'étape 6

### **ІV.2.2. LES DIAGRAMMES DE SEQUENCE :**

Représente les messages échangés entre les objets. Il donne une notion temporelle aux messages.

ІV.2.2.1. Diagramme de séquence relative à « Gérer droit d'accès »

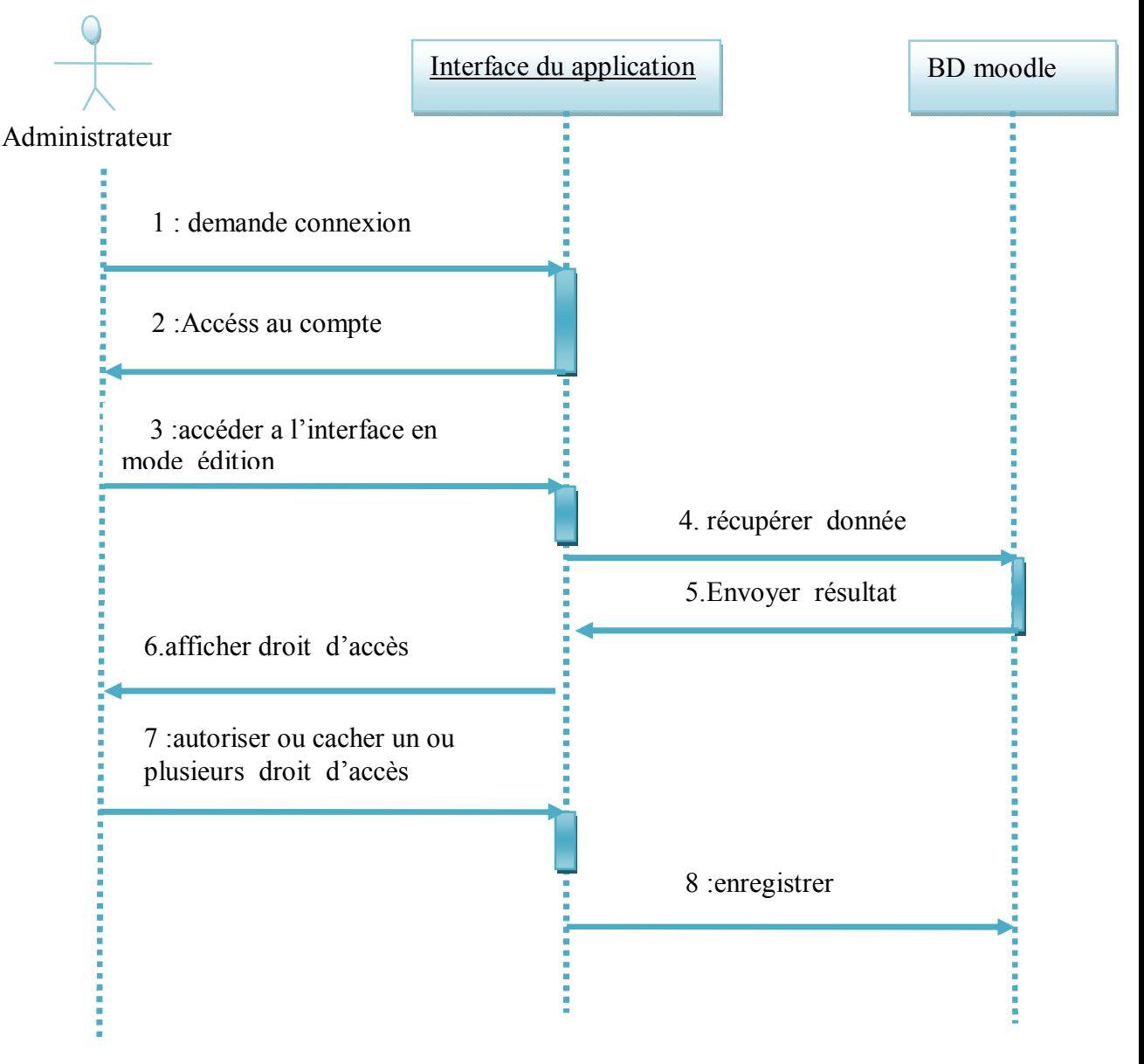

Figure 23:Diagramme de séquence « configurer les droits d'accès »

ІV.2.2.2.Diagramme de séquence relatif à « communiquer »

Diagramme de séquence relatif à « communiquer en mode asynchrone »
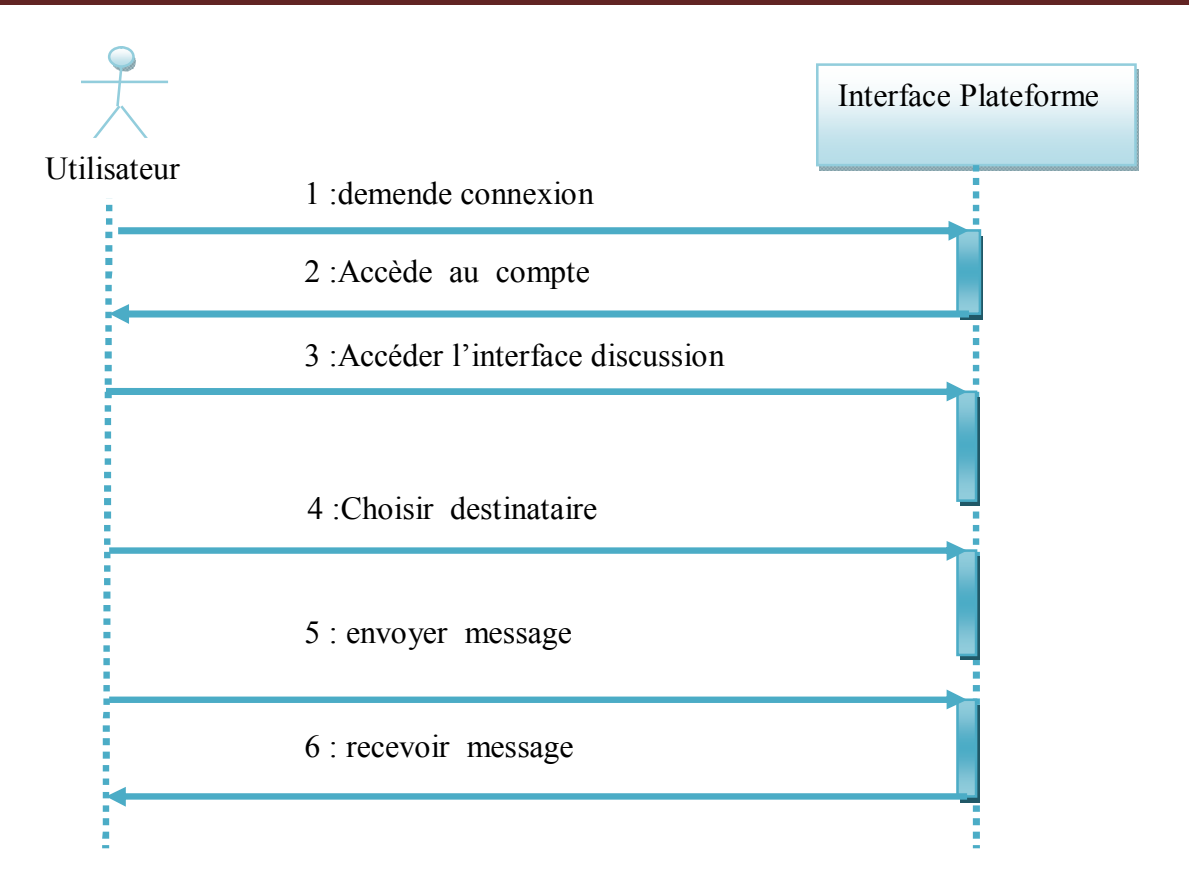

Figure 24: Diagramme de séquence « communication en mode asynchrone »

ІV2.2.3 Diagramme de séquence relatif à « ajouter des événements »

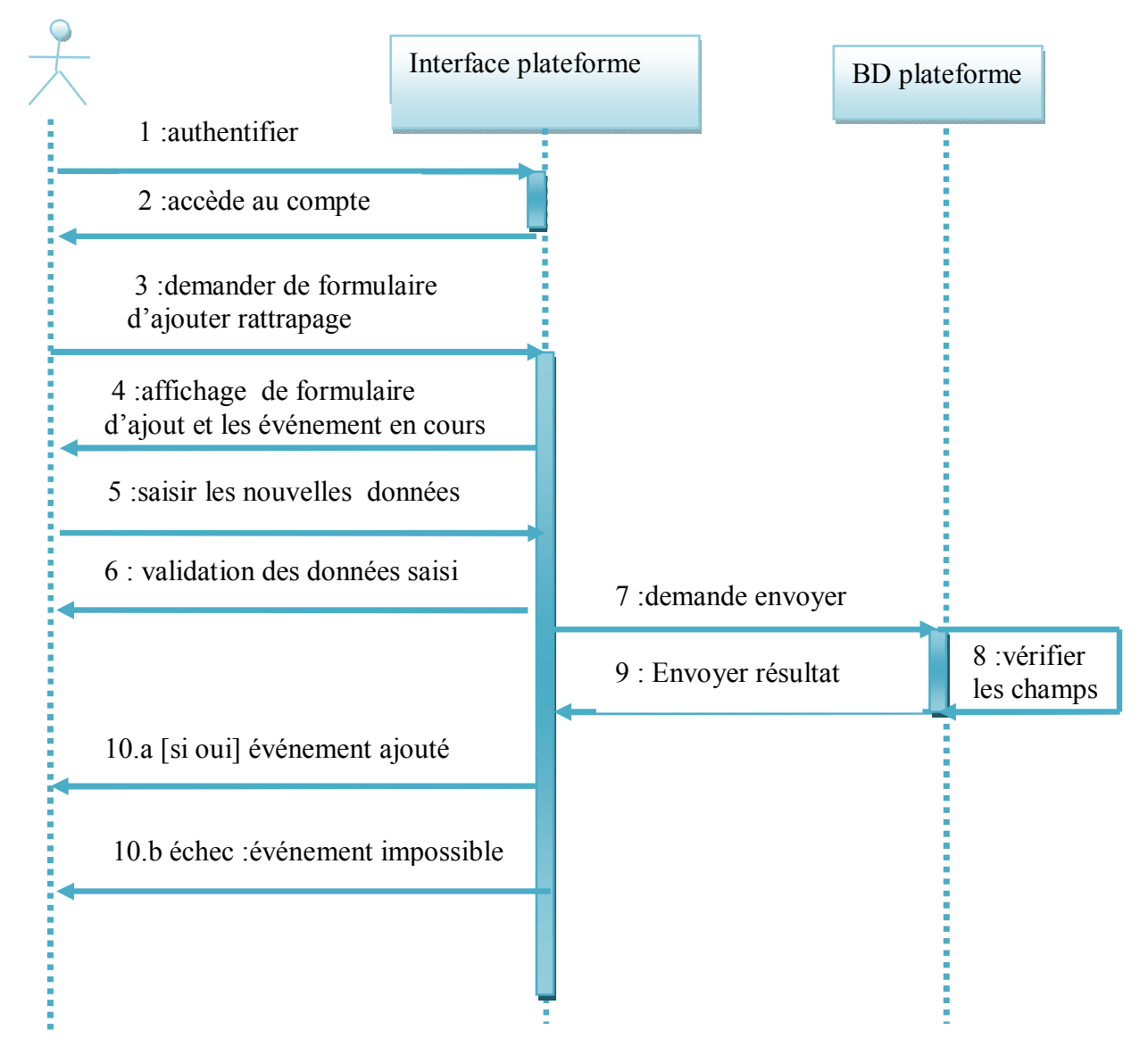

Figure 25 :Diagramme de séquence « ajout d'un événement »

ІV.2.2.4.diagramme de séquence relatif « afficher cours »

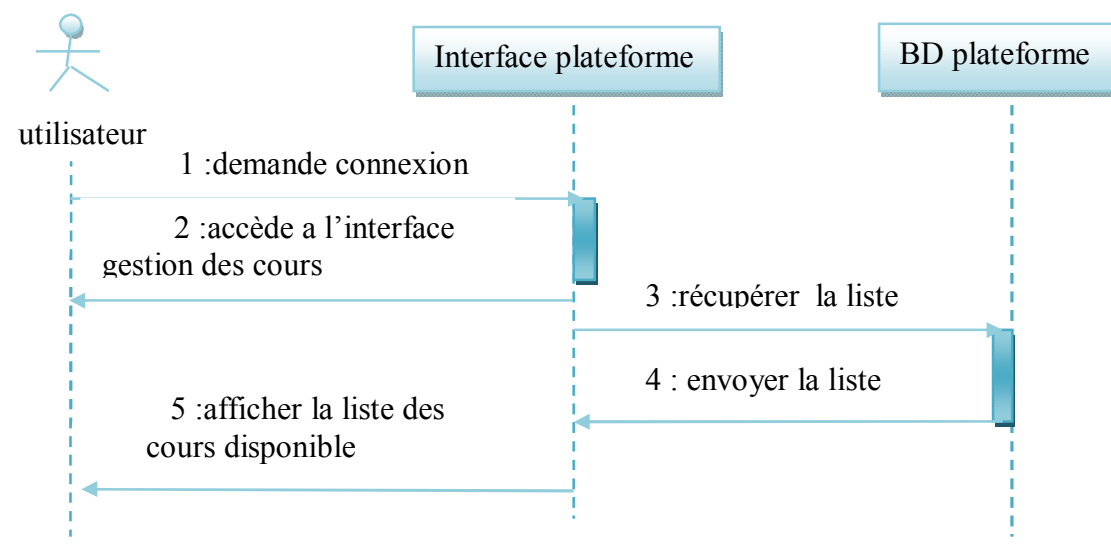

Figure 26: Diagramme de séquence « affichage la liste des cours »

ІV.2.2.5. diagramme de séquence relatif « création des groupe »

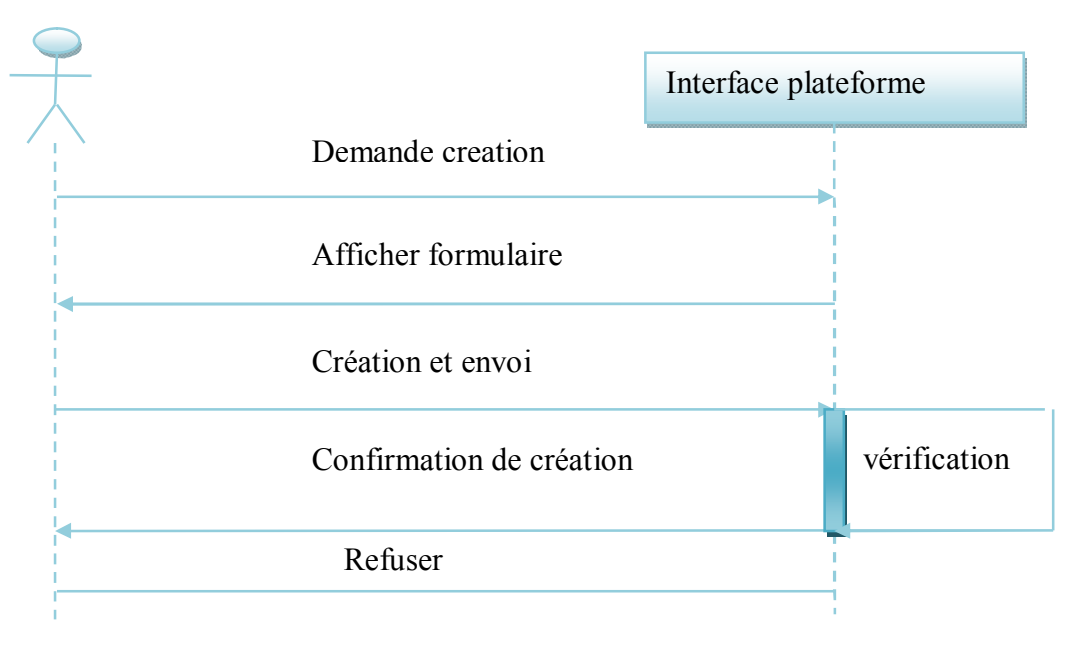

Figure 27 : Diagramme de séquence « création des groupe »

**ІV.2.3. LE DIAGRAMME DE CLASSES :**

Est un ensemble d'éléments statiques qui montre la structure d'un modèle (les classes, leur type, leur contenu et leurs relations).

**Description des classes**

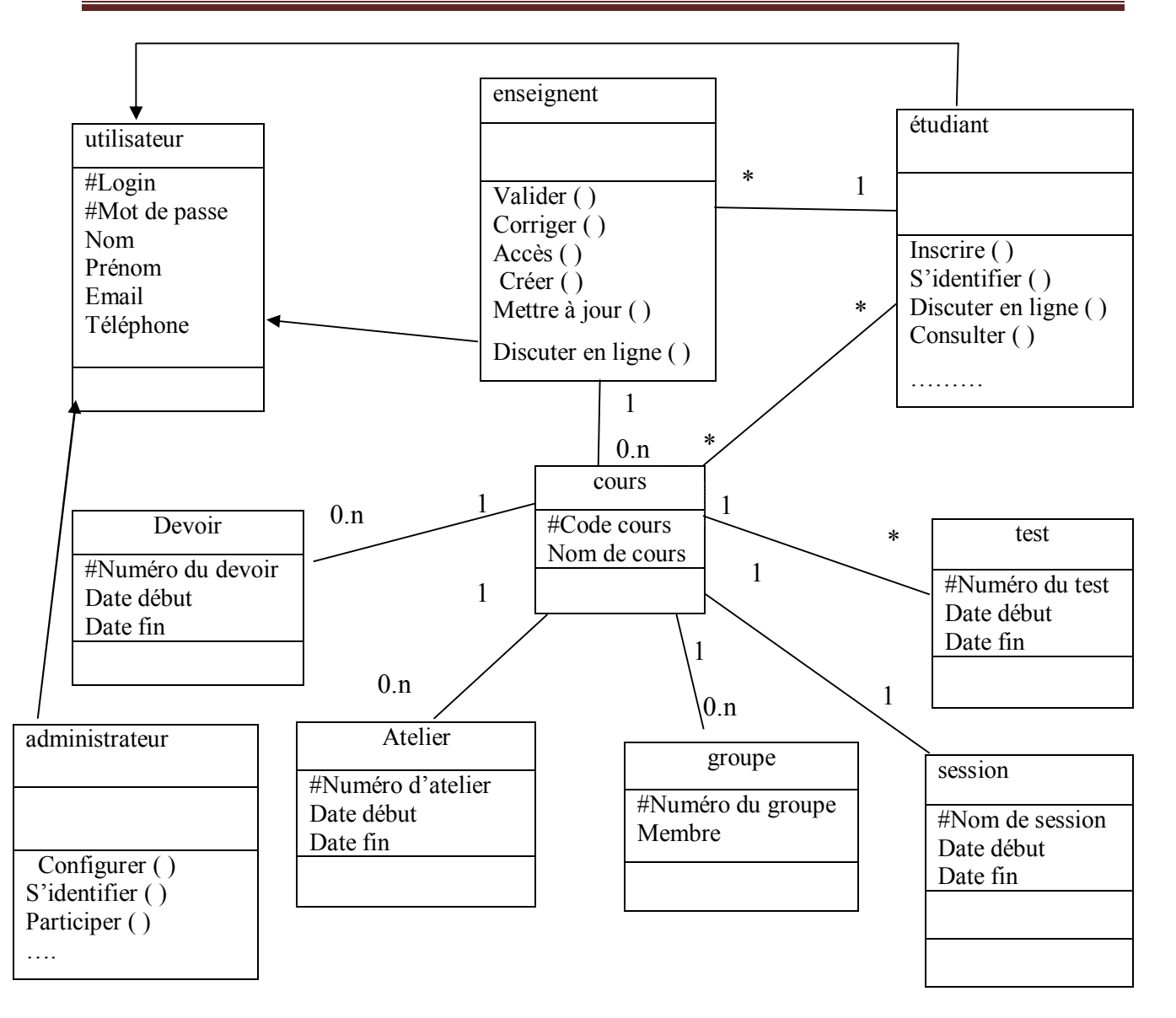

### Tableau 12: Description des classe

### **ІV** .3. LA PLATE FORME MOODLE :

Moodle est une plateforme d'apprentissage en ligne servant à créer des communautés d'apprenants autour de contenus et d'activités pédagogiques. À un système de gestion de contenu (SGC), Moodle ajoute des fonctions pédagogiques ou communicatives pour créer un environnement d'apprentissage en ligne : c'est une application permettant de créer, par l'intermédiaire du réseau, des interactions entre des pédagogues, des apprenants et des ressources pédagogiques.

### Pourquoi choisir Moodle ?

C'est une des plateformes de formation à distance la plus utilisée dans le monde, et...

• elle dispose d'une très large communauté d'utilisateurs, de plus très actifs;

- elle est évolutive;
- il n'existe pas de problèmes de portabilité des contenus;
- elle est compatible avec plusieurs systèmes d'exploitation;
- elle se gère par modules (type plugiciels);
- il est possible de déléguer des droits d'administration;
- c'est un logiciel libre !

### Qui accède *à* Moodle ?

La plateforme Moodle est ouverte à toutes les personnes (étudiants ou membres du personnel). Celles-ci peuvent y accéder par leur login et mot de passe de l'intranet. Toute personne authentifiée dispose d'un profil dans lequel elle peut y inclure une photo, une description, une adresse web, ses coordonnées. Son profil est accessible par un clic dans son nom sur la plateforme. Seuls les membres du personnel (enseignant ou autres) de université peuvent créer un (ou plusieurs) cours sur Moodle. Pour cela, la personne doit remplir le formulaire accessible dans le bloc « Ouverture de cours de la page d'accueil L'administrateur de la plateforme lui confirmera par mail l'acceptation de sa demande : cette personne aura alors le statut de « responsable de cours » à son cours. C'est lui qui définira, dans les paramètres de son cours (bloc administration), les modalités d'inscription à son cours :

- Inscription manuelle individuelle
- Autoriser ou non les étudiants à s'inscrire eux-mêmes au cours (auto-inscription)
- Autoriser ou non l'accès aux invités

.

### **ІV** .3.1. CARACTERISTIQUES DE MOODLE :

- Elle présente de nombreuses caractéristiques partagées avec les autres plates-formes de formation en ligne : forums, gestionnaire de ressources, tests et neuf modules clé en main (Devoirs, Sondage (statistique), glossaires, journal, étiquettes, leçons, wiki, tests, base de données, blogues, flux RSS…).
- Moodle est très souple car dès le départ, elle a été créée dès le départ de manière modulaire. Elle permet donc de répondre aux besoins d'un formateur isolé comme d'une institution académique.
- Elle présente une interface très conviviale avec les formateurs, apprenants et administrateurs. Sa prise en main s'effectue en moins d'une heure. Elle est très facile à installer.
- Authentification**:** Les gens doivent s'identifier par leur no met mot de passe avant d'avoir accès à des espaces de Moodle
- Les droits d'accès : que certains utilisateurs peuvent avoir un contrôle complet sur un objet dans un espace de travail alors que d'autre sont accès en lecture seule ou pas d'accès du tout.
- Des rapports d'usage détaillés pour chaque apprenant permettent de superviser les efforts d'apprentissage.

- S'inspirant fortement du courant pédagogique du constructivisme social, Moodle propose des outils de gestion du savoir (knowledge management) : wiki, fil RSS (format), Forum Internet et blog. Ces outils favorisent le travail collaboratif d'une communauté centrée autour d'un projet d'apprentissage.
- Plusieurs langues peuvent être utilisées simultanément dans les divers cours d'une même plate-forme.
- Moodle facilite la gestion dynamique d'un cours avec le calendrier. Chaque cours se présente comme un portail composé de blocs que le tuteur peut afficher à sa guise tout au long du déroulement du cours, évitant ainsi une surcharge informationnelle.

**ІV** .3. 2. INSTALLATION ET PARAMETREGE DE MOODLE :

### **ІV.3.2.1 Installation des paquets**

- $\checkmark$  Installation de xamp : est un ensemble de logiciels permettant de mettre en place facilement un serveur Web confidentiel, un serveur FTP et un serveur de messagerie électronique. Il s'agit d'une distribution de logiciels libres (**X** (cross) **A**pache **M**ySQL **P**erl **P**HP) offrant une bonne souplesse d'utilisation, réputée pour son installation simple et rapide. Dans le cas d'un serveur XAMPP les composants se découpent ainsi:
	- Apache comme serveur web .
	- MySQL comme gestionnaire de base de données .
	- Perl permet aussi d'ajouter des « in-process » dans un serveur webApache
	- Php comme langage, ce langage sera exécuté par Apache.

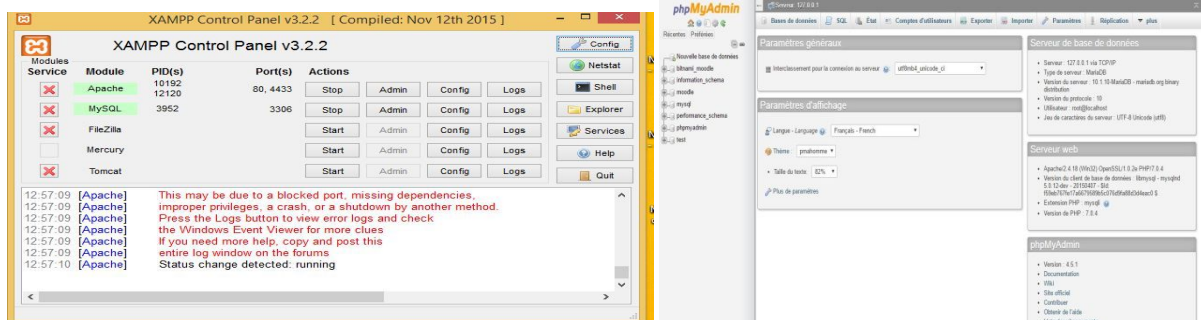

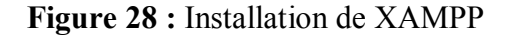

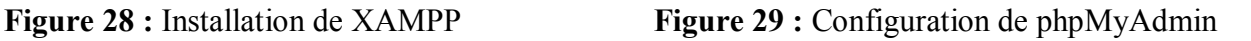

### **ІV3.2.2.Installation de Moodle**

Pour utiliser Moodle, il est indispensable d'avoir les composants logiciels suivants :

- Un système d'exploitation : Linux, MacOs, Windows et Netware 6
- Un navigateur Web de dernière génération : Firefox, Safari, Internet Explorer, chrome, ...etc.
- Le FrameWork.NET
- Une base de données MySQL
- Un langage script PhP..

Depuis le dossier Moodle, localisez le fichier *config-dist.php* et copiez son contenu dans un nouveau fichier appelé *config.php* (lisez l'étape suivante « Installer Moodle » en premier lieu).

- Modifiez le fichier config.php avec votre éditeur de texte préféré et changez les paramètres appropriés afin de diriger vers votre site, vos dossiers et votre base de données.
- Rendez-vous à l'adresse de votre site Moodle depuis un navigateur internet (l'installation va se poursuivre automatiquement) ou lancez depuis la ligne de commande .
- Après avoir terminé l'installation, assurez-vous que les privilèges sur les fichiers Moodle sont corrects (pas d'accès en écriture pour le logiciel serveur) ainsi que pour le dossier moodledata (accès en écriture pour le logiciel serveur).
	- Pour installer moodle démarrez votre navigateur et tapez l'adresse suivante : http://127.0.0.1/moodle/

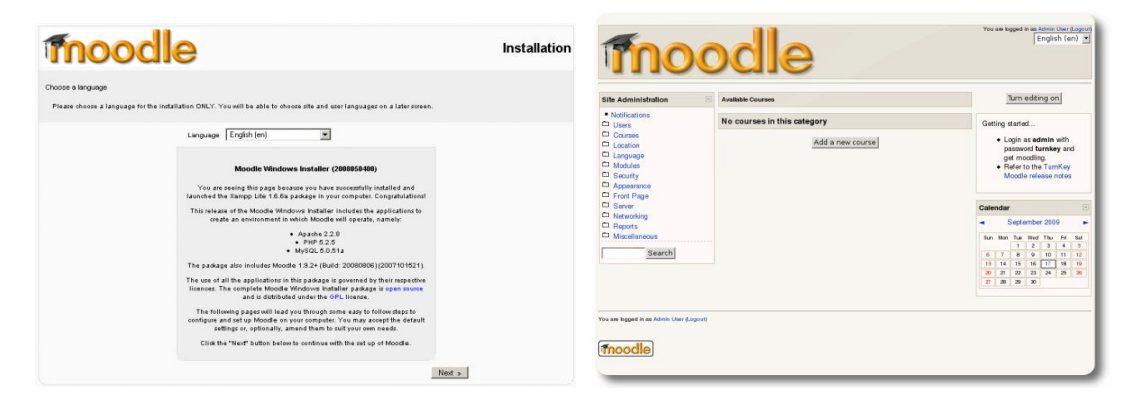

### **Figure 30** : Lancement de l'installation Moodle **Figure 31:** Page d'accueil de Moodle

**ІV** .3. 3. PRESENTATION DE L'APPLICATION :

### **ІV.3.3.1 Les interface d'accueil**

Nous allons illustrés ci-dessous les interfaces d'accueil université-E-Learning :

Pour l'accès à université-E-Learning , tapez l'adresse suivante http://universiteelearning.com/universite , la page d'accueil ci-dessous s'affichera

 $\leftarrow \rightarrow \mathbf{C}$  Tuniversite-elearning.com/universitee/

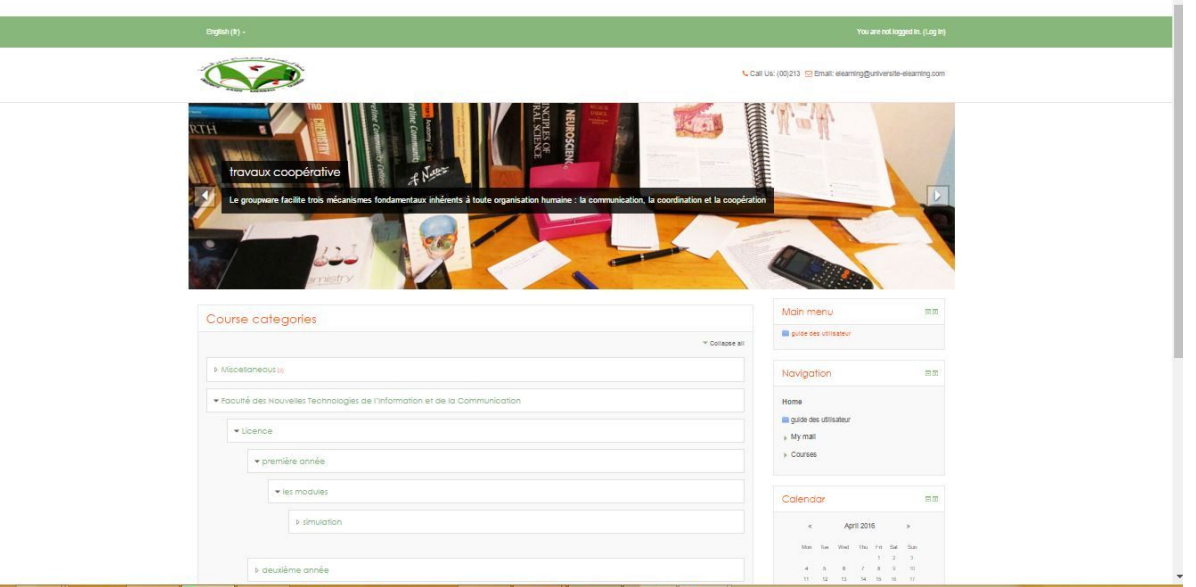

**Figure 32:** Page d'accueil d'environnement

### **ІV.3.3.2 Inscription et accès utilisateur -Auto-Inscription**

En saisissant l'adresse de la page d'accueil dans la barre

d'adresse de votre navigateur http://universite-elearning.com/universite/login/index.php , vous affichez la page d'accueil de la plate-forme. en cliquant sur le lien « **Créer un compte**». Un formulaire simple et apparu du login et du mot de passe personnel qui serviront à vous connecter sur Moodle lors de votre prochaine visite. Lors de cette phase d'inscription, en tant que créateur des formations (formateur), ou cocher la case « **m'inscrire à des formations »,** en tant que suivant des formations (apprenant).

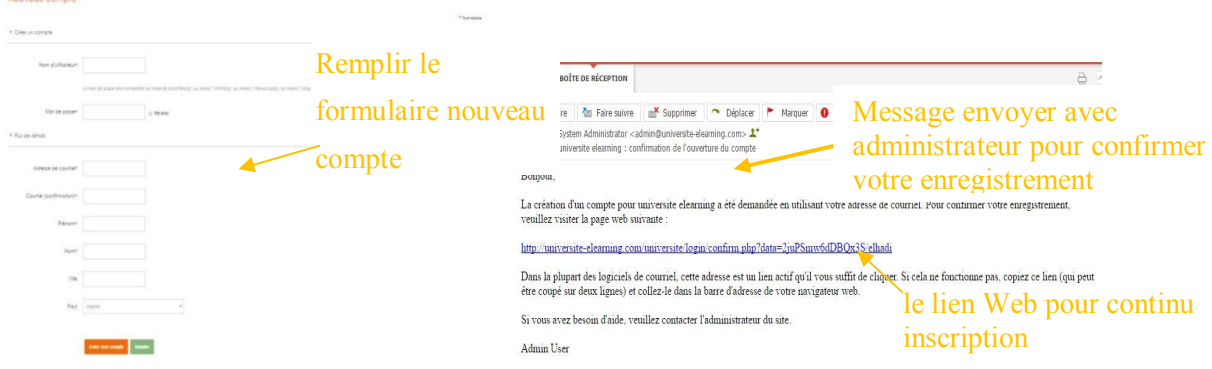

**Figure 33 :** Inscription automatique d'utilisateur

**-Inscription manuelle : ajouter un utilisateur** : le utilisateur doit être inscrit sur la plate-forme puis l'administrateur crée formation et associé le formateur souhaité. La figure ci-dessous montre que la formation a été bien crée avec une indication de son formateur.

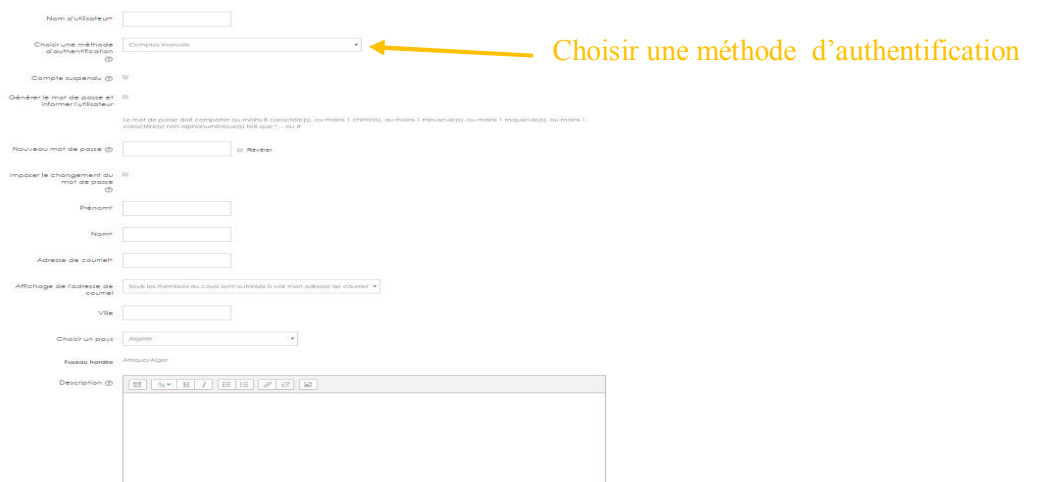

### **Figure 34 :** inscription manuelle d'utilisateur

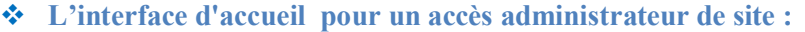

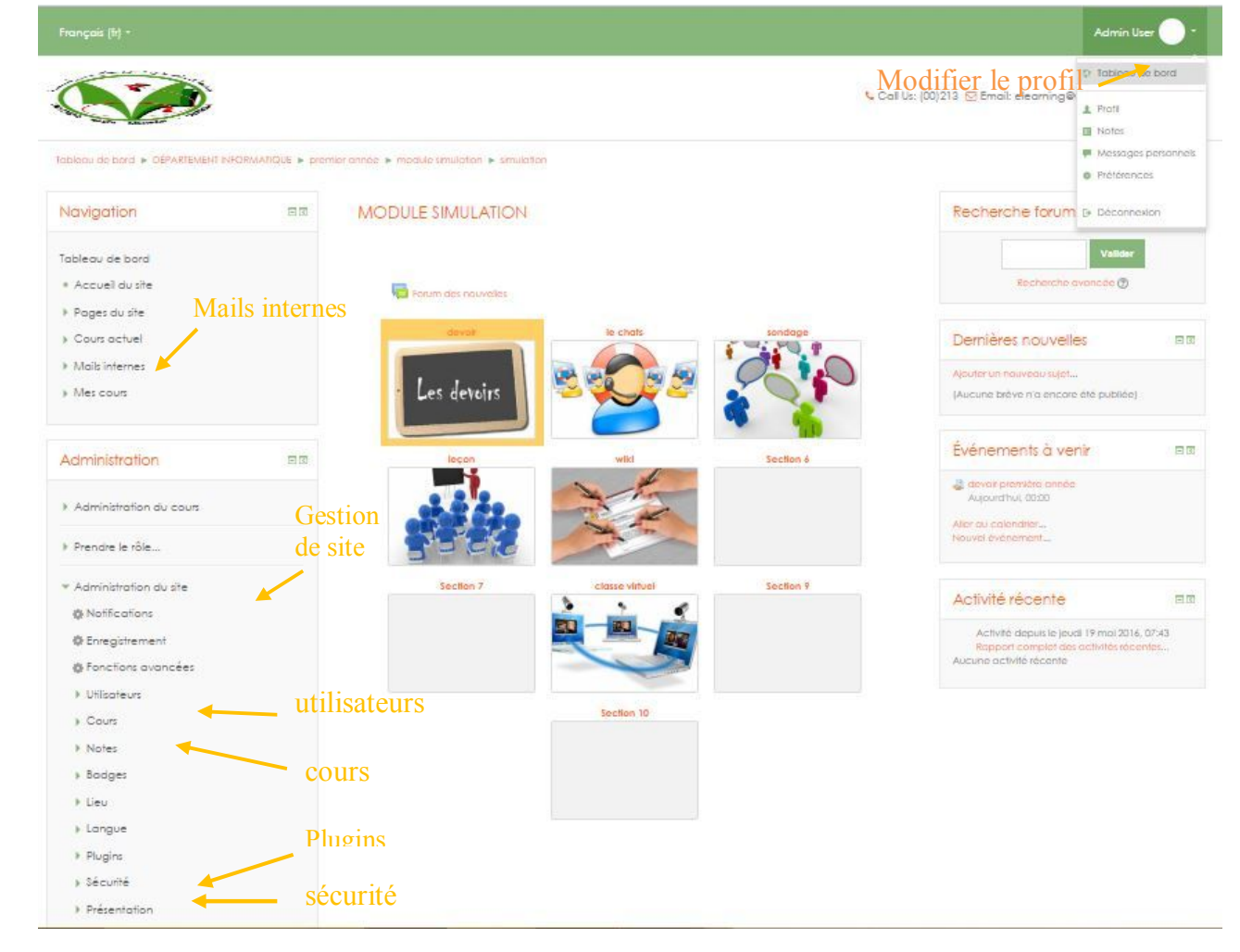

### **Figure 35** : interface d'accueil d'administrateur de site

Les administrateurs contrôlent les accès à la plateforme pour tous les usagers, la création des espaces et les ouvertures de cours. Pour contacter l'administrateur de la plateforme Moodle de université E-Learning , écrivez un email au service Télé-enseignement: elearning@universiteelearning.com Le gestionnaire de cours est le « créateur » du cours et dispose des droits de l'enseignant. Il initie, maintient, gère, supervise le cours. Il est le premier à en fixer les paramètres et réglages (modifiables ultérieurement par les enseignants du cours). Il gère les suppressions de cours et peut également enseigner dans le cours.

### **L'interface d'accueil pour un accès administrateur de cour :**

Depuis votre espace de formation, un clic suffit pour accéder à la page d'accueil d'une formation en tant que formateur-administrateur :

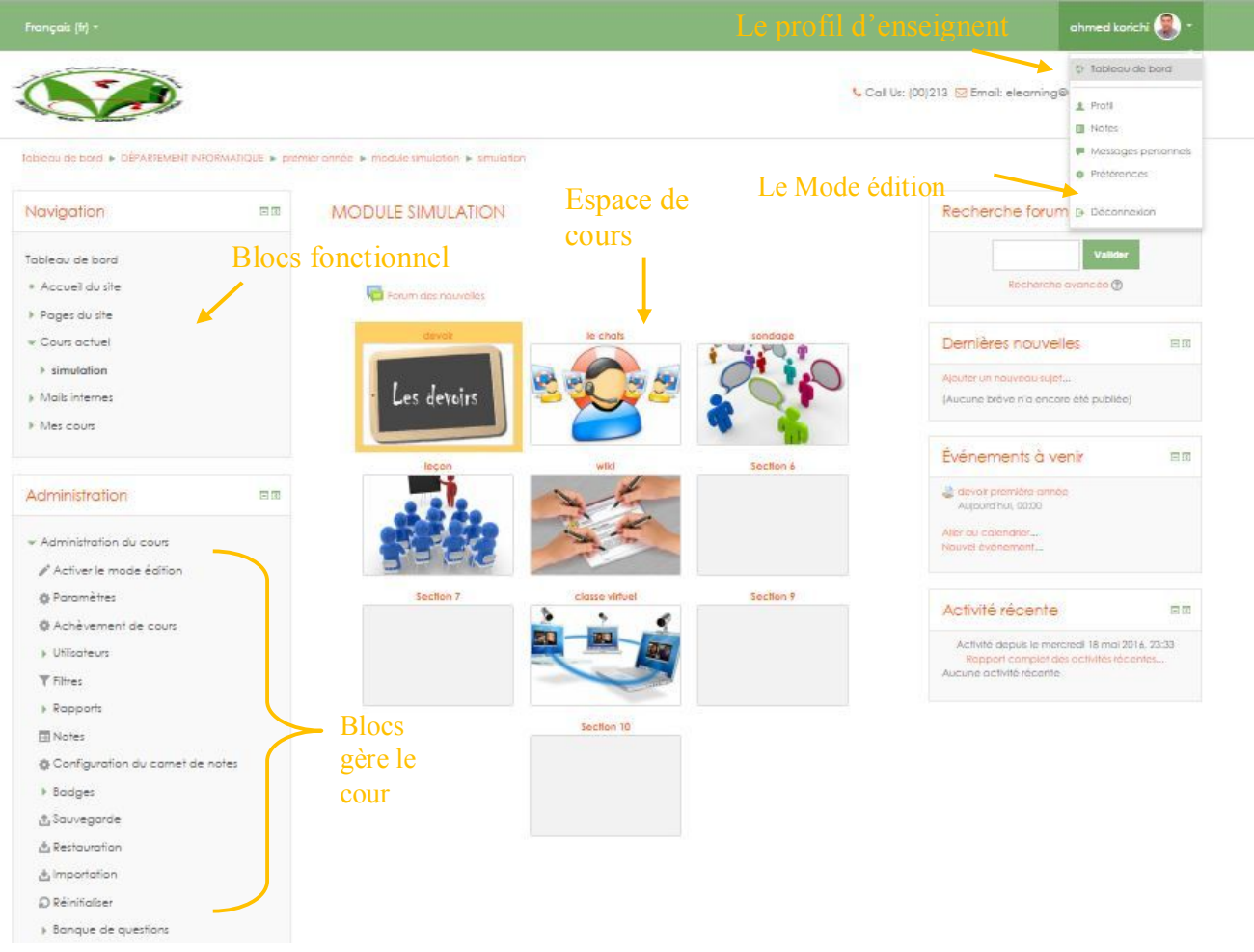

**Figure 36 :** Page d'accueil d'administrateur de cours

L'enseignant a le contrôle d'un cours spécifique (paramétrage, réglage, édition) et des activités des étudiants qui y sont inscrits. Il accède au « mode édition » : il peut ajouter de nouvelles ressources et de nouvelles activités d'apprentissage au cours et opérer des changements de mise en page. Il accède, tout comme le gestionnaire de cours, à l'ensemble du bloc administration. Il peut notamment: inscrire des enseignants, tuteurs, étudiants et invités au cours, attribuer et modifier les rôles à sa convenance. désinscrire manuellement des personnes du cours (les étudiants sont automatiquement désinscrits du cours après une certaine période d'inactivité fixée par l'administrateur).

### **L'interface d'accueil pour un accès apprenant :**

Depuis votre espace de formation, un clic suffit pour accéder à la page d'accueil d'une formation en tant que apprenant :

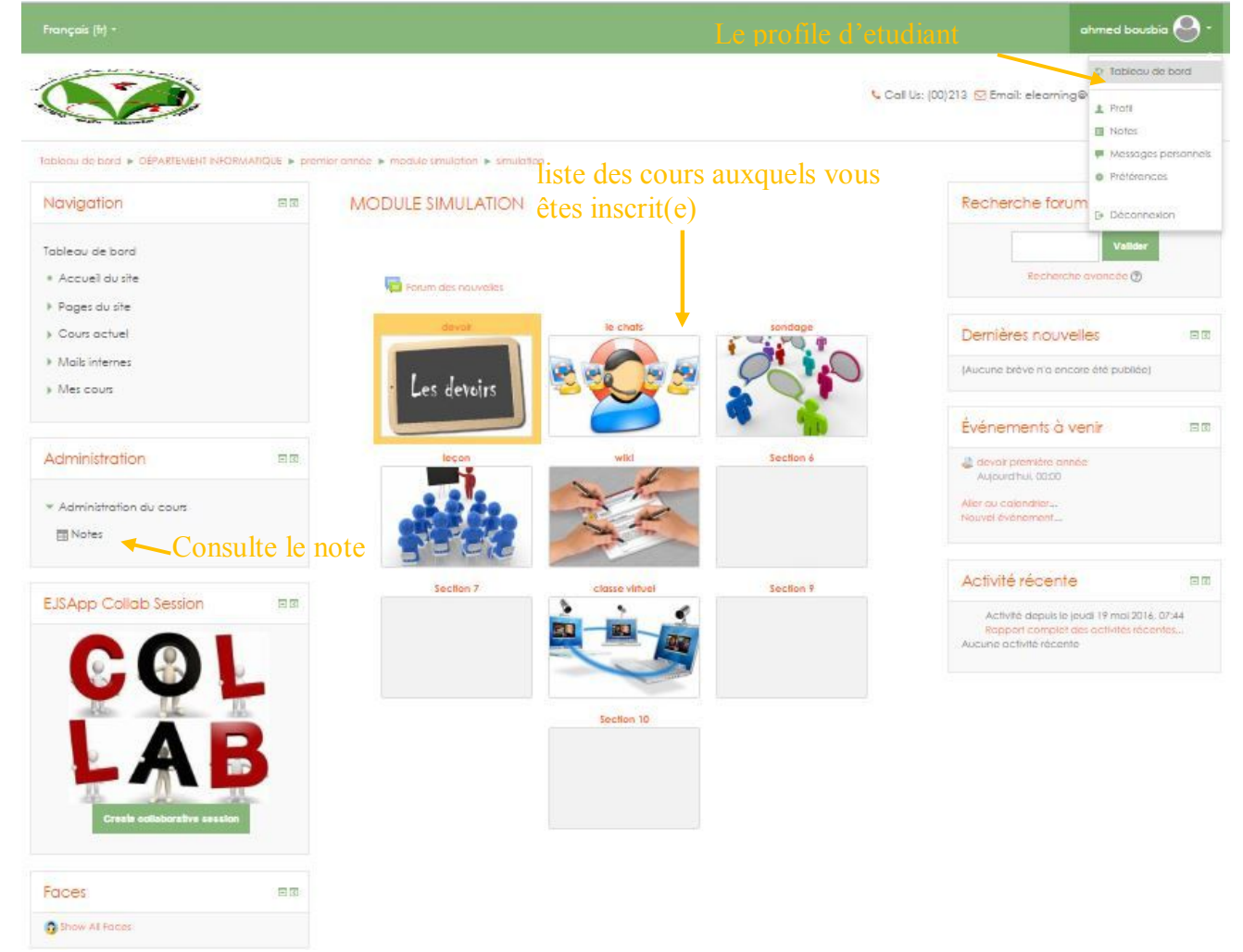

**Figure 37** : La présentation générale de la page d'accueil d'étudiant

 L'étudiant peut consulter les ressources du cours et participe aux activités d'apprentissages. Il n'accède, dans le bloc administration, qu'à ses propres notes.

**ІV.3.4.Organisation et création des cours sous Moodle**

ІV.3.4.1.Qu'est-ce qu'un cours au sens Moodle ?

- Un cours est un espace en ligne accessible à distance depuis un navigateur web.
- Seules les personnes autorisées peuvent accéder à cet espace.
- Cet espace contient différents éléments placés, paramétrés et gérés par le (ou les) enseignant(s) de ce cours.
- Ces éléments sont visibles et utilisables par les étudiants inscrits à ce cours.
- un enseignant peut modifier le cours, tandis qu'un étudiant ne peut que le consulter et l'utiliser

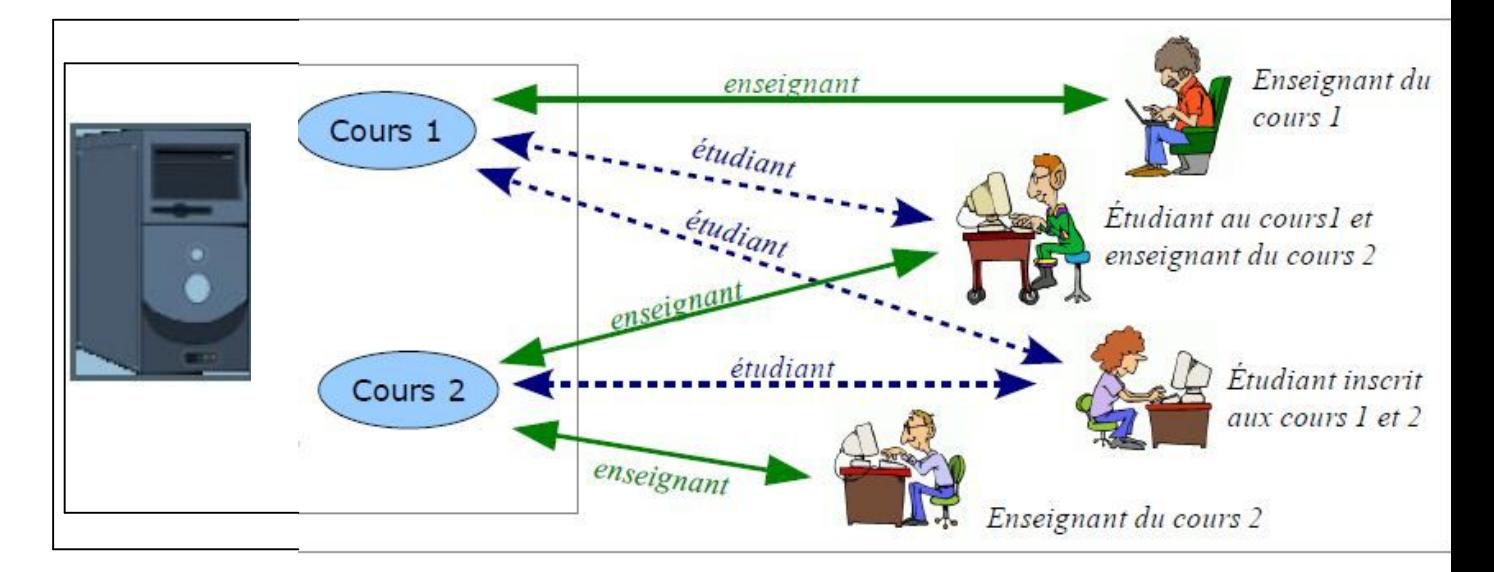

**Figure 38:** les cours dans Moodle

Ainsi, par exemple, une même personne peut-être inscrite avec le rôle "enseignant" dans plusieurs cours différents et peu aussi parallèlement être inscrite dans d'autres cours avec le rôle "étudiant".

### **Organisation et création des cours**

L'ensemble des cours présents sur le serveur Moodle sont regroupés dans des catégories :

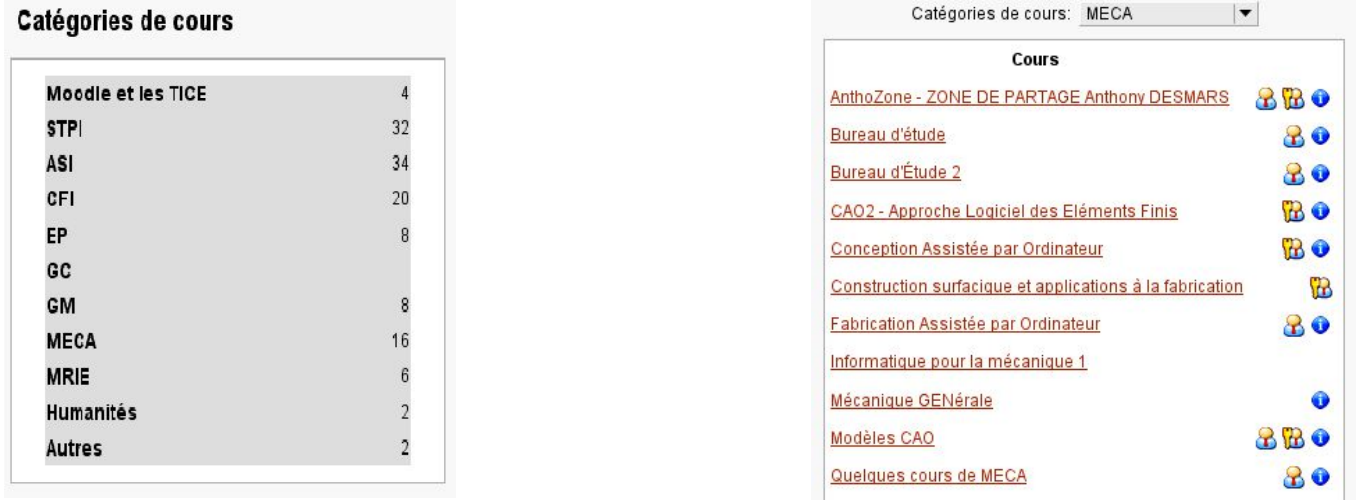

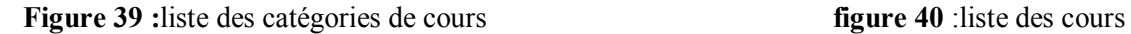

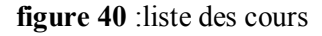

 Si vous êtes enseignant et que vous souhaitez obtenir les droits pour gérer un cours, vous devez contacter l'adresse elearning@universite-elearning.com en précisant : le titre du cours, la catégorie et le (ou les) enseignant(s) responsables.

### **Aspect visuel d'un cours (interface)**

Un cours Moodle se présente sous forme d'une page web composée de différentes zones :

bloc

bloc

bloc

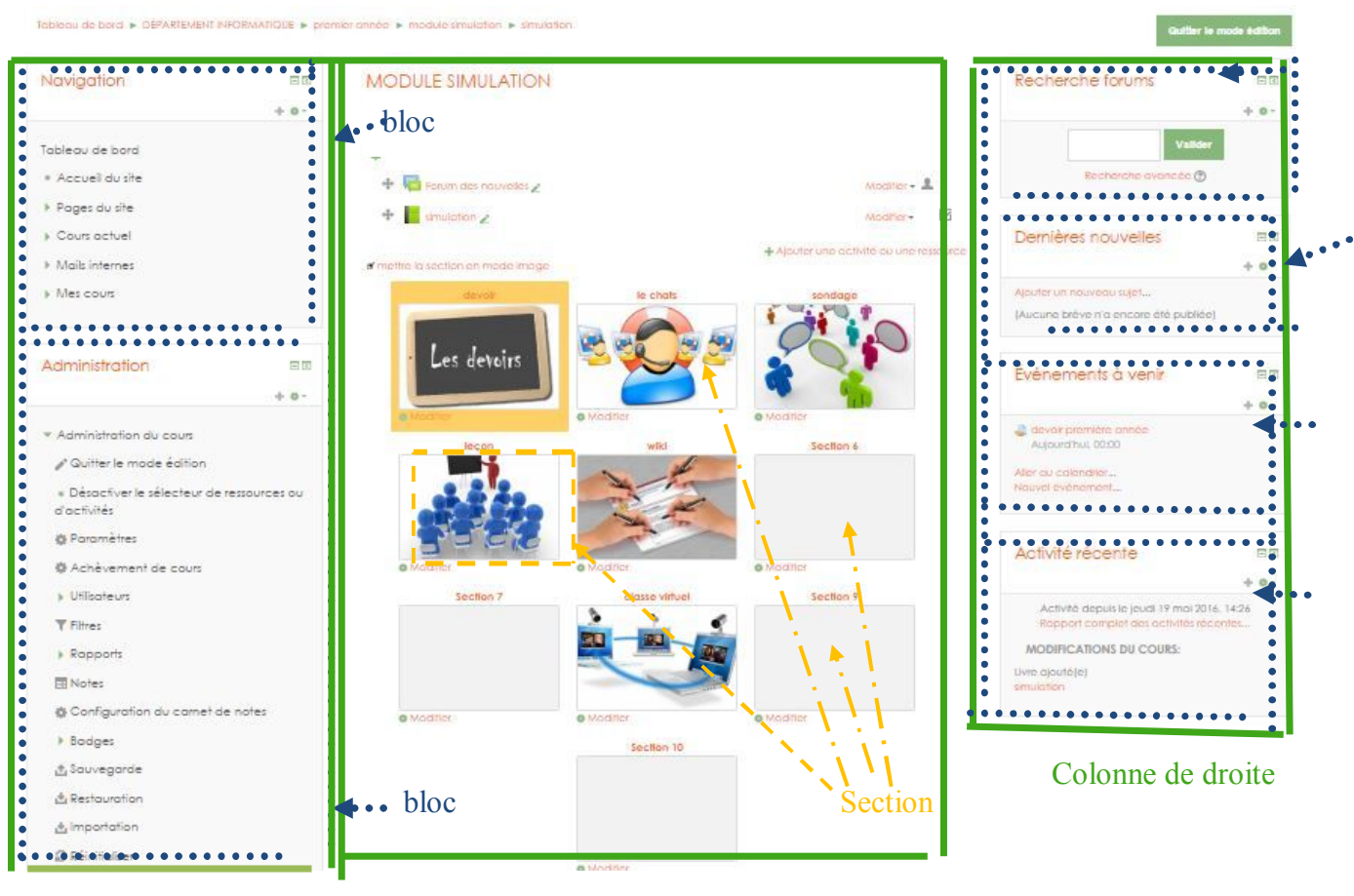

Colonne de gauche

Zone centrale

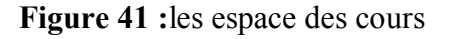

La zone centrale est la zone principale qui va contenir le contenu du cours. Elle est organisées sous forme d'une zone d'informations générales, suivie de **sections** appelées thèmes (numérotés) ou semaines (datées) suivant le paramétrage du cours.

–Le nombre de sections est ajustable (dans les paramètres du cours*)* et un titre peut-être associé à chaque section.

–Chaque section peut contenir :des *ressources et* des *activités*,

| Administration du cours                                   | Activité<br>ressource<br>$\rightarrow$ |                                  |  |
|-----------------------------------------------------------|----------------------------------------|----------------------------------|--|
| ♪ Quitter le mode édition                                 |                                        | ravaux simulation                |  |
| · Désactiver le sélecteur de ressources<br>ou d'activités |                                        | ľb.<br>troduction sur simulation |  |
| <b>@</b> Paramètres                                       |                                        |                                  |  |
| 叠 Achèvement de cours                                     |                                        |                                  |  |
| <b>&gt;</b> Utilisateurs                                  |                                        |                                  |  |
| Filtres                                                   |                                        |                                  |  |
| Rapports                                                  |                                        | devor groups                     |  |
| <b>Notes</b>                                              |                                        |                                  |  |
| 叠 Configuration du carnet de notes                        |                                        |                                  |  |
| $>$ Badges                                                |                                        | devor I annee                    |  |
| <b>西</b> Sauvegarde                                       |                                        | simulation                       |  |
| & Restauration                                            |                                        |                                  |  |
| & Importation                                             |                                        |                                  |  |
| <b>C</b> Réinitialiser                                    |                                        |                                  |  |
| <b>Banque de questions</b>                                |                                        |                                  |  |

**Figure 42** : les espace de cours

**Les colonnes latérales** Les colonnes de gauche et de droite contiennent les **blocs** : cadres d'information permettant de donner des indications sur le contenu et la vie du cours *(ex:* liste des inscrits au cours, dernières modifications effectuées dans le cours, calendrier, moteur de recherche dans les forums*, ...) .* 

**ІV.3.4.2.Créer un espace de cours**

Les cours sont créés par une personne possédant les droits d'administrateur ou d'enseignant créateur passant par les étapes suivantes :

- Après avoir se connecter dans la plateforme en temps qu'enseignant créateur,
- Passer par le bloc Administration de site à gauche de l'écran, et cliquer sur « **cours** » puis sur « **Gestion des cours et catégories»**

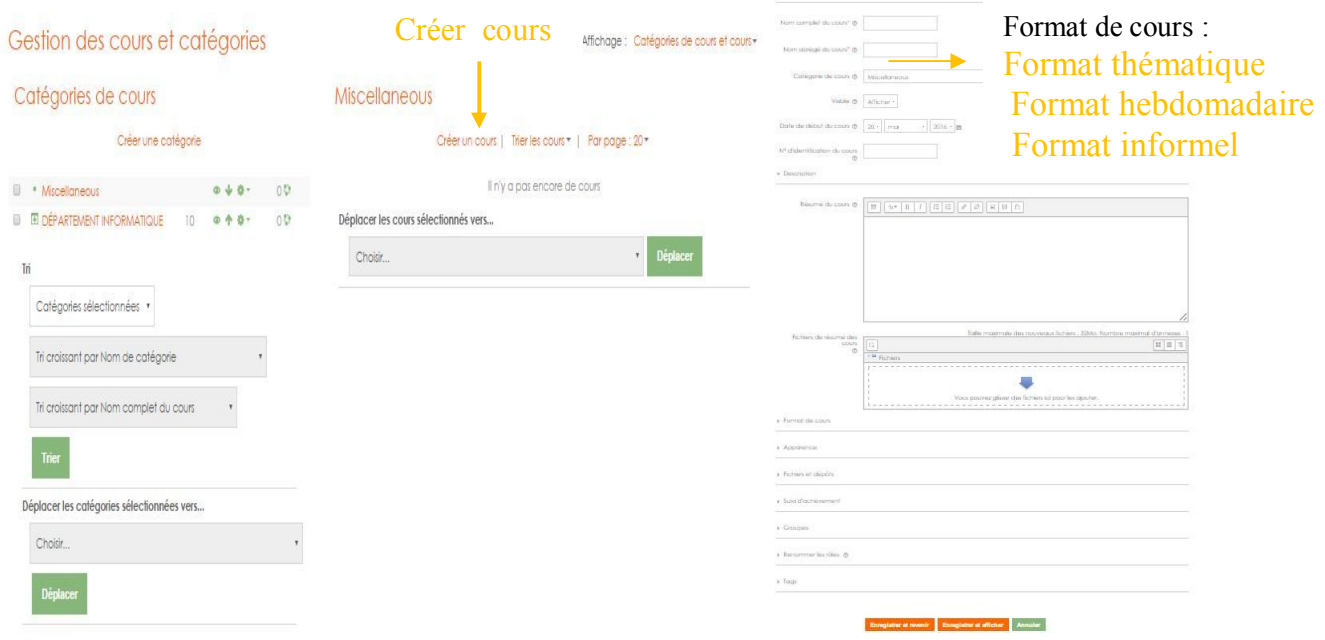

**Figure 40 :**créer cours

### **ІV.3.4.3.Ajouter des ressources et des activités à un cours**

Un cours nouvellement créé contient des sections vides. C'est à l'enseignant du cours de choisir et sélectionner les éléments qu'il souhaite ajouter et mettre à disposition dans ces sections. Il a le choix parmi 2 types d'éléments :

**Les** *ressources* (contenus "passifs") : Les ressources constituent

le contenu pédagogique du cours : elles sont rattachées à chaque section du cours et peuvent se présenter sous plusieurs formes :

**un fichier** (word , pdf **u**, ppt ,  $\lim_{n \to \infty} \frac{1}{n}$ ,  $\lim_{n \to \infty} \frac{1}{n}$ ,  $\lim_{n \to \infty} \frac{1}{n}$ ,  $\lim_{n \to \infty} \frac{1}{n}$ 

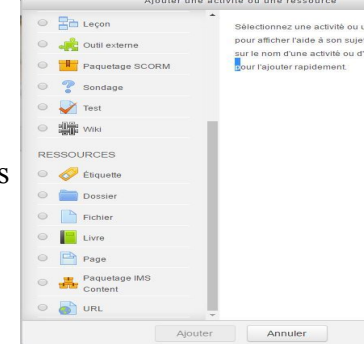

- **un dossier** contenant des fichiers ou d'autres dossiers, partagé par tous les enseignants du cours. On peut y créer un dossier, déposer, supprimer, déplacer des fichiers, créer une archive compactée du cours…
- **une URL** pointant vers un fichier ou un site sur l'Internet.
- des pages de texte  $\blacksquare$ , en le tapant directement à l'aide de l'éditeur de texte intégré (ou par un copier-coller).
- Une étiquette vous permet d'insérer du texte directement visible dans la section de votre cours (avant, après ou entre les ressources et activités). L'intérêt d'une étiquette, qui doit être courte, est, par exemple, de donner des instructions ou d'introduire les ressources et activités qui lui succèdent.
	- les *activités* (contenus "interactifs") : Il est possible d'inclure dans chaque section de cours (semaine ou thème) et à côté des ressources, des modules d'activités d'apprentissage interactives favorisant la communication, la collaboration ou/et permettant l'évaluation de l'étudiant par les enseignants ou par les pairs.
	- **Sondage** : une question et un choix de plusieurs réponses possibles.
	- **Feedback** : questionnaire (plusieurs types de questions, suivi des réponses, ...)
	- **Devoirs** : espace de remise de travaux (fichiers) par les étudiants
	- **Forum** : zone d'échange et discussion (asynchrone) entre participants d'un cours
	- **Glossaire** : liste de définitions, maintenue par l'enseignant et/ou les étudiants.
	- **Wiki** : édition collective (enseignant/étudiants) de pages web
	- **Chat** : zone de conversation (sous forme de texte) en temps réel
	- **Test** : quiz en ligne avec différents types de questions (avec dates de disponibilité du test, corrections, notation, ...).
	- **Base de données** : outil permettant de construire une collection de données structurées (renseignée par l'enseignant et/ou les étudiants).
	- **BigBlueButtonBN** : vous permet de créer des liens au sein de Moodle vers des salles de classe virtuelle en ligne en utilisant BigBlueButton, système open source de conférence web pour l'enseignement à distance.
	- **Congrea** : Utilisez en temps réel l'apprentissage en ligne. Module Congrès vous permet de participer à l'apprentissage synchrone, ce qui signifie que l'enseignant et les élèves sont enregistrés dans l'environnement virtuel d'apprentissage et d'interagir les uns avec les autres en même temps. Ce module fournit aux étudiants des outils de communication asynchrones, tels que tableau blanc et le chat capacité
- **Feedback** :Le module d'activité feedback permet à l'enseignant de créer un questionnaire d'enquête personnalisé pour collecter des informations de la part des participants au moyen de divers types de questions, notamment à choix multiple ou à réponses courtes.
- **Leçon** : pages de questions avec tables de branchement permettant de guider l'étudiant en fonction de ses choix.
- **Référentiel** : référentiels de compétence (avec saisie des compétences, suivi, évaluation et certification, ...)
- **Atelier** : Remise de travaux (comme Devoir), mais où chaque étudiant peut évaluer les travaux des autres étudiants.
- **SCORM/AICC** : mise en ligne de modules SCORM (Sharable Content Object Reference Model) ou AICC.

**ІV.3.4.4.Inscription des étudiants aux cours**

Moodle offre trois méthodes possibles pour l'inscription des usagers dans un cours :

 $\overline{\phantom{a}}$  Auto –inscription

Les étudiants peuvent s'inscrire eux-mêmes (auto-inscription), à l'aide d'une clef d'inscription le cas échéant. Par défaut, on peut paramétrer le rôle qu'aura l'étudiant dans le cours quand il y a une auto-inscription ; Quand vous mettez une clé d'inscription (chaine de caractères), l'accès au cours sera restreint aux seuls étudiants connaissant cette clé (communiqué par l'enseignant) qui ne leur sera demandé qu'une seule fois. En cas d'intrusion, la clef peut être modifiée. Utile pour la préparation d'espace d'examens, ou de TP

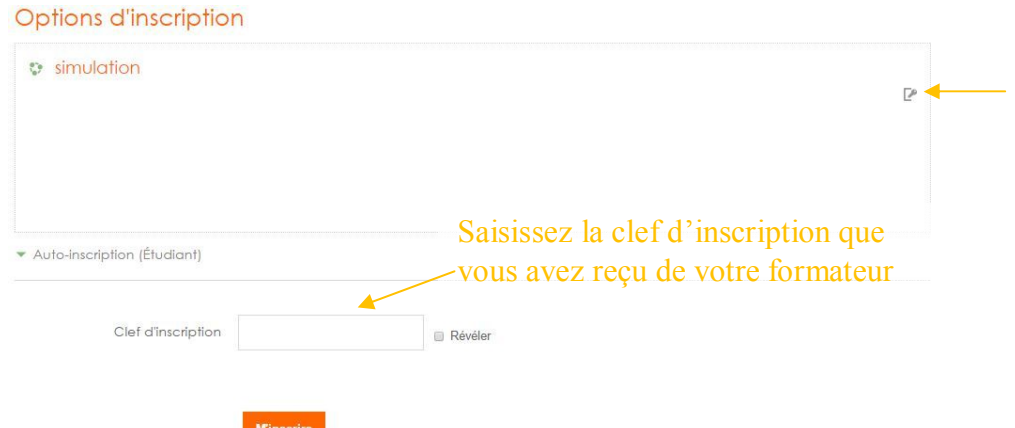

**Figure 41 :** auto –inscription des étudiants

### $\blacksquare$  Inscription manuelle

Les étudiants sont intégrés dans le cours automatiquement par les enseignants mais ils sont considérés comme étant inscrits manuellement. Il ne s'agit pas d'une cohorte synchronisée (aucune mise à jour automatique).

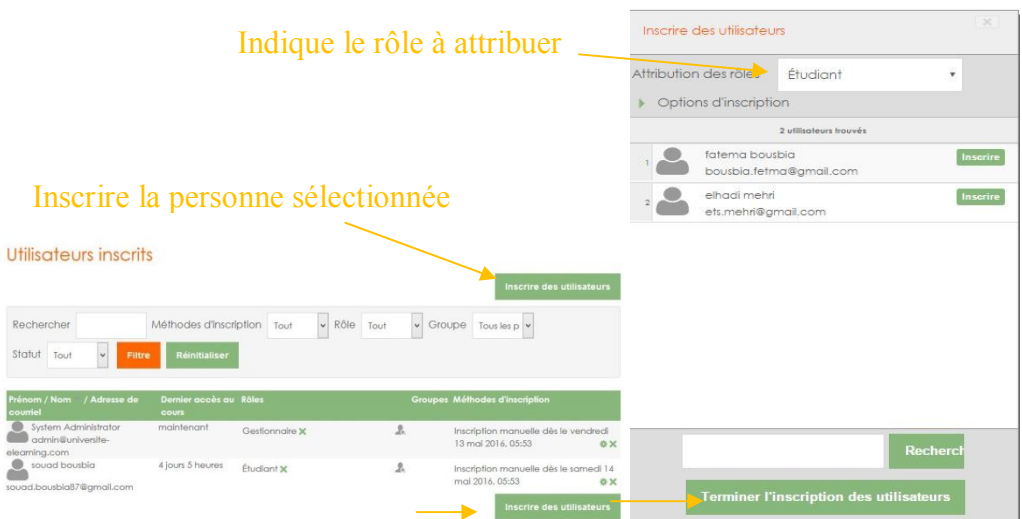

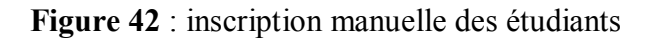

### $\blacktriangle$  Synchronisation de cohorte

Les étudiants sont intégrés dans le cours automatiquement par les enseignants : inscription d'une promotion complète d'étudiant (cohorte). La synchronisation avec les inscriptions au diplôme est automatique et quotidienne dans le cas de nouveaux étudiants. Utile pour les cours TD / Magistraux communs à toute une promotion. La durée d'inscription des étudiants peut être déterminée. La désinscription sera automatique si une durée est indiquée. Sinon, l'inscription ne prendra fin que lors d'une désinscription manuelle ou lors du nettoyage du cours. Une notification d'échéance de la période de cours peut être activée, permettant de notifier aux étudiants l'échéance de leur inscription à ce cours.

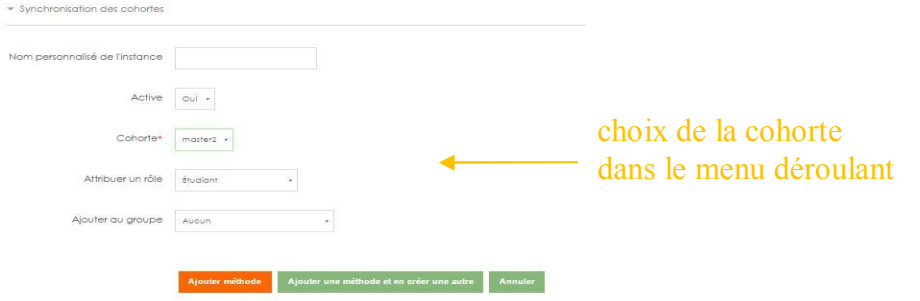

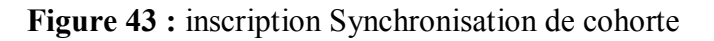

### **ІV** .3.5. GESTION DES GROUPES :

La fonctionnalité Groupes permet à un enseignant de constituer des groupes d'étudiants à l'intérieur d'un cours et d'assigner si besoin des enseignants voir des tuteurs à ces groupes.

Pour toute activité, Moodle vous permet d'appliquer un des deux modes de groupe, en plus de la valeur par défaut « **Aucun groupe** » :

- $\checkmark$  Les groupes visibles : les étudiants peuvent visualiser les activités des autres groupes, mais ne peuvent y participer.
- **Les groupes séparés :** les étudiants ne peuvent ni voir, ni participer aux activités des autres groupes.
- **ІV.3.5.1 Créer un groupe :**Pour créer et remplir vos groupes, vous avez le choix entre une

méthode manuelle ou une méthode automatique.

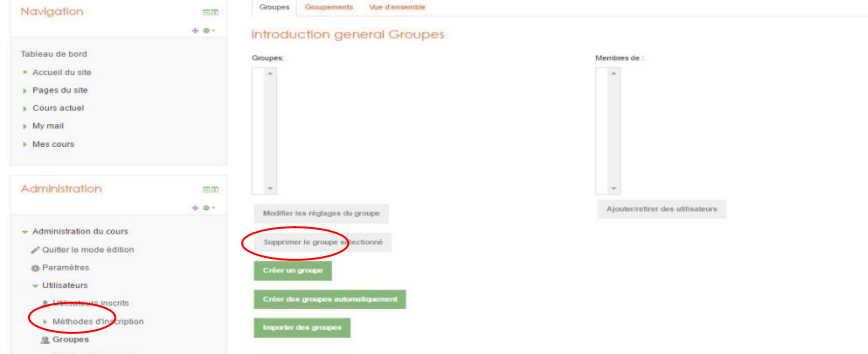

**Figure 44:** Créer un groupe (étape 1)

### **ІV.3.5.2 Créer un groupe manuellement**

cliquez sur « Créer un groupe ». Une fois le groupe créé, cliquez sur « Ajouter/Retirer des utilisateurs ».

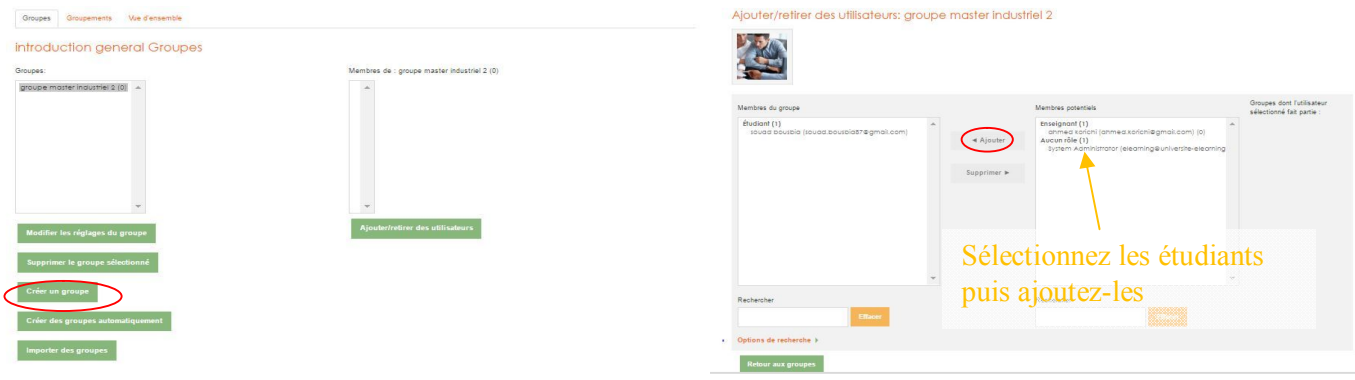

**Figure 45:** Créer un groupe (étape 2) **Figure 46**: Créer un groupe (étape 3)

 **ІV.3.5.3 Créer des groupes automatiquement** 

Cliquez sur le bouton « **Créer des groupes automatiquement »** en bas de la colonne de gauche

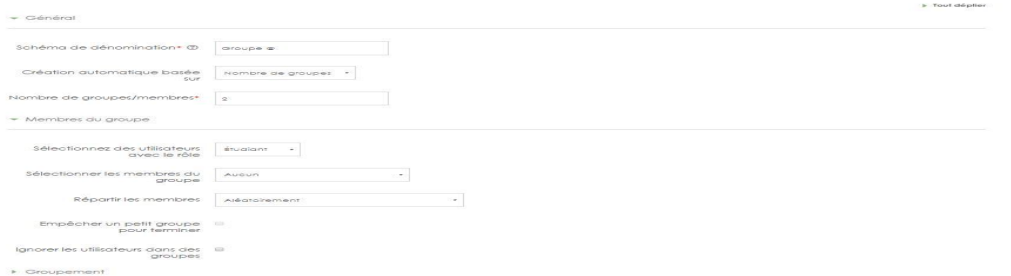

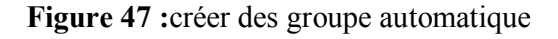

.

### **ІV.3.5.4. Laisser les étudiants s'inscrire dans des groupes**

Si les étudiants sont déjà inscrits dans l'espace de cours, vous pouvez définir une clef

d'inscription pour chaque groupe et distribuer en avance la clef aux membres de ces groupes

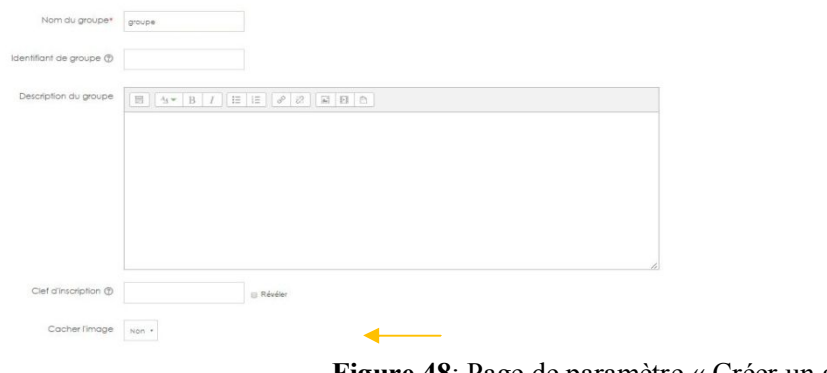

**Figure 48**: Page de paramètre « Créer un groupe »

### **ІV.3.5.5 Afficher les groupes dans la listes des participants ou dans le carnet de note**

Vous pouvez afficher les groupes sur la page des participants (bloc navigation) pour permettre aux étudiants de voir la composition du groupe dans lequel ils sont inscrits. Editez les paramètres de votre espace de cours et dans la section "Groupes" choisissez un des deux paramètres **groupes visibles** ou **groupes séparés** . Cette action affiche aussi les groupes dans le carnet de notes, ce qui peut faciliter la correction et l'attribution de notes aux devoirs

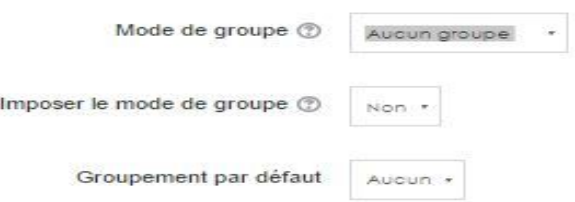

**Figure 49**: Paramètre de cours « Section Groupes »

### Remarque :

.

 $\checkmark$  Ce changement va aussi changer le mode de groupe par défaut de toutes les nouvelles activités que vous allez ajouter dans votre espace de cours.

### **IV** 3.6 GESTION DU COURS –SUIVI DES ETUDIANTS

### Informer : **Le forum « Forum des nouvelles » :**

- Permet de communiquer facilement des informations à toutes les personnes inscrites au cours. Toutes sont abonnées automatiquement à ce forum et ne peuvent pas se désabonner. Chacune d'elles reçoit en outre une copie de chaque message par courriel universitaire.
- Le bloc « Dernières nouvelles » Affiche les dernières brèves du forum.
- Planifier : Le calendrier indique les événements qui vont se produire dans le cours. Le jour courant est indiqué en rouge.

# Chapitre IV : Implémentation

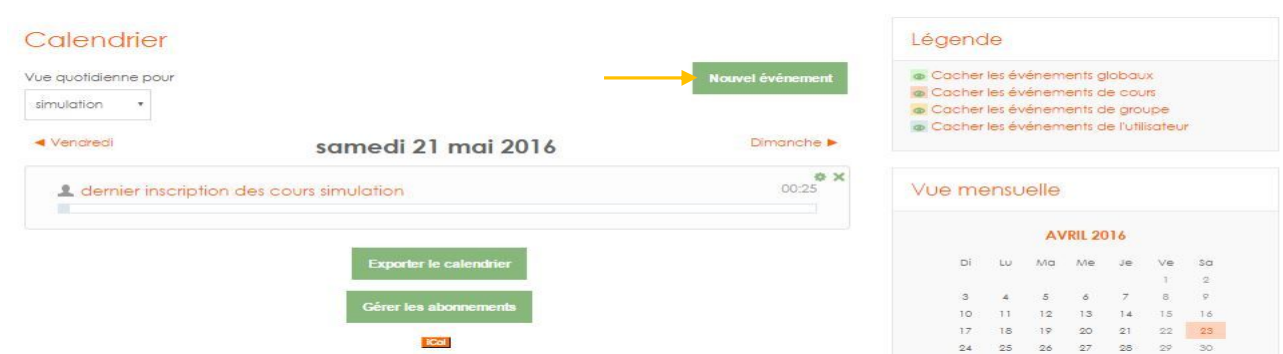

**Figure 50 : calendrier et ajoute des enveniment** 

Quatre catégories d'évènements peuvent y être mentionnés (et sélectivement masquées) **Evènements globaux** : évènements créés par l'administrateur de la plateforme, visibles dans tous les cours.

**-Evènements de cours** : évènements créés par les enseignants, visibles seulement par les membres du cours. Moodle ajoute automatiquement les dates de fin de session à un devoir, un forum, un chat, un test, etc.

**-Evènements de groupe :** évènements créés par les enseignants, visibles seulement par les membres du groupe.

**-Evènements de l'utilisateur** : évènements personnels qu'un enseignant ou un étudiant peut créer, visibles seulement par lui-même

- Evaluer : Des activités d'évaluation peuvent être ajoutées aux activités : forums, tests, devoirs, leçons, ateliers…
- $\triangleleft$  Accès aux notes :

Les notes peuvent être des chiffres, des mots ou des phrases appartenant à des barèmes. Les notes peuvent aussi représenter des objectifs. Les enseignants peuvent créer de nouveaux barèmes qui peuvent être employés dans un cours pour toutes les activités où il y a une évaluation. Le carnet de notes peut toutefois fournir aux enseignants des outils leur permettant de changer la façon dont les notes sont calculées, regroupées et présentées, ainsi que de changer les notes à la main. Les éléments de base du carnet de notes sont : Les notes ; Les éléments d'évaluation ; Les catégories d'évaluation .

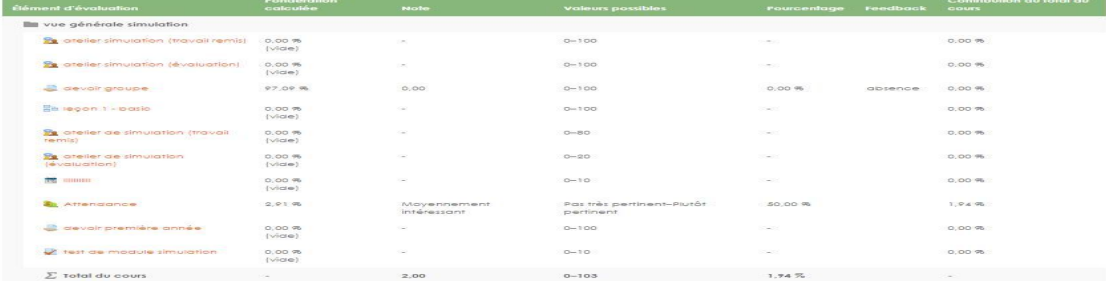

**Figure 51 :** rapport de note

## **ІV** .3.7 .ACTIVITES LIEES AU TRAVAIL COLLABORATIF

# **IV.3.7.1.wiki**

Un wiki est un ensemble de documents web qui peuvent être modifiés par différentes personnes. Essentiellement, une page wiki est une page web qui peut être enrichie par tout utilisateur inscrit au cours et ce, à même le navigateur, sans besoin de connaître le langage HTML. Le wiki contient d'abord une page d'accueil, à laquelle de nouvelles pages peuvent être ajoutées par les contributeurs. En effet, un wiki est un moyen rapide de créer un document collaboratif en groupe. Il s'agit d'un outil très populaire pour créer des documents en groupe sur le web.

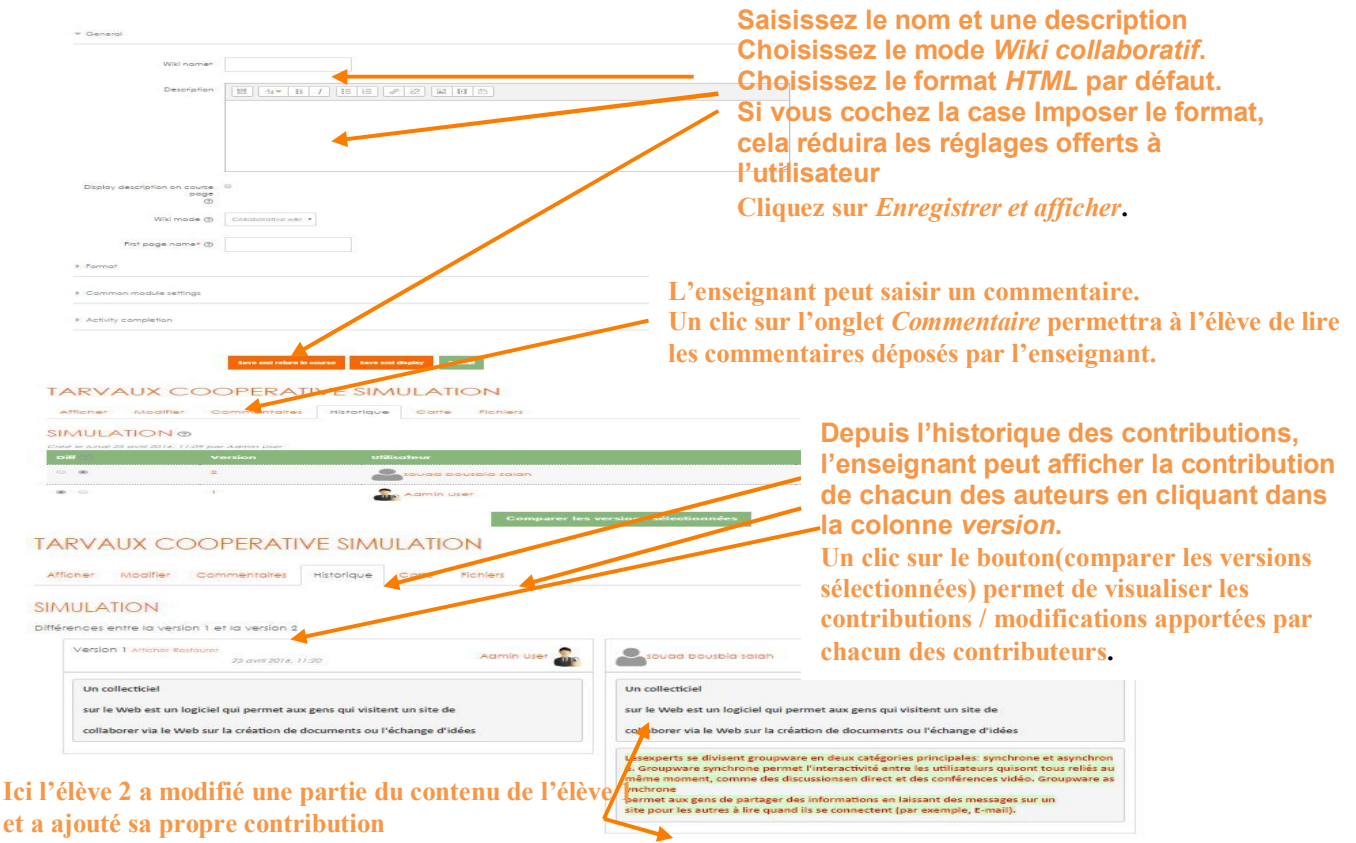

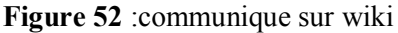

### Mindmap І**V.3.7.2.une carte mentale**

**Objectif :** créer un Mindmap et demander à des élèves de synthétiser le contenu d'un chapitre

sous la forme d'une carte mentale.

Pour ajouter une carte mentale dans une section, cliquez sur le lien *Ajouter une activité ou une ressource* puis double cliquez sur *Mindmap .* 

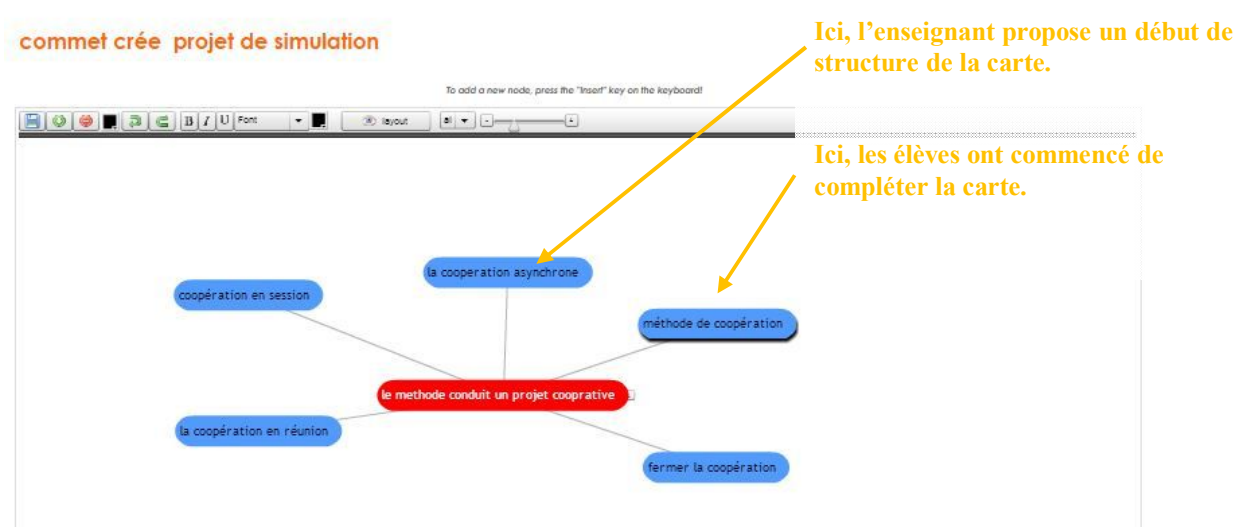

**Figure 53**: communique sur mindmap

**IV.3.6.3Glossaire Manual Glossaire** 

Le *Glossaire* est un travail à caractère collaboratif puisque chaque participant au cours pourra ajouter de définitions.

- Dans votre page de cours, créez une étiquette que vous nommerez *Ajouter un glossaire.*
- Pour ajouter un *Glossaire* dans une section, cliquez sur le lien *Ajouter une activité ou une*

*ressource* puis cochez *Glossaire* afin d'afficher l'aide à son sujet.

Cliquez sur le bouton *Ajouter*.

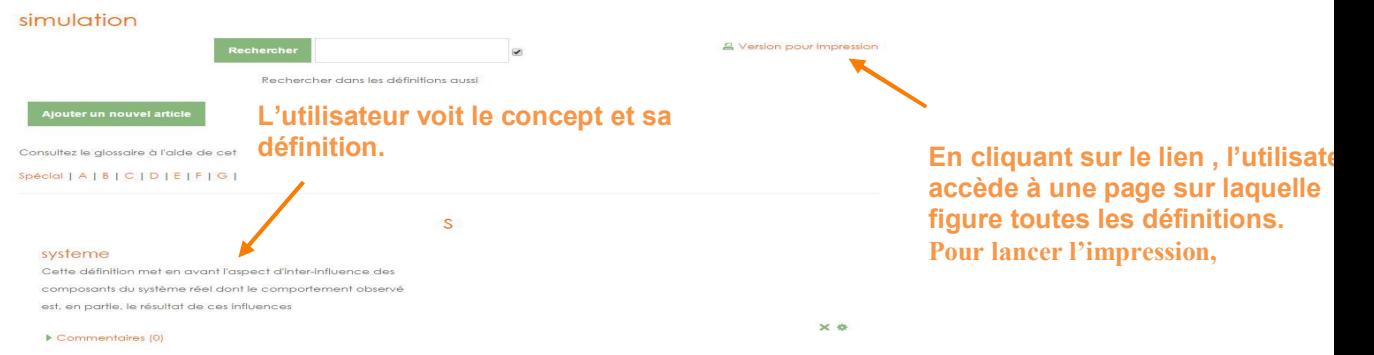

**Figure 54** :communique sur glossaire

### **ІV.3.7.4.basse de données :**

Définition d'un format structuré destiné à contenir de l'information. Les enseignants et/ou les étudiants peuvent alors ajouter des fiches à la base de données et construire ainsi une collection de données structurées.

## **V** .3.8 .ACTIVITES LIEES COMMUNICATION

**ІV.3.8.1.Communique mode asynchrone**

 **ІV3.8.1.1 Communique sur un forum groupé** 

Dans la "Forum" d'un espace de cours Moodle, les enseignants peuvent poster des messages a tous les participants (tous les groupes) ou a des groupes individuels. Pour cela il ne faut pas oublier de sélectionner le groupe auquel vous souhaitez afficher le message à partir du menu déroulant dans le coin supérieur gauche de l'écran lorsque vous êtes dans le Forum et avant de cliquer sur le bouton « **Ajouter une discussion »**

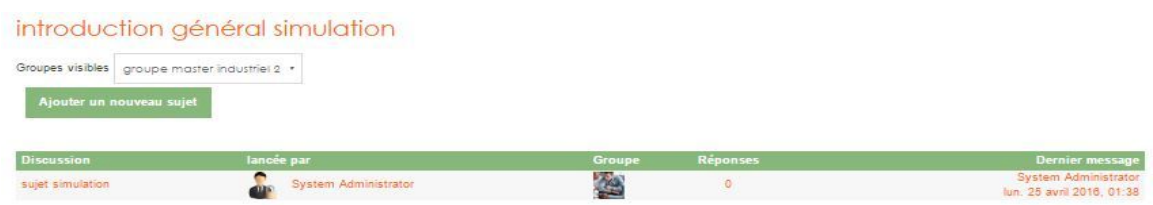

**Figure 55**: Communiquer sur un forum groupé  **ІV.3.8.2.Communique mode synchrone ІV.3.8.2.1.Communiquer sur un chat**

Le chat est un espace de communication synchrone entre étudiants, ou entre étudiants et

enseignants. La présence d'un chat est signalée par le symbole :

Le "chat" affiche en temps réel la liste des personnes connectées au chat et les messages postés avec le nom de leur auteur. Pour diffuser un message au groupe, entrez le texte dans la zone de texte et tapez sur la touche "Entre" de votre clavier. Les différentes conversations du cours sont conservées sur la plateforme et peuvent être mises à disposition des étudiants pour consultation (option activée ou non par l'enseignant). Remarque :

Pour pouvoir utiliser le chat, votre enseignant doit avoir ajoute cette possibilité dans le cours.

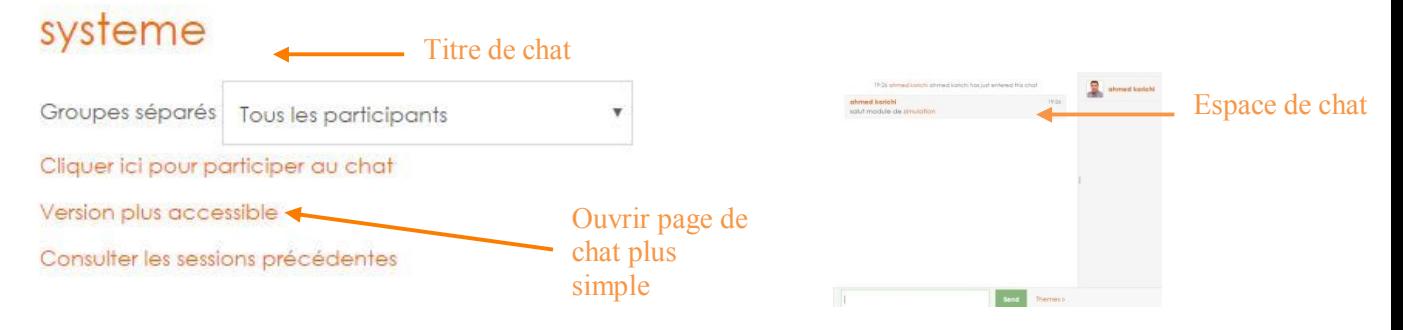

Figure 56: communique sur chat

## **ІV. 3.7.2.2.communique avec Messagerie**

Une *messagerie* globale existe dans Moodle. Elle ne remplace pas le courrier électronique, mais le complète. Par sa conception, elle est utilisable *à la fois en mode synchrone et asynchrone*. Elle n'est pas limitée à un rôle ou un cours spécifique. Tous les utilisateurs authentifiés (étudiants, enseignants, administrateurs) peuvent s'échanger des messages, qu'ils soient ou non inscrits aux

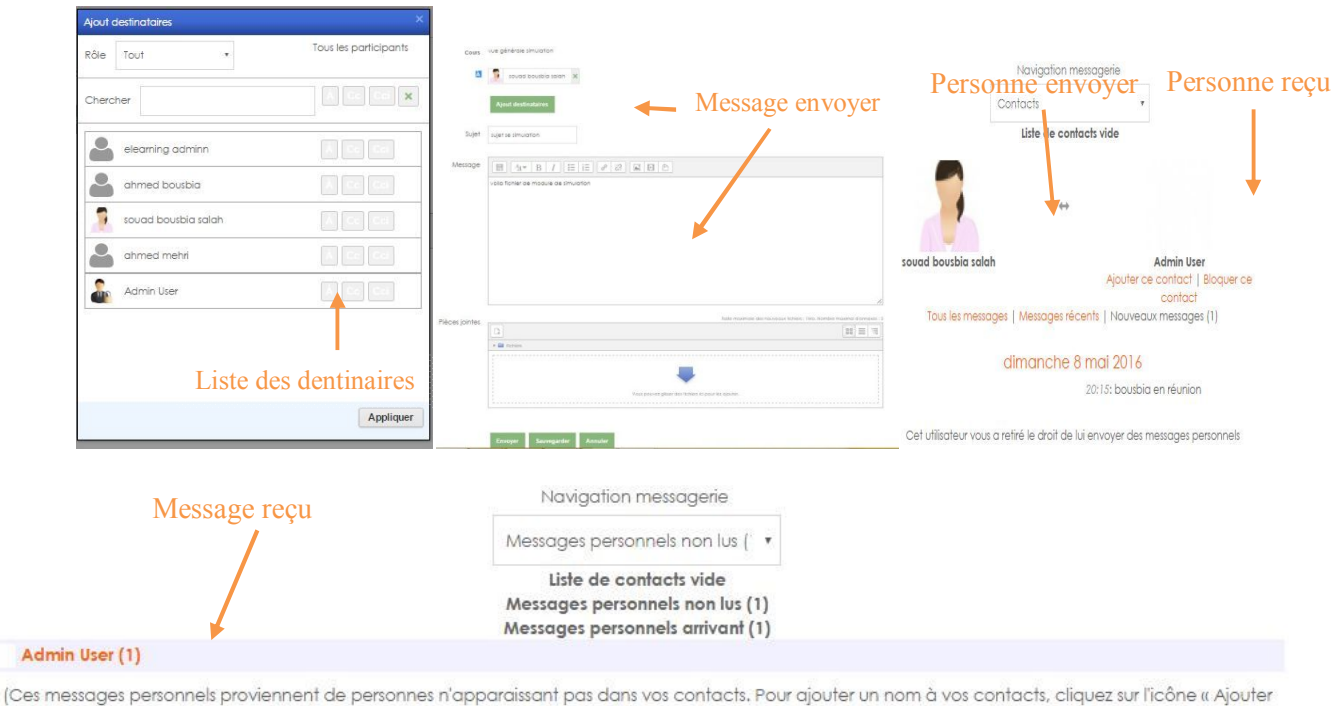

ce contact » correspondante.)

**Figure 57**: communique sur messagerie

## **ІV.3.8.3.Communique mode réunion ІV3.8.3.1.Communiquer sur bigbleuebuttonbn :**

BigBlueButton est un système Open source de web conférence qui permet aux institutions éducatives d'offrir leurs cours en ligne, avec une bonne qualité des slides, de la voix et de la vidéo à un coût réduit.

\* Les fonctionnalités de BigBlueButton sont : Vidéo conférence ,Audioconférence ;

Partager un bureau à distance ; Afficher un document bureautique (PDF, Power Pointe, Images,etc.); Tableau blanc ; Discussion instantanée (Chat privé et public) ; Voir tous les participants ; Levez la main ; Suivre les présentations ; Partager sa vidéo ; Voir le curseur du présentateur ; Rendre muet ou Ejecter un participant ;Partager de fichiers ; Accorder le droit de présentateur.

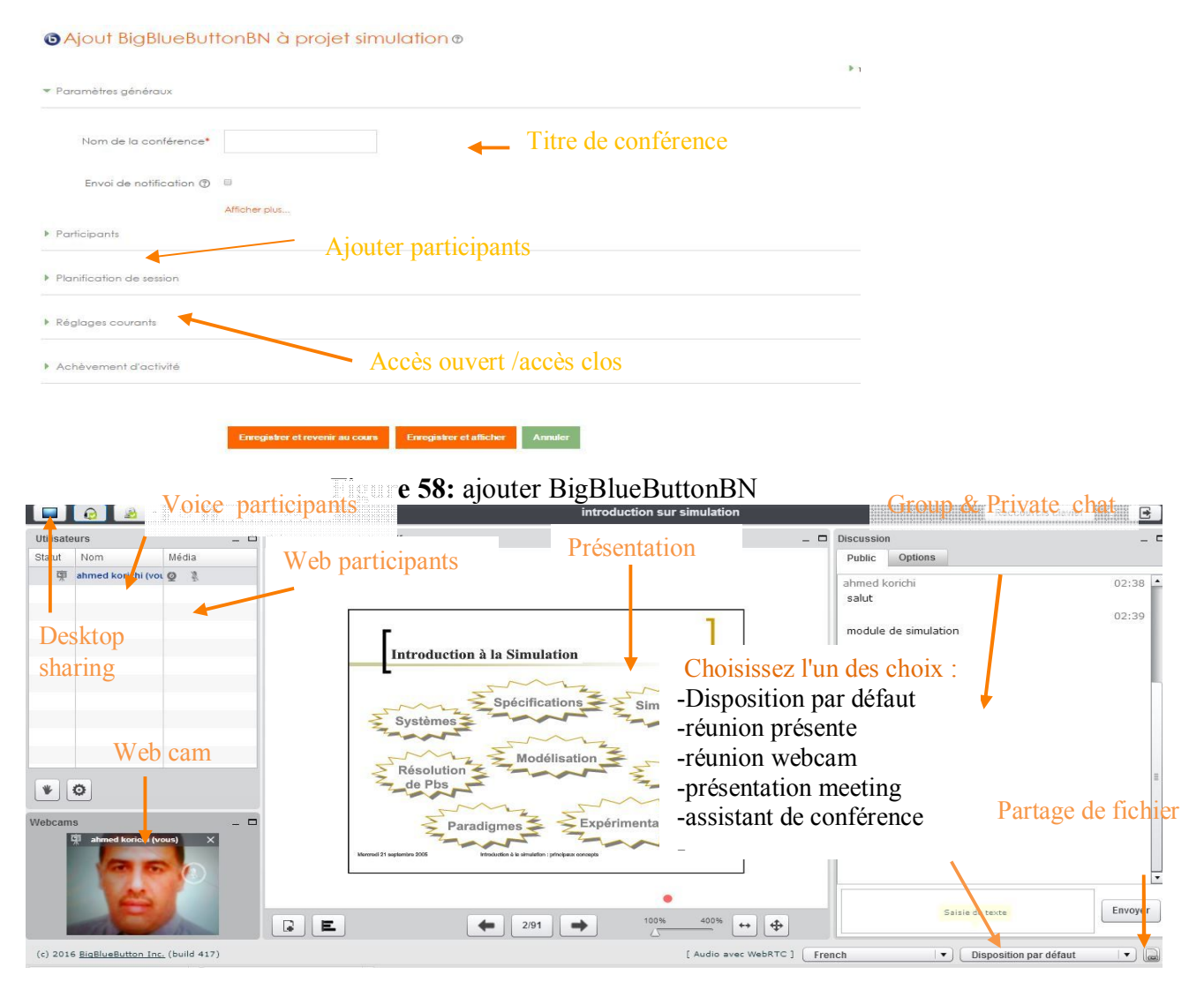

**Figure 59**:Communique sur classe Virtuel BigBlueButtonBN

Il existe trois rôles dans BigBlueButton : Viewer(Visualiseur), Presenter (Présentateur) et Moderator (Modérateur).

**Viewer** : utilisateur disposant de peu de droit. Il suit la présentation, visualise la vidéo des autres, fait du chat. Il peut aussi poser des questions. C'est le rôle qu'il convient de donner à un étudiant.

**Presenter** : Le présentateur dispose de toutes les fonctionnalités qu'offrent BigBlueButtonBN. Il a ainsi le droit de charger sa présentation, de partager son bureau et autres.

**Moderator** : Le modérateur dispose de toutes les fonctions et ainsi, il peut aider le présentateur dans la gestion des étudiants en accordant le droit de poser des questions à un étudiant qui en manifeste le désir.

# Chapitre IV : Implémentation

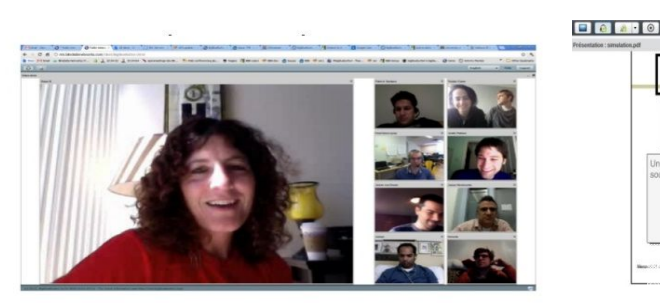

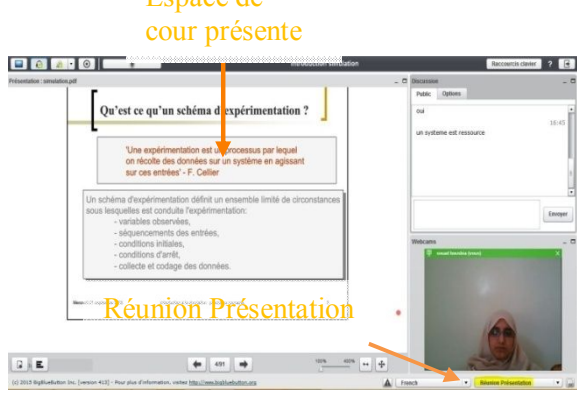

Espace de

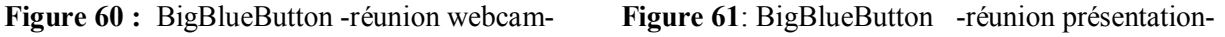

Cet module permet aux modérateurs de créer de nouvelles réunions et aux utilisateurs (étudiants) de rejoindre les réunions (cours) en fonction des rôles qu'ils ont.

**ІV.3.8.4.Communique mode session** 

### **ІV.3.8.4.1 .Communique sur EJSApp Collab session**

EJSApp est un module qui prend en charge le déploiement de simulations SEJ, qui correspondent généralement à des laboratoires virtuels et / ou à distance, dans Moodle.

Du point de vue de la directrice de la session, une session de collaboration se compose des étapes suivantes: Une session est créée en cliquant sur le bouton "Créer session collaborative".

Le directeur de la session sélectionne ensuite les participants potentiels à la session qu'il crée. Lorsque le bouton "Inviter les participants" est cliqué, ils seront informés par un e-mail et un message interne Moodle. La BRV est accessible en mode collaboratif, à savoir, l'applet du directeur de session gère la classe virtuelle et synchronise tous les applets de l'utilisateur invité.

La session de collaboration est terminée en cliquant sur "Fermer session collaborative".

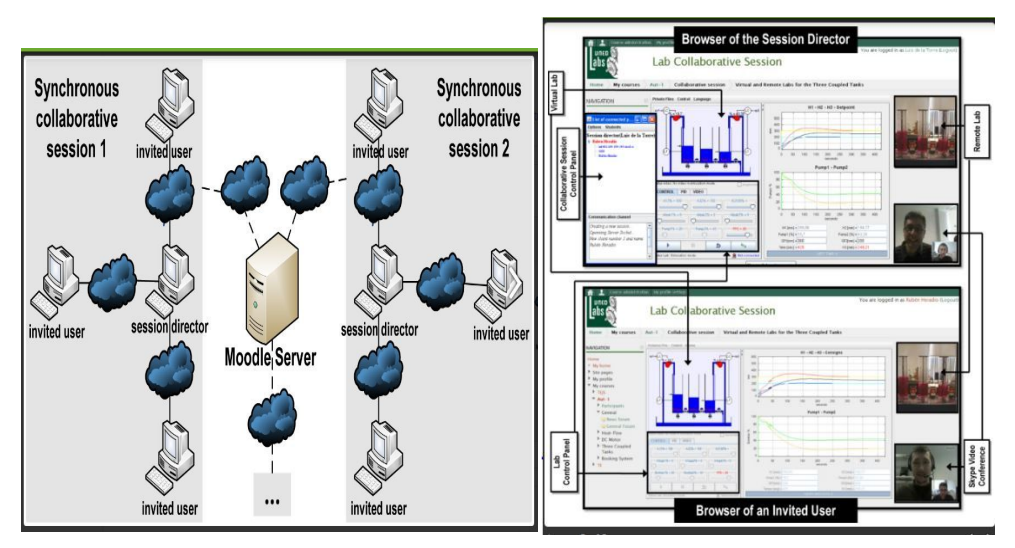

**Figure 62:**Communique sur laboratoire EJSApp session

### **ІV.3.8.4.2. Communique sur live school**

Live school est une plate-forme de communication instantanée unifiée gratuit dédié à l'enseignement direct par le biais de la communication et de l'enseignement des outils en temps réel, y compris face à face, classe virtuelle, conférence, téléphone, fax, SMS, conférence téléphonique, le partage de bureau, lecteur vidéo, tableau blanc, grand image zoom, le partage de fichiers, multiple importateur de fichiers de format comme PDF, DOC, EXEL etc. Créer des enseignants et des étudiants illimités pour votre organisation et gérer automatiquement votre salaire des enseignants. Direct-école vous permet d'interconnecter tous les protocoles de communication existants de manière transparente en un seul clic. Un téléphone Web interactif

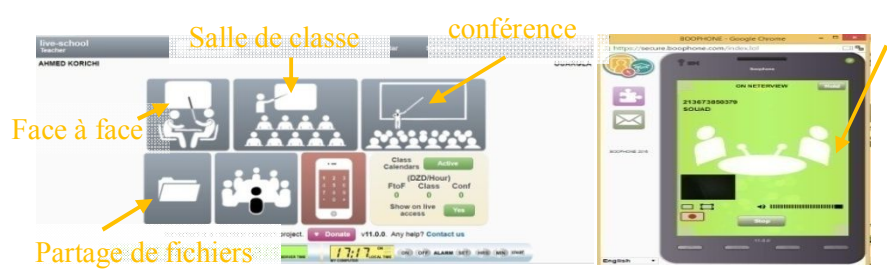

en mode autonome et intégré dans les chambres en direct) pour Admin, les enseignants et les étudiants d'envoyer et de recevoir l'appel, FAX, SMS email, créer une conférence téléphonique dans les autres salles en direct, Boophones, mobile, fixe et téléphones SIP

**Figure 63** : Communique sur live school

## **ІV.3.8.5.Communique mode étroite**

 **ІV.3.8.5.1.Communique avec congrea** :

 Utilisez en temps réel l'apprentissage en ligne. Module Congrès vous permet de participer à l'apprentissage synchrone, ce qui signifie que l'enseignant et les élèves sont enregistrés dans l'environnement virtuel d'apprentissage et d'interagir les uns avec les autres en même temps. Ce module fournit aux étudiants des outils de communication asynchrones, tels que tableau blanc et le chat capacité. Les résultant du travail du groupe sont gérés au niveau des données traitées

|                                              | Congrea Virtual Class - Google Chrome                                                                                                    | ▭<br>$\times$        |
|----------------------------------------------|----------------------------------------------------------------------------------------------------|----------------------|
| Editeur                                      | ridya.io/#                                                                                                    | $\Box$ Q             |
| de texte                                     | framing & Evaluation Mode (Student) - Commercial Use Prohibited - Difford - Run Manu May WW. Bandicam.com -<br>□ ◎ 1166v768<br>Recording (00:06:57)<br><b>Contract Finance</b><br>$ \alpha$<br>HOSP 50 IN ROOM<br>$\mathbb{R}^2$<br><b>BER SON</b><br>and they want to the first way.<br>$\mathcal{S} = \mathcal{O} \times \mathcal{A} = \mathcal{O} \times \mathcal{O} \times \mathcal{O} \times \mathcal{O} \times \mathcal{O}$ | mute                 |
| <b>D</b>                                     | Whiteboard<br>$\circ$                                                                                                    | $1$                  |
| $\overline{\phantom{0}}$<br>Ø                | NUMBUY<br><b>FINSH</b> 1<br>PROCESS BUY<br>501<br>Screen share<br>$\Omega$                                                                                                    | 잏                    |
| n<br>D<br>Assign<br>$\overline{\phantom{a}}$ | Record<br>m                                                                                                    | audic                |
| $\ddot{\circ}$<br>H                          | -voutube<br>FINISH <sub>2</sub><br>4.8.5<br>Code editor                                                                                                    |                      |
|                                              | Reports<br><b>AUTOBIA</b><br>同<br><b>Novicels</b><br>A CA - UN notes Polaris, Englanding, Material Reporter<br>6.57/7.34<br>-<br>m<br><b>&amp; Online Users</b>                                                                                                    | <b>SEE</b>           |
|                                              | Web cam<br>https://www.youtube.com/watch?v=lsK258<br><b>Share Another YouTube Video</b>                                                                                                    | Souad Bousbia        |
|                                              | Group & private chat<br>Youtube<br>Atouter<br>Présentation                                                                                                    | System Administrator |
| $\odot$ Chatroom $\approx$                   | • Who's online (1) $\approx$                                                                                                    |                      |

**figure 64 :** Communique avec congrea

# ІV.4.EVALUER LES APPRENTISSAGE D'ENVRONEMENT ІV.4.1.EVALUTION LES DEVOIRE DES ETUDIANTS :

L'activité **Devoir** est utile tant pour la remise de travaux en ligne que hors ligne.

-Utilisé en ligne, le devoir fournit un espace où les étudiants soumettent leur devoir à l'enseignant pour qu'il soit évalué, commenté et noté. Cette utilisation en ligne du devoir permet d'économiser le papier et est plus efficace que le courrier électronique.

-Utilisé hors ligne, le devoir peut servir à rappeler aux étudiants les tâches à réaliser pour les travaux hors ligne, comme pour les œuvres d'art, les présentations orales, tâches qui ne nécessitent pas de contenu numérique.

### **Consulter et récupérer les devoirs déposés**

Pour consulter les travaux déposés des étudiants, cliquez sur « Consulter/évaluer tous les travaux remis ».Dans « Action d'évaluation », choisissez « Télécharger tous les travaux remis ».Vous avez la possibilité de verrouiller la remise des travaux en cochant les devoirs concernés et en cliquant sur le bouton « Valider » à côté de «Verrouiller la remise des travaux ».

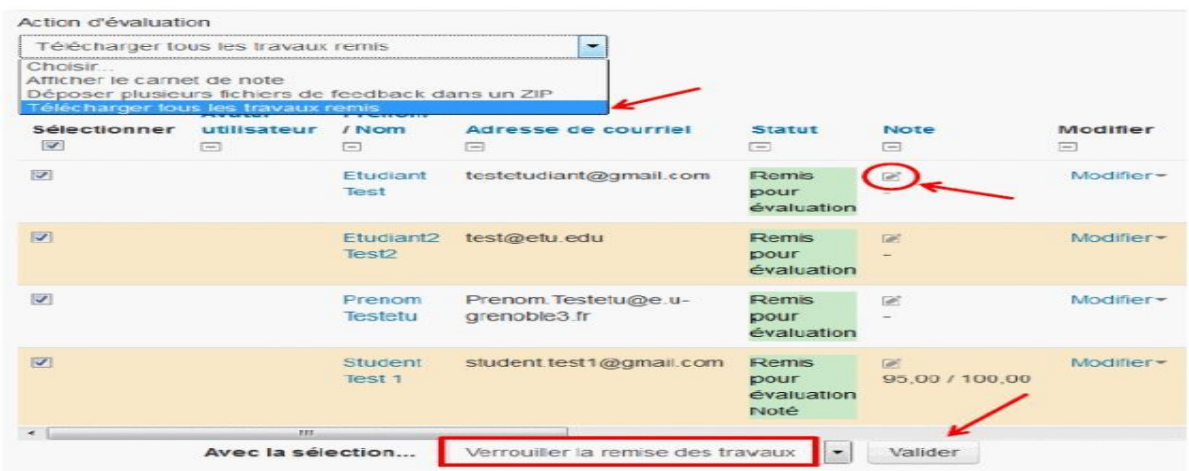

**Figure 65**: Evaluation de devoir

### ІV.4.2.EVALUTION AVEC DES TESTS EN LINGE :

Le test permet à l'enseignant de concevoir et gérer un test formatif ou sommatif, dans lequel seront ajoutées des questions de divers types. On retrouve parmi les questions à correction automatique : les questions Appariement, Choix multiples, Numérique, Question Cloze, Réponse courte, Question d'appariement aléatoire à réponse courte, Réponse numérique,

Vrai/Faux, etc. ; seule la question Composition est à correction manuelle; elle est toutefois intéressante puisqu'elle permet entre autres la remise de fichiers. Ces questions, une fois créées, sont automatiquement enregistrées dans la Banque de questions et peuvent être utilisées dans différents tests.. Il peut aussi choisir d'afficher les feedback avec ou sans les réponses correctes. Le test peut être disponible à des moments différents selon le groupe et/ou l'utilisateur.

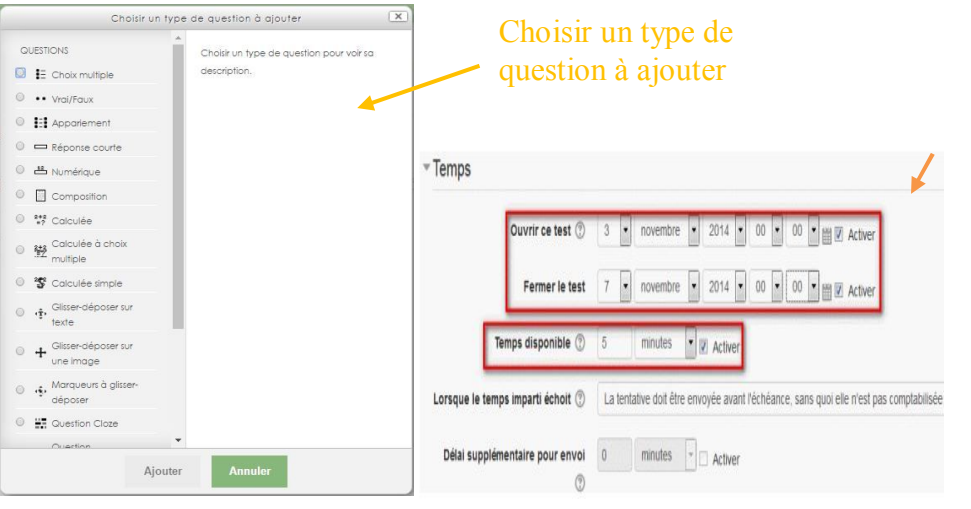

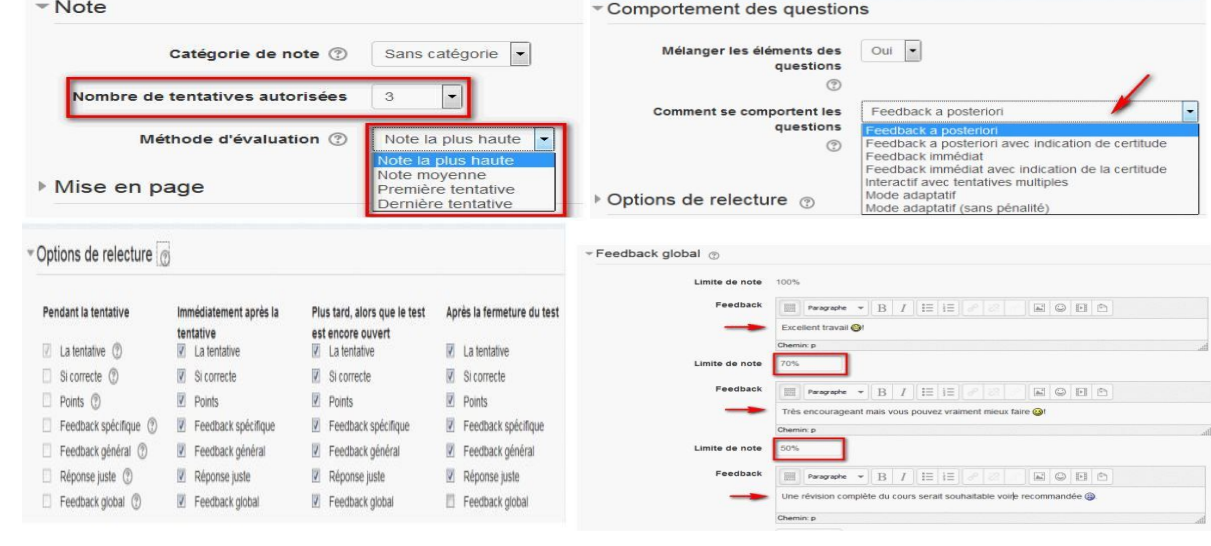

**Figure 66 :** Evaluation de test

- **Note** : vous avez la possibilité de déterminer le nombre de tentatives et la note qui sera prise en compte (la note moyenne, la note la plus haute ou la note de la dernière tentative...)
- **Ordre des questions** : les questions peuvent apparaître de façon aléatoire ou dans un ordre précis.
- **Comportement des questions** : les feedbacks peuvent être donnés de façon très fine (a posteriori, immédiat, en mode adaptatif, avec prise en compte du nombre des tentatives, avec indication de certitude...)

 **Options de relecture** : ces options permettent de décider des informations que les participants au test peuvent voir lorsqu'ils relisent une tentative ou consultent les rapports des tests effectués. Pendant la tentative n'est valable que pour certains comportements de test, par exemple "Interactif avec plusieurs essais", qui peut afficher des feedbacks durant la tentative. immédiatement après la tentative signifie dans les deux minutes après que le participant ait terminé sa tentative en cliquant sur le bouton « Tout envoyer et terminer ».

Plus tard, alors que le test est encore ouvert veut dire après ces deux minutes, mais avant que le test soit fermé.

Après la fermeture *du test* veut dire après la date de fermeture du test. Si le test n'a pas de date de fermeture, cet état n'est jamais atteint.

 **Feedback global** : un texte affiché qui diffère en fonction de la note obtenue par l'étudiant.

ІV.4.3.EVALUTION APPRENTISSAGE PAR LES PAIRS (ATELIER) :

L'atelier permet une évaluation par les pairs des travaux des étudiants. Chaque étudiant a ainsi la possibilité d'évaluer le travail remis par un autre étudiant sur l'environnement . Ce travail 'collaboratif' est supervisé par l'enseignant L'atelier offre plusieurs possibilités :

évaluer le travail des autres , évaluer son propre travail

Les participants obtiennent deux notes dans l'activité atelier :

-une note pour le travail qu'ils remettent,

-une note pour la qualité de leur évaluation des travaux de pairs.

•Les deux notes sont enregistrées dans le carnet de notes.

Pour le réglage d'évaluation, 2 notes sont reçues :

- 1 note pour le travail remis (ex : 80%)

- 1 note pour l'évaluation faite (ex : 20% pour l'évaluation de leur pair)

Pour commencer : Une fois l'atelier créé (rubrique Activité **— >** atelier) et les réglages effectués un tableau présente 5 phases supervisées par l'enseignant : il doit valider chaque phase manuellement en cliquant sur l'ampoule.

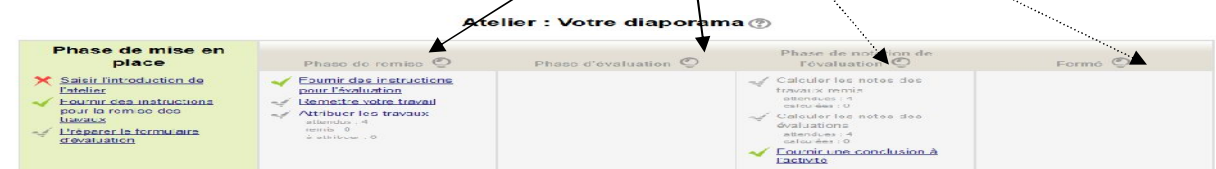

**Figure 67**: évaluation d'atelier –phase de mise en place-

### L'étudiant va pouvoir remettre son travail

•L'enseignant pourra attribuer les travaux pour l'évaluation par les pairs

◆ Que va voir et faire l'étudiant ? Remise du travail

### Votre travail remis -

Vous n'avez pas encore remis votre travail

Commencer la préparation de votre travail

- ◆ Que fait l'enseignant ?
- Attribution des Travaux remis

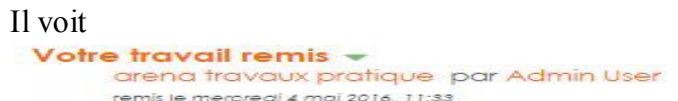

### • Phase d'évaluation

L'élève va évaluer le travail qui lui a été attribué : il va remplir le formulaire en attribuant une note sur chacun des aspects et écrit un commentaire L'enseignant peut voir les résultats une fois toutes les notes attribuées

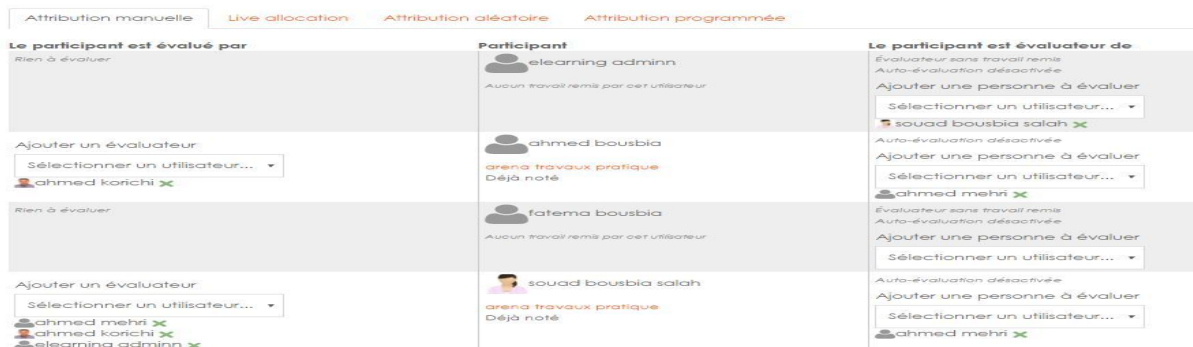

**Figure 68 :**Evaluation de l'atelier **–**Liste des les participants est les évaluateurs **-**

### Phase de notation de l'évaluation

L'enseignant va cliquer sur l'ampoule pour évaluer manuellement Phase de notation de l'évaluation © Durant cette phase, les étudiants ne peuvent pas modifier leur travail ni leur évaluation f Calculer les notes des travaux remis Réglages d'évaluation attendues : 4<br>attendues : 4<br>calculées : 0 Ccefficient de l'évaluation  $\Box$  Il pourra cliquer sur la note reçue ou attribuée s'il n'est pas ✔ Calculer les notes des  $f{\footnotesize\substack{\text{reduction}\\\text{Foodback pour f\'evaluation}\\ \text{Fas modn\'el}}}\ \overbrace{\text{Facer les notes.}}^\text{reduction~\text{G avec les}}$ Note calculée pour l'évaluation 5 d'accord avec les notes attribuées et la modifier. Il peut aussi évaluations Modifier la note de l'évaluation 1 alterding -Fournir une conclusion à l'activité

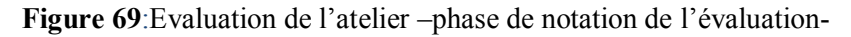

Recalculer

•L'enseignant clique sur 'recalculer'

•Les étudiants pourront voir leur travail et les évaluations qu'ils ont reçues.

### Rapport d'évaluation de l'atelier »

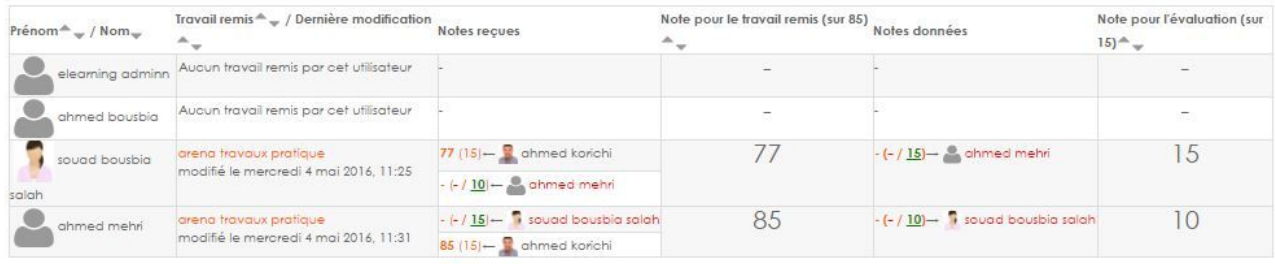

### **Figure 70 :**Rapport d'Evaluation de l'atelier

### ІV.5.SECURITE D'ENVIRONNEMENT

### **AUTHENTIFICATION**

L'authentification est processus permettant à un utilisateur de se connecter à un site Moodle à partir d'un nom d'utilisateur et un mot passe

### $\checkmark$  Types d'authentifications possibles

- Création manuelle de comptes –comptes crées manuellement par un administrateur
- Pas de connexion comptes suspendus
- Auto-enregistrement par courriel-comptes crées par les utilisateurs eux-mêmes
- Serveur CAS (sso)-les details des comptes sont sur un serveur CAS externe
- Base de donnes externe -les détails des comptes sont sur base de données externe
- Serveur FirstClass-les détails des comptes sont sur FirstClass-externe
- Serveur IMAP –les détails des comptes sont sur un serveur IMAP externe
- Serveur LDAP- les détails des comptes sont sur un serveur LDAP externe
- Authentification MNET –l'Authentification s'effectue à travers un réseau de serveur Moodle
- Serveur NNTP- les détails des comptes sont sur un serveur NNTP externe
- Pas d'authentification –pour réaliser des tests ou si le serveur Moodle n'est pas accessible par internet ne pas utiliser sur un serveur public !
- PAM (modules d'authentification installables )-les détails du compte proviennent du système d'exploitation de la machine ou est installé Moodle via PAM(uniquement pour des serveurs linux/unix)
- Serveur POP3- les détails des comptes sont sur un serveur POP3 externe
- Serveur RADIUS les détails des comptes sont sur un serveur RADIUS externe
- Shibboleth- les détails des comptes sont sur un serveur Shibboleth externe
- Authentification via les services web
- **GESTION DES DROITS** 
	- $\checkmark$  Granularité de la gestion des habilitations
	- $\checkmark$  Types de rôles disponibles
- **INTEGRITE& CONFIDENTIALITE** 
	- Cryptage des données
- d. SYSTEME DE BACK-UP

 $\checkmark$  Possibilité de sauvegarde et de récupération des informations en cas de panne

Dans notre environnement on utilise l'authentification standard pour sécurité login et mot passe et aussi nous vous utilisez l'authentification auto-inscription avec confirmation administrateur et aussi , nous avons utilisons protocole Google auth2

ajoute les boutons Sign-in avec Google / Facebook sur la page de connexion. La première fois qu'un utilisateur se connecte, un nouveau compte Moodle est créé.

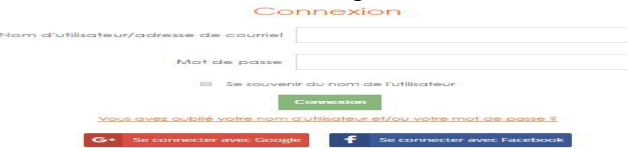

## ІV.6.EXPERIMENTATION ET VALIDATION

### ІV.6.1 Projet et cadre de l'expérimentation

L'expérimentation a été menée sur des groupe des étudiants deuxième année master informatique industrielle à l'université de Ouargla. L'intitulé du thème était "Construction d'un modèle de simulation pour l'évaluation des performances d'un système de production : Cas de l'entreprise nationale du gaz industriel Ouargla . Les étudiantes, suivant leur enseignent avec la collaboration de deux autres : un ingénieur spécialiste dans la production des gaz (coencadreur) et un mathématicien, ont participé à l'expérimentation. La description du projet est comme suite :

L'approche par simulation constitue une bonne alternative à l'expérimentation pour évaluer les performances des systèmes de production, dans un monde de planification et de prédiction, où tous est calculé et prédéfini à l'avance car rien n'est laisser au hasard. En détaillant précisément le comportement d'un système de production, la simulation met en évidence les dysfonctionnements les plus manifestes. L'analyse spécifique des flux (de matière, de composants, de produits) fournit aux responsables d'ateliers de précieuses indications quant à l'adéquation de la répartition "géographique" des ressources dans le système de production. Elle permet également d'évaluer les charges attribuées aux différents postes de travail et machines et, en cas d'engorgement, d'étudier les potentialités de résolution des problèmes de surcharge.. Dans ce contexte, la simulation permettra d'une part l'intégration de modèles et scénarios de teste applicatifs et d'autre part servira d'outil d'aide à la prise de décision, de mise au point et d'évaluation des performances. Le travail demander dans ce projet ayant pour but de proposer une construction d'un modèle de simulation pour l'évaluation des performances d'un système de production : de l'entreprise nationale du gaz industriel "»

## ІV.6.2.Objectifs de l'expérimentation

Les expérimentations d'outils logiciels coopératifs dans le domaine de simulation sont rares; les seules expérimentations dont nous avons eu connaissance ont des objectifs différents des notre; les hypothèses qui les sous-tendent sont quelque peu différentes de celles que nous essayons d'étudier :L'aspect coopératif d'un projet de simulation justifiant la prise en compte de la dimension de groupe dans les outils de simulation. Les objectifs de notre expérimentation sont :

- $\checkmark$  l'environnement Moodle que réponde les besoins d'un projet de simulation
- $\checkmark$  De mieux connaître les besoins d'une équipe de projet de simulation en terme d'outils de coopération

### ІV.6.3. Méthodes

Tout projet coopératif requiert de la part des participants, dès son démarrage, un savoir méthodologique commun. Nous nous sommes employés à en fournir un, sous la forme d'un document que nous avons appelé guide de projet. Dans ce guide, nous essayer de faire la distinction entre le niveau de l'expérimentation (production et exploitation des résultats) et le niveau du projet de simulation (production de modèles et de mesures), nous avons été amené à définir à la fois une méthode à destination des étudiants, concepteurs du projet et une méthode à destination des expérimentateurs. Notre guide contient plusieurs points répondant à des exigences diverses :

- *Identité et rôles des membres :* La liste des participant au projet est établie
- Les étudiants en informatique industrielle
- Qui joue le rôle de chef de projet l'enseignent en informatique industrielle
- un co-encadreur délégué par l'entreprise
- le responsable du service de production dans l'entreprise
- **Mathématicien**
- *Phasage :*
	- Analyse du problème : préciser le contexte de l'étude et comprend l'identification du problème ; Le but à atteindre dans cette étape est de construire un modèle valide tout en restant cohérent avec les objectifs de l'étude
	- $\checkmark$  construction de la simulation : d'un modèle comprend la modélisation logicomathématique qui peut être facilitée par un outil graphique, et la programmation proprement dite, Cette étape nécessite une définition précise de la campagne d'exploitation , la production de mesures par la simulation proprement dite, la mise en forme et la comparaison des résultats obtenus aux

objectifs poursuivis. S'ils n'ont pas été atteints, de nouveaux scénarios sont proposés et testés jusqu'à satisfaction

- l'exploitation de la simulation : nécessite que soient déterminés avec rigueur la durée de la simulation et le nombre de réplications elle fait appel aux outils statistiques afin de caractériser le comportement du modèle : calcul d'intervalles de confiance, de coefficients de corrélation, ...
- *Format de fichier* : le format doe (Arena) pour la construction des modèles
- *Formes des requêtes* : Dans cette expérimentation les participants ont la possibilité de communiquer entre eux : forum ,email interne ,message ,vidéoconférence .

### ІV.6.4.Limites de l'expérimentation

Toute expérimentation, surtout dans un domaine où les composantes humaine et sociale sont si fortes, présente des limites dans la généralisation de ses conclusions :

o Le projet mené par les étudiants dans un contexte pédagogique bien différent du contexte réel. Les étudiants présentent fréquemment à leur enseignent l'avancement de leur travail. L'expérimentation d'environnement ne pouvait interférer avec ce projet pédagogique; il n'était en particulier pas question de confronter les étudiants à l'utilisation d'environnement et aux éventuels difficultés techniques susceptibles de survenir.

o Les conditions privilégiées d'accès à Internet, en ce qui concerne la vitesse de transferts et la connexion permanente

ІV.6.5. Déploiement du projet de simulation

La philosophie de fonctionnement d'environnement Moodle nous ont permis d'implémenter parfaitement les modes des coopérations asynchrone et session et étroite et réunion ,La figure 71 représente l'espace du chef de projet (l'enseignent ) qui travail en mode asynchrone dans cette session de travail le Chef de projet prépare la conception de projet des simulation

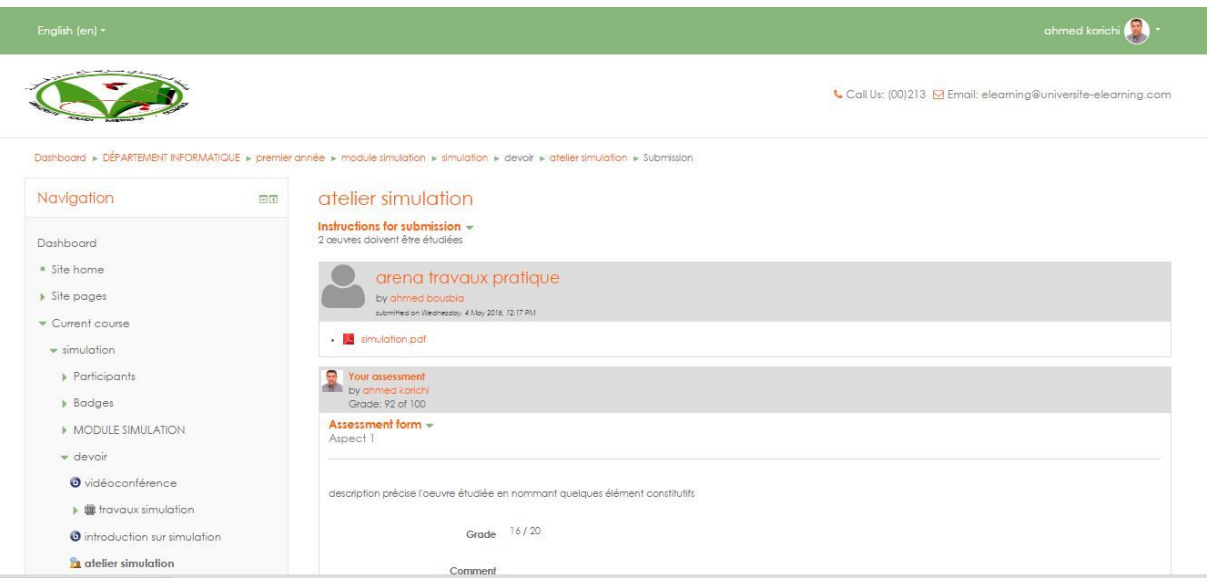

**Figure 71 :** L'Espace du Chef de projet qui travail en mode Asynchrone La figure 72 représente l'espace des étudiantes et l'enseignent en mode réunion ,les étudiant discute l'enseignent , la projet de simulation on cour d'utilisation , L'application Rockwell ARENA est partagée par le bigbluebutton

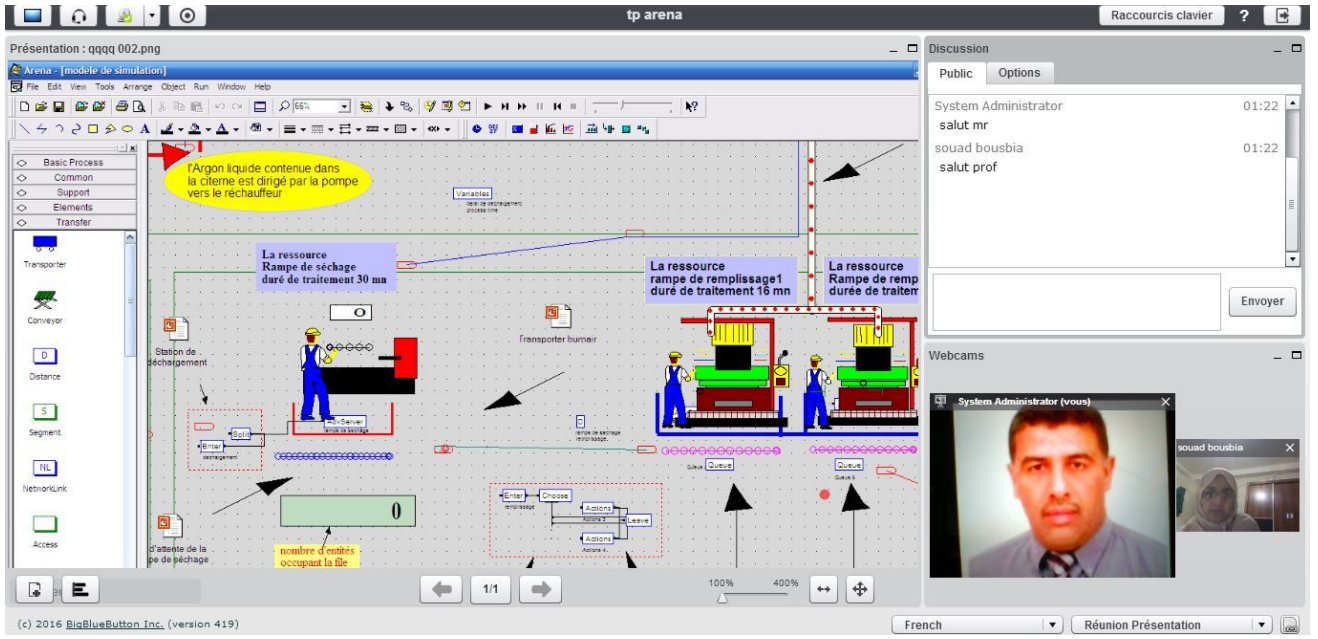

Figure 72 : l'espace des étudiantes et l'enseignent en mode réunion La figure 73 représente l'espace des étudiantes et l'enseignent en mode session

Dans cette session, les étudiantes consultent leur enseignent via un téléphone Boophone .
### Chapitre IV : Implémentation

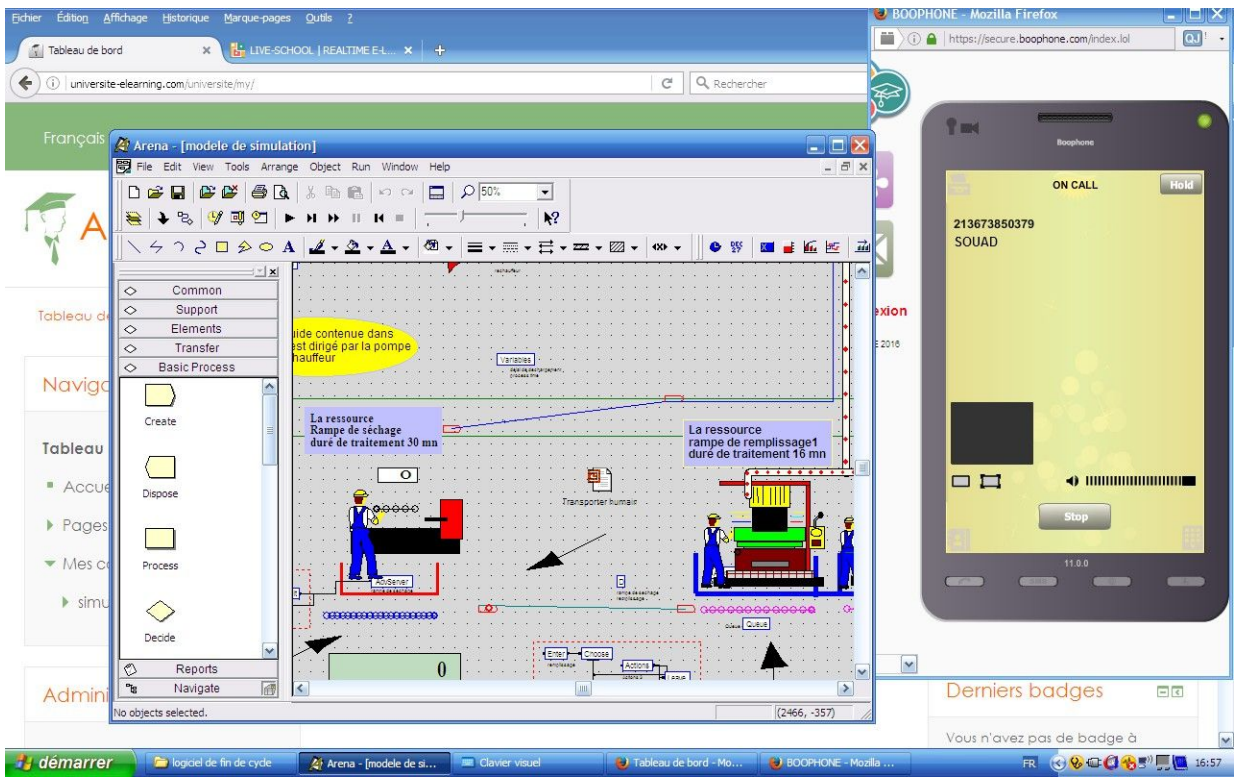

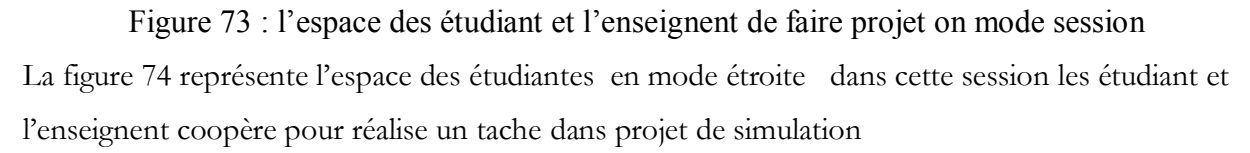

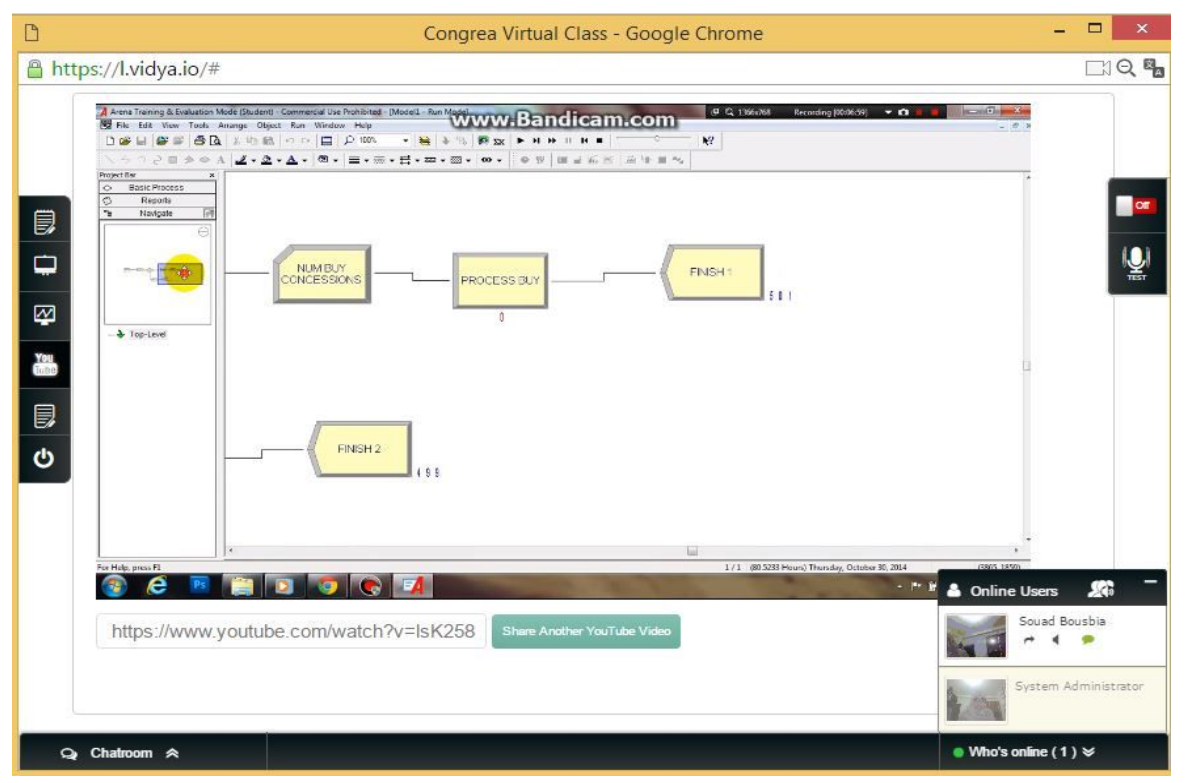

Figure 74 :l'espace des étudiant et enseignent faire tache dans projet simulation on mode étroite

#### IV.6.6.Résultats

Le résultat final des travaux des étudiants dans le cadre de leur projet pédagogique, est la réalisation d'un modèle de simulation pour l'évaluation des performances du système de l'entreprise nationale du gaz industriel . Ce modèle a permis la compréhension du comportement de ce système pour une configuration donnée. Le comportement d'un système de l'entreprise nationale du gaz industriel est défini par des performances de type : production maximale, temps de réponse, temps d'attente des demandes, …

Ces performances sont calculées pour une configuration donnée par des caractéristiques sur les machines (nombre de machines, taux de panne), sur le routage des pièces, sur l'environnement (arrivée des pièces, des demandes), …

Comme mentionné ci-dessus la modélisation et la simulation est réalisé par le simulateur SIMAN/Arena, développé par Systèmes Modeling Corporation. Il est notamment dédié à la modélisation, simulation et animation de systèmes de production. Le logiciel est basé sur les concepts de programmation orientée objet et de modélisation hiérarchique, utilisant la puissance et la flexibilité de modélisation du système SIMAN/Cinema. A l'aide d'Arena on peut développer un projet complet de simulation. Arena est un support intégré pour l'analyse des données d'entrée, la construction du modèle, l'exécution interactive, l'animation, la traçabilité et la vérification de l'exécution et l'analyse des sorties. Les utilisateurs peuvent développer des nouveaux modèles dans la fenêtre du modèle, des nouvelles constructions de modélisation dans la fenêtre de Template, identifier les caractéristiques des données d'entrée dans la fenêtre d'entrée et analyser les résultats de simulation dans la fenêtre de sortie. Malgré la complexité du système étudié, le logiciel ARENA nous a permet de construire un modèle très proche de réalité. Ce modèle intègre plusieurs fonctionnalités et fiches d'aide pour faciliter et simplifier sa compréhension. La figure 75 représente la simulation du processus de l'entreprise nationale du gaz industriel .

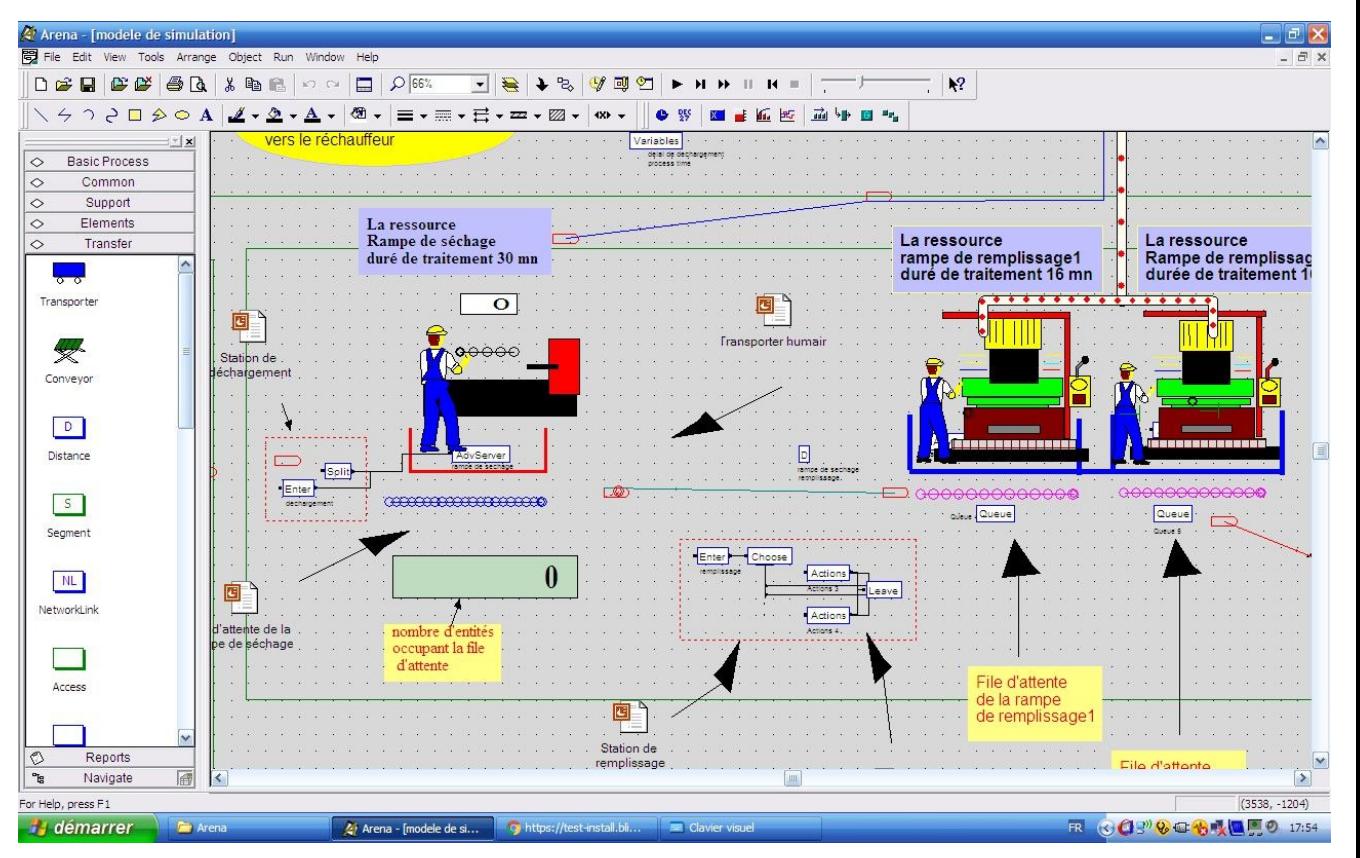

Figure 75 Simulation du processus de remplissage des bouteilles de gaz.

Bien que l'utilisation d'environnement Moodle permette de concrétiser la conduite d'un projet de simulation coopératif, il était nécessaire de faire un sondage pour connaître les limites de cette solution. Ceci nous a amené à faire une série de démonstrations suivies par un questionnaire. il était nécessaire de faire un sondage pour connaître les limites de cette solution. Ceci nous a amené à faire une série de démonstrations suivies par un questionnaire. La Figure 76 représente les résultats du sondage. Il a été demandé à chaque participant d'évaluer l'adéquation de l'implémentation et d'attribuer une note sur une échelle de 1 à 5 dans chaque mode de coopération. Il a été aussi demandé aux participants d'estimer leur compétence en simulation et en technologie d'information. Bien que l'échantillon des participants soit petit, le résultat de cette expérience est extrêmement clair.

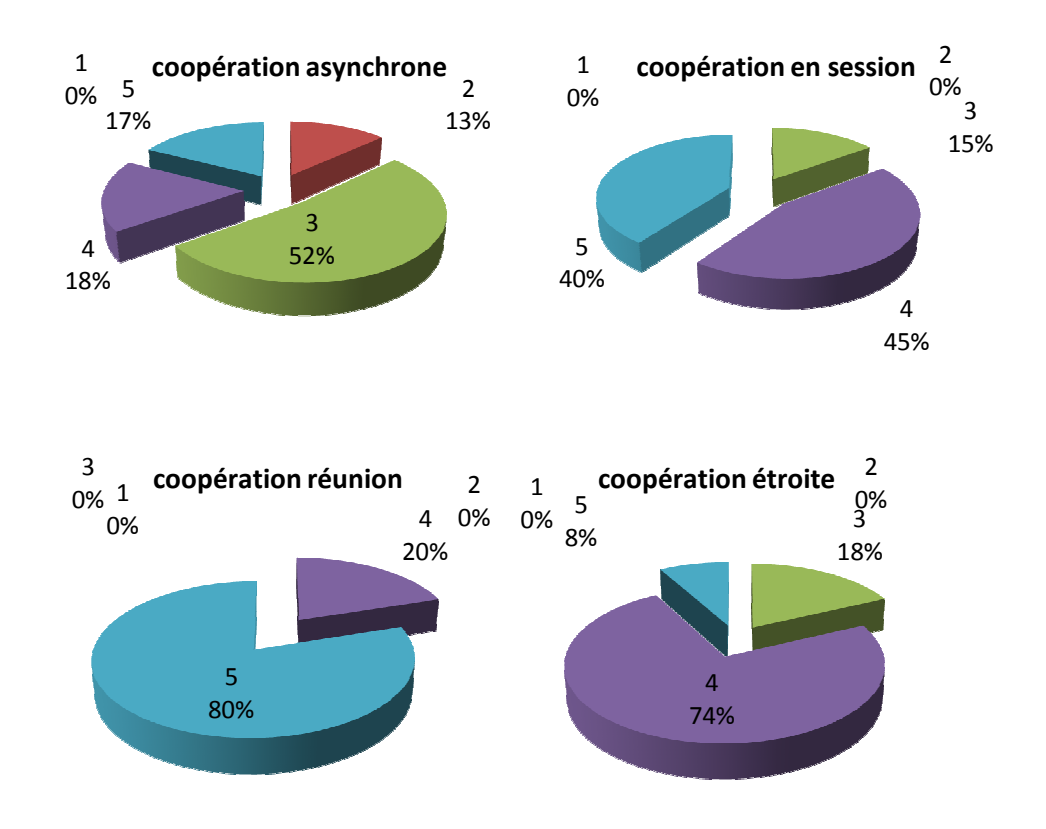

**Figure 76** : Résultats de sondage

#### V.7.CONCLUSION

.

Nous avons présenté, dans premier partie de ce chapitre , la conception de notre système à travers les différents diagrammes UML (diagramme de cas d'utilisation, diagramme de séquence, diagramme d'activité et diagramme de classe).

Dans la deuxième partie de ce chapitre, nous avons traité l'implémentation de notre système. Les statistiques présentées montrent que l'application a des perspectives d'être un outil d'amélioration de productivité pour les groupes de travail.

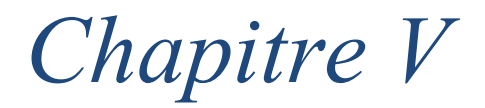

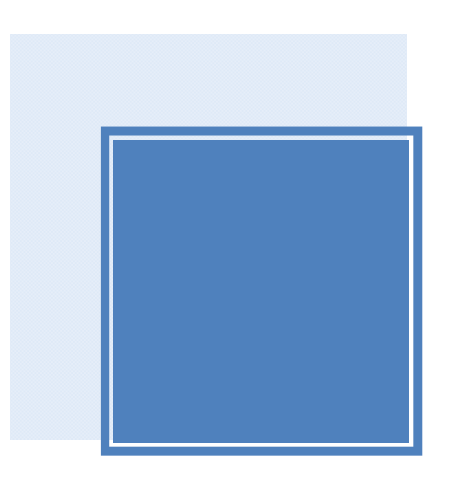

# *Conclusion générale*

#### **Conclusion :**

Pour terminer ce mémoire, nous faisons ici le bilan de l'étude réalisée. Nous résumons les apports, les limitations de ce travail et nous dégageons un certain nombre de perspectives de recherche pour la poursuite de l'implémentation d'environnement :

#### **1-Bilan de l'étude réalisé**

L'objectif du travail présenté dans ce mémoire vise à explorer l'introduction d'E-Learning dans la conduite d'un projet de simulation. Plus précisément, ce travail vise à spécifier et développer un collecticiel de simulation dans le but d'ajouter la dimension de groupe dans les outils de simulation. Ce collecticiel est principalement destiné à assister les membres d'un projet de simulation dans leurs activités coopératives tout au long de la durée de vie du projet. Dans ce cadre, nous avons tout d'abord les étape d'un étudie de simulation afin les outils de mise en œuvre sur ordinateur. Cette première partie de notre étude nous a permis :

- conclure sur la nécessité d'une prise en compte de la dimension coopérative dans les outils de simulation.
- D'autre part, de cerner les éléments d'analyse du contexte spécifique à ce problème et de mieux situer notre travail.

Après avoir étudié les collecticiels et leurs outils de conception et de développement logiciels, nous avons mis en application ces méthodes dans notre cas en appliquant le modèle de Denver, nous avons dégagé les caractéristiques d'un collecticiel de simulation, du point de vue des cinq critères de ce modèle :

Personnes, Artéfacts, Tâches et activités, Situation d'interaction et Protocole social de l'interaction. Cette caractérisation a été validée par une publication dans une revue spécialisée .L'utilisation du modèle de Denver nous a facilité la tâche pour élaborer un modèle de tâches d'un projet de simulation coopérative en utilisant la méthode GTA. la partie expérimentale est placée à la suite des parties consacrées à la modélisation et à la création de prototype. Nous avons choisi l'environnement Moodle pour faire d'expérimentions. Ce choix est justifié principalement à cause de l'importance Moodle disponibilité gratuite pour la communauté pédagogique. La philosophie de fonctionnement d'environnement et ses fonctionnalités nous ont permis d'implémenter parfaitement les modes de coopération asynchrone et session.et réunion et étroite . Une expérimentation a été menée dans le cadre d'un projet pédagogique intitulé "Construction d'un modèle de simulation pour l'évaluation des performances d'un système de production : Cas de l'entreprise nationale des gaz industriels Ouargla ". Bien que l'utilisation d'environnement Moodle permet de concrétiser la conduite d'un projet de

simulation coopératif, il était nécessaire de faire un sondage pour connaître les limites de cette solution. Ceci nous a amené à faire une série de démonstrations suivies par un questionnaire. Les résultats de cette expérience sont extrêmement intéressants.

#### **2-Apport**

Nous avons cherché à mettre en correspondance les connaissances que nous avons pu acquérir concernant le domaine de la simulation avec des travaux menés dans les domaines des sciences sociales et du E-Learning . les modèles que nous proposons dans ce mémoire permettent de préciser et de détailler l'adaptation des résultats des recherches issus du domaine du E-Learning au domaine de simulation. Nos avons orienté nos recherches vers la définition d'un modèle de projet de simulation coopératif, puis vers la spécification de solutions informatiques permettant d'assister les membres d'un projet de simulation dans leurs activités coopératives

#### **3-Limitations et extensions**

Au cours de ce travail, nous avons dû faire face à plusieurs difficultés concerne la réalisation d'expérimentations dans le cadre de projets réels. Toute expérimentation, surtout dans un domaine où les composantes humaine et sociale sont si fortes, présente des limites dans la généralisation de ses conclusions. Citons au moins deux raisons : D'une part, les données contextuelles réelles sont très variables (nombre des participants à l'expérimentation, relations entre les participants, nature du travail demandé, etc.).

#### **4-Perspectives**

l'approche que nous avons employée pour la création des modèles pédagogique que nous avons présentés semble être suffisamment flexible pour permettre des évolutions et des développements futurs. En effet les modèles que nous avons proposés peuvent être exploitées l'enseignement coopératif de la simulation

# *Résumé*

Mes travaux de recherches se situent au croisement de deux domaines : E-Learning et la Simulation. C'est une contribution à l'ingénierie des outils de simulation coopérative. en étudiant comment de tels outils peuvent intégrer les concepts du E-Learning et des aspects de la conception comme ceux relevant de l'ergonomie ou de l'activité de groupe.La contribution dans ce travail de recherche est essentiellement la proposition des modèles d'architecture conceptuelle et logicielle d'un collecticiel de simulation. J'ai orienté mes recherches vers la définition d'un modèle de projet de simulation coopératif, puis vers la spécification de solutions informatiques permettant d'assister les membres d'un projet de simulation dans leurs activités coopératives. Mes recherches ont permis, d'une part, de rationaliser la définition d'un collecticiel appliqué au domaine de la simulation en nous rapprochant d'une typologie de modélisation standard, et d'autre part, de proposer une solution technique basée sur les offres actuelles du domaine du TCAO.

**Mots clés** : (E-Learning, modélisation, simulation, platform , Collecticiel, TCAO)

## *Abstract*

*This research is based on the intersection of two areas: e-learning and simulation. It is a contribution to the engineering of cooperative simulation tools. The goal is to study how such tools can integrate e-learning concepts and design aspects such as those in ergonomics or group activity.. The basis of contribution is basically the proposal of models conceptual and software architecture of a groupware simulation. We have directed our research towards the definition of a model of cooperative simulation project and then to the specification of IT solutions to assist members of a simulation project in their cooperative activities. Our research has, primary, to streamline the definition of groupware applied to the simulation field by providing us with a standard modeling type, besides, to propose a technical solution based on offers the current field of CSCW.*

*Keywords: (E-learning, modeling, simulation, platform, Groupware, CSCW)*

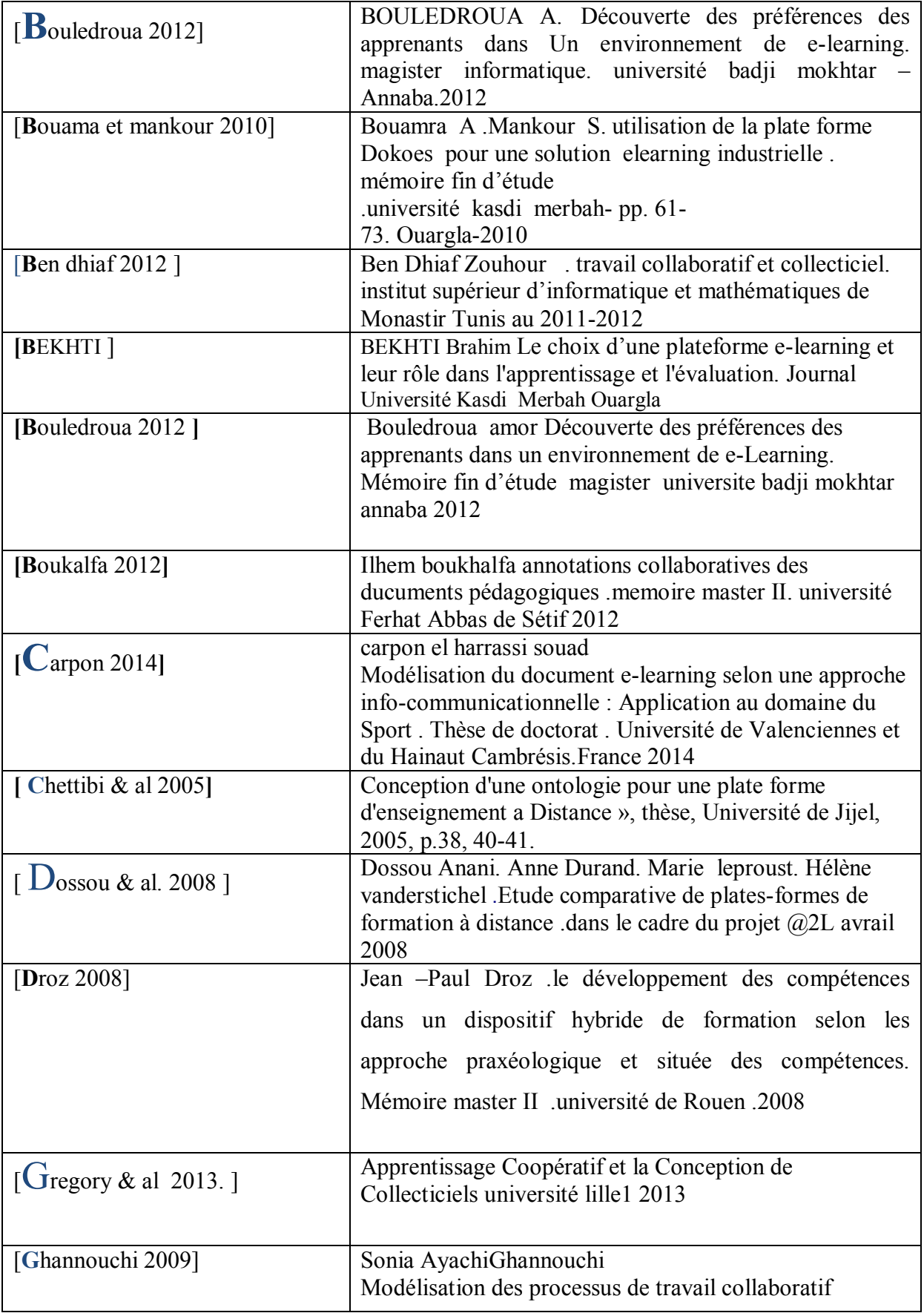

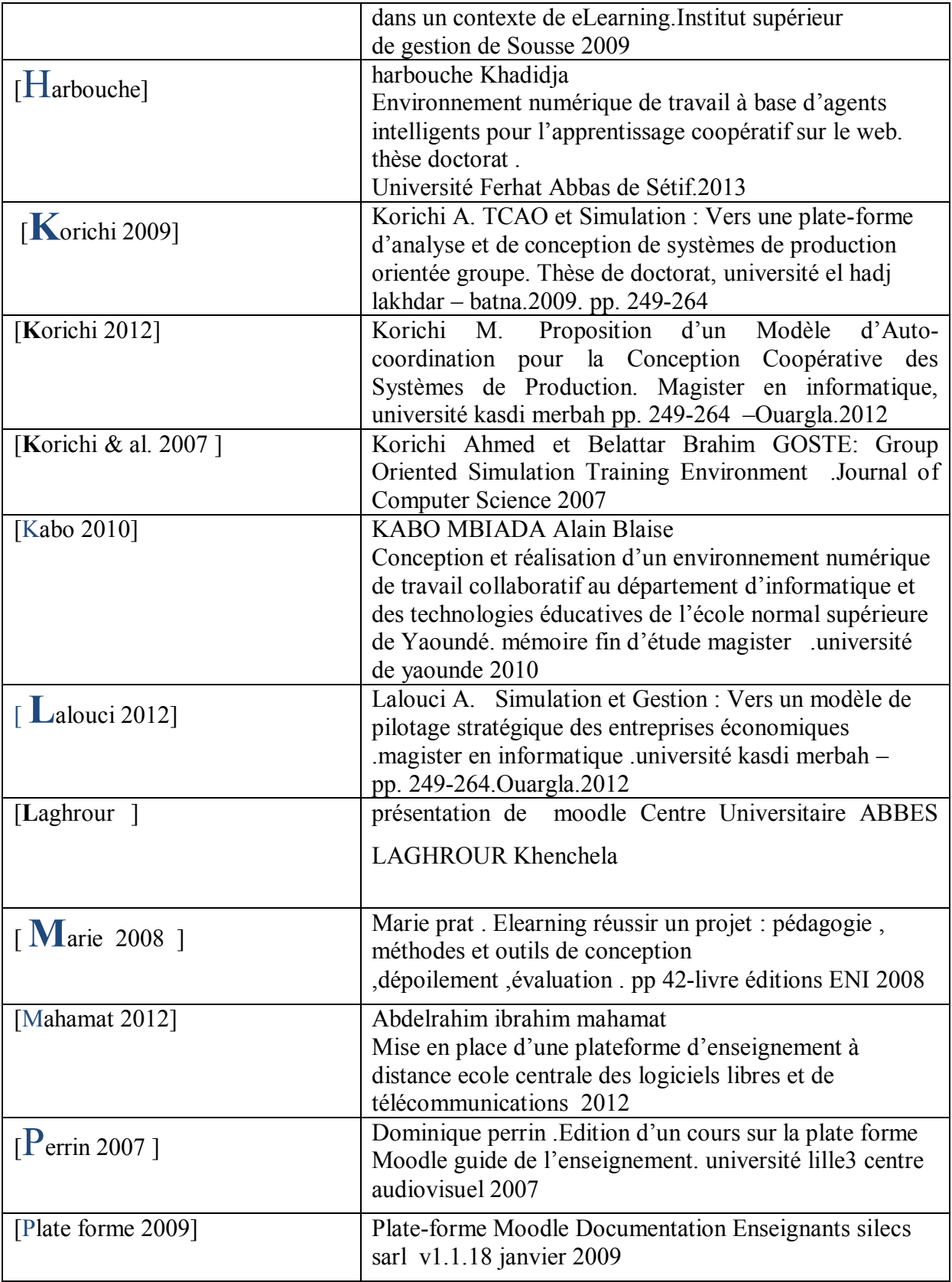

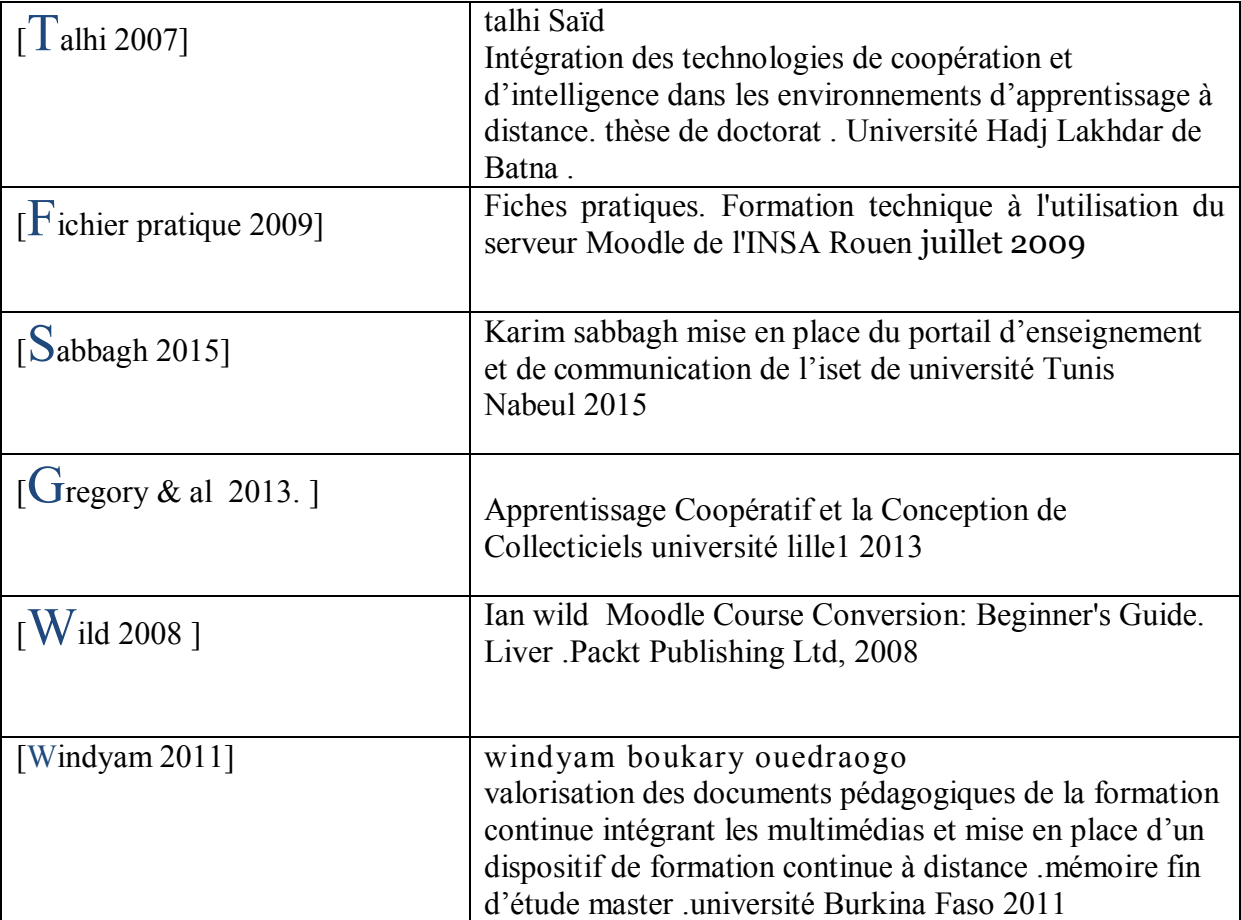